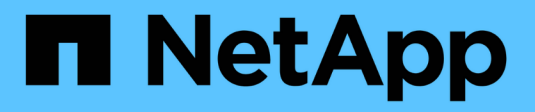

## **Utilice Astra Trident**

Astra Trident NetApp

April 03, 2024

This PDF was generated from https://docs.netapp.com/es-es/trident-2307/trident-use/worker-nodeprep.html on April 03, 2024. Always check docs.netapp.com for the latest.

# **Tabla de contenidos**

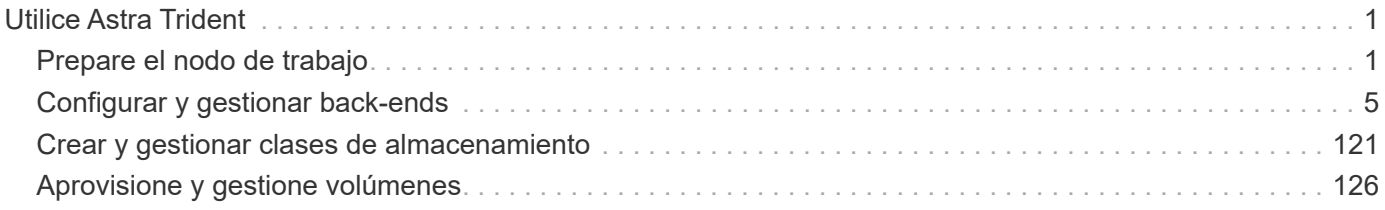

# <span id="page-2-0"></span>**Utilice Astra Trident**

## <span id="page-2-1"></span>**Prepare el nodo de trabajo**

Todos los nodos de trabajadores del clúster de Kubernetes deben poder montar los volúmenes que haya aprovisionado para los pods. Para preparar los nodos de trabajo, debe instalar las herramientas NFS o iSCSI según su selección de controlador.

## **Seleccionar las herramientas adecuadas**

Si utiliza una combinación de controladores, debe instalar herramientas NFS e iSCSI.

#### **Herramientas de NFS**

Instale las herramientas NFS si utiliza: ontap-nas, ontap-nas-economy, ontap-nas-flexgroup, azure-netapp-files, gcp-cvs

#### **Herramientas iSCSI**

Instale las herramientas iSCSI si utiliza: ontap-san, ontap-san-economy, solidfire-san

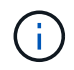

Las versiones recientes de RedHat CoreOS tienen instaladas NFS e iSCSI de forma predeterminada.

## **Detección del servicio de nodos**

Astra Trident intenta detectar automáticamente si el nodo puede ejecutar servicios iSCSI o NFS.

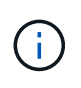

La detección de servicios de nodo identifica los servicios detectados, pero no garantiza que los servicios se configuren correctamente. Por el contrario, la ausencia de un servicio detectado no garantiza que se produzca un error en el montaje del volumen.

#### **Revisar los eventos**

Astra Trident crea eventos para que el nodo identifique los servicios detectados. Para revisar estos eventos, ejecute:

```
kubectl get event -A --field-selector involvedObject.name=<Kubernetes node
name>
```
#### **Revisar los servicios detectados**

Astra Trident identifica los servicios habilitados para cada nodo en el CR del nodo de Trident. Para ver los servicios detectados, ejecute:

```
tridentctl get node -o wide -n <Trident namespace>
```
## **Volúmenes de NFS**

Instale las herramientas de NFS mediante los comandos del sistema operativo. Asegúrese de que el servicio NFS se haya iniciado durante el arranque.

#### **RHEL 8 O POSTERIOR**

```
sudo yum install -y nfs-utils
```
#### **Ubuntu**

```
sudo apt-get install -y nfs-common
```
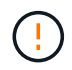

Reinicie los nodos de trabajo después de instalar las herramientas NFS para evitar que se produzcan fallos cuando conecte volúmenes a los contenedores.

## **Volúmenes iSCSI**

Astra Trident puede establecer automáticamente una sesión iSCSI, analizar LUN y detectar dispositivos multivía, darles formato y montarlos en un pod.

#### **Funcionalidades de reparación automática de iSCSI**

En el caso de los sistemas ONTAP, Astra Trident ejecuta la reparación automática de iSCSI cada cinco minutos para:

- 1. **Identifique** el estado de sesión iSCSI deseado y el estado actual de la sesión iSCSI.
- 2. **Compare** el estado deseado al estado actual para identificar las reparaciones necesarias. Astra Trident determina las prioridades de reparación y cuándo deben anticiparse a las reparaciones.
- 3. **Realice las reparaciones** necesarias para devolver el estado actual de la sesión iSCSI al estado deseado de la sesión iSCSI.

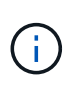

Los registros de la actividad de reparación automática se encuentran en la trident-main Contenedor en el dosis de Demonset correspondiente. Para ver los registros, debe haber configurado debug A "verdadero" durante la instalación de Astra Trident.

Las funcionalidades de reparación automática de iSCSI de Astra Trident pueden ayudar a prevenir:

• Sesiones iSCSI obsoletas o poco saludables que podrían producirse después de un problema de conectividad de red. En caso de una sesión obsoleta, Astra Trident espera siete minutos antes de cerrar la sesión para restablecer la conexión con un portal.

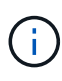

Por ejemplo, si los secretos CHAP se rotaban en la controladora de almacenamiento y la red pierde la conectividad, podrían persistir los secretos CHAP antiguos (*obsoleta*). La reparación automática puede reconocer esto y restablecer automáticamente la sesión para aplicar los secretos CHAP actualizados.

- Faltan sesiones iSCSI
- Faltan LUN

#### **Instale las herramientas iSCSI**

Instale las herramientas iSCSI mediante los comandos del sistema operativo.

#### **Antes de empezar**

- Cada nodo del clúster de Kubernetes debe tener un IQN único. **Este es un requisito previo necesario**.
- Si utiliza RHCOS versión 4.5 o posterior, u otra distribución Linux compatible con RHEL, con solidfiresan Controlador y Element OS 12.5 o anterior, asegúrese de que el algoritmo de autenticación CHAP esté establecido en MD5 in /etc/iscsi/iscsid.conf. Los algoritmos CHAP SHA1, SHA-256 y SHA3-256 compatibles con FIPS están disponibles con Element 12.7.

```
sudo sed -i 's/^\(node.session.auth.chap algs\).*/\1 = MD5/'
/etc/iscsi/iscsid.conf
```
• Cuando utilice nodos de trabajo que ejecutan RHEL/RedHat CoreOS con VP iSCSI, especifique el discard MountOption en StorageClass para realizar un reclamación de espacio en línea. Consulte ["Documentación de redhat".](https://access.redhat.com/documentation/en-us/red_hat_enterprise_linux/8/html/managing_file_systems/discarding-unused-blocks_managing-file-systems)

#### **RHEL 8 O POSTERIOR**

1. Instale los siguientes paquetes del sistema:

```
sudo yum install -y lsscsi iscsi-initiator-utils sg3_utils device-
mapper-multipath
```
2. Compruebe que la versión de iscsi-initiator-utils sea 6.2.0.874-2.el7 o posterior:

```
rpm -q iscsi-initiator-utils
```
3. Configure el escaneo en manual:

```
sudo sed -i 's/^\(node.session.scan\).*/\1 = manual/'
/etc/iscsi/iscsid.conf
```
4. Activar accesos múltiples:

```
sudo mpathconf --enable --with multipathd y --find multipaths n
```
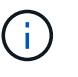

Asegúrese etc/multipath.conf contiene find multipaths no inferior defaults.

5. Asegúrese de que así sea iscsid y.. multipathd están en ejecución:

```
sudo systemctl enable --now iscsid multipathd
```
6. Activar e iniciar iscsi:

```
sudo systemctl enable --now iscsi
```
#### **Ubuntu**

1. Instale los siguientes paquetes del sistema:

```
sudo apt-get install -y open-iscsi lsscsi sg3-utils multipath-tools
scsitools
```
2. Compruebe que la versión Open-iscsi sea 2.0.874-5ubuntu2.10 o posterior (para bionic) o 2.0.874- 7.1ubuntu6.1 o posterior (para focal):

```
dpkg -l open-iscsi
```
3. Configure el escaneo en manual:

```
sudo sed -i 's/^\(node.session.scan\).*/\1 = manual/'
/etc/iscsi/iscsid.conf
```
4. Activar accesos múltiples:

```
sudo tee /etc/multipath.conf <<-'EOF
defaults {
    user friendly names yes
      find_multipaths no
}
EOF
sudo systemctl enable --now multipath-tools.service
sudo service multipath-tools restart
```
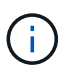

Asegúrese etc/multipath.conf contiene find multipaths no inferior defaults.

5. Asegúrese de que así sea open-iscsi y.. multipath-tools están habilitadas y en ejecución:

```
sudo systemctl status multipath-tools
sudo systemctl enable --now open-iscsi.service
sudo systemctl status open-iscsi
```
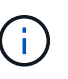

Para Ubuntu 18.04, debe descubrir los puertos de destino con iscsiadm antes de comenzar open-iscsi Para que se inicie el daemon iSCSI. También puede modificar el iscsi servicio para empezar iscsid automáticamente.

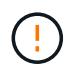

Reinicie los nodos de trabajo después de instalar las herramientas iSCSI para evitar que se produzcan fallos cuando conecte volúmenes a contenedores.

## <span id="page-6-0"></span>**Configurar y gestionar back-ends**

### **Configurar los back-ends**

Un back-end define la relación entre Astra Trident y un sistema de almacenamiento. Le indica a Astra Trident cómo se comunica con ese sistema de almacenamiento y cómo

debe aprovisionar volúmenes a partir de él.

Astra Trident ofrece automáticamente pools de almacenamiento a partir de los back-ends que cumplan los requisitos definidos por una clase de almacenamiento. Aprenda a configurar el back-end para el sistema de almacenamiento.

- ["Configure un back-end de Azure NetApp Files"](#page-7-0)
- ["Configure un back-end de Cloud Volumes Service para Google Cloud Platform"](#page-19-0)
- ["Configure un back-end de NetApp HCI o SolidFire"](#page-35-0)
- ["Configure un back-end con controladores NAS ONTAP o Cloud Volumes ONTAP"](#page-64-0)
- ["Configurar un back-end con controladores SAN ONTAP o Cloud Volumes ONTAP"](#page-42-0)
- ["Utilice Astra Trident con Amazon FSX para ONTAP de NetApp"](#page-93-0)

## **Azure NetApp Files**

#### <span id="page-7-0"></span>**Configure un back-end de Azure NetApp Files**

Puede configurar Azure NetApp Files como back-end de Astra Trident. Puede asociar volúmenes NFS y SMB con un back-end de Azure NetApp Files.

#### **Información del controlador de Azure NetApp Files**

Astra Trident proporciona los controladores de almacenamiento de Azure NetApp Files siguientes para comunicarse con el clúster. Los modos de acceso admitidos son: *ReadWriteOnce* (RWO), *ReadOnlyMany* (ROX), *ReadWriteMany* (RWX), *ReadWriteOncePod* (RWOP).

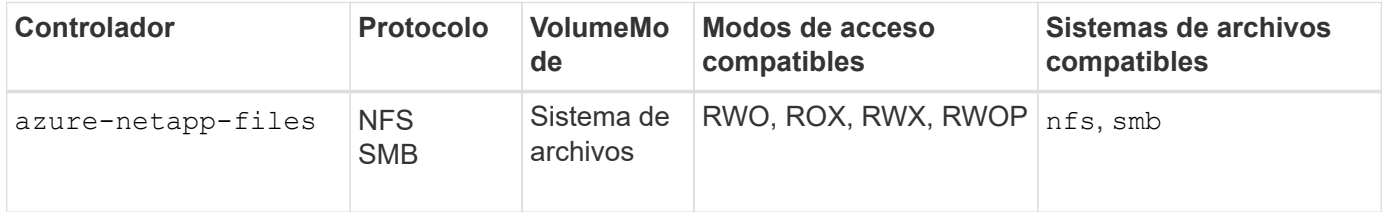

#### **Consideraciones**

- El servicio Azure NetApp Files no admite volúmenes de menos de 100 GB. Astra Trident crea automáticamente volúmenes de 100 GB si se solicita un volumen más pequeño.
- Astra Trident admite volúmenes de SMB montados en pods que se ejecutan solo en nodos de Windows.

#### **Prepárese para configurar un back-end de Azure NetApp Files**

Antes de configurar el back-end de Azure NetApp Files, debe asegurarse de que se cumplan los siguientes requisitos.

#### **Requisitos previos para volúmenes NFS y SMB**

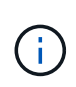

Si utiliza Azure NetApp Files por primera vez o en una ubicación nueva, es necesario realizar alguna configuración inicial para configurar Azure NetApp Files y crear un volumen NFS. Consulte ["Azure: Configure Azure NetApp Files y cree un volumen NFS"](https://docs.microsoft.com/en-us/azure/azure-netapp-files/azure-netapp-files-quickstart-set-up-account-create-volumes).

Para configurar y utilizar un ["Azure NetApp Files"](https://azure.microsoft.com/en-us/services/netapp/) back-end, necesita lo siguiente:

- Un pool de capacidad. Consulte ["Microsoft: Cree un pool de capacidad para Azure NetApp Files".](https://learn.microsoft.com/en-us/azure/azure-netapp-files/azure-netapp-files-set-up-capacity-pool)
- Una subred delegada en Azure NetApp Files. Consulte ["Microsoft: Delegue una subred en Azure NetApp](https://learn.microsoft.com/en-us/azure/azure-netapp-files/azure-netapp-files-delegate-subnet) [Files"](https://learn.microsoft.com/en-us/azure/azure-netapp-files/azure-netapp-files-delegate-subnet).
- subscriptionID Desde una suscripción de Azure con Azure NetApp Files habilitado.
- tenantID, clientID, y. clientSecret desde una ["Registro de aplicaciones"](https://docs.microsoft.com/en-us/azure/active-directory/develop/howto-create-service-principal-portal) En Azure Active Directory con permisos suficientes para el servicio Azure NetApp Files. El registro de aplicaciones debe usar:
	- El rol propietario o Colaborador ["Predefinidos por Azure".](https://docs.microsoft.com/en-us/azure/role-based-access-control/built-in-roles)
	- A. ["Rol Colaborador personalizado"](https://learn.microsoft.com/en-us/azure/role-based-access-control/custom-roles-portal) en el nivel de suscripción (assignableScopes) Con los siguientes permisos que están limitados únicamente a lo que Astra Trident necesita. Después de crear el rol personalizado, ["Asigne el rol mediante el portal de Azure".](https://learn.microsoft.com/en-us/azure/role-based-access-control/role-assignments-portal)

```
{
      "id": "/subscriptions/<subscription-
id>/providers/Microsoft.Authorization/roleDefinitions/<role-
definition-id>",
      "properties": {
          "roleName": "custom-role-with-limited-perms",
          "description": "custom role providing limited permissions",
          "assignableScopes": [
              "/subscriptions/<subscription-id>"
        \frac{1}{2}  "permissions": [
\{  "actions": [
"Microsoft.NetApp/netAppAccounts/capacityPools/read",
"Microsoft.NetApp/netAppAccounts/capacityPools/write",
"Microsoft.NetApp/netAppAccounts/capacityPools/volumes/read",
"Microsoft.NetApp/netAppAccounts/capacityPools/volumes/write",
"Microsoft.NetApp/netAppAccounts/capacityPools/volumes/delete",
"Microsoft.NetApp/netAppAccounts/capacityPools/volumes/snapshots/read
",
"Microsoft.NetApp/netAppAccounts/capacityPools/volumes/snapshots/writ
e",
"Microsoft.NetApp/netAppAccounts/capacityPools/volumes/snapshots/dele
te",
```

```
"Microsoft.NetApp/netAppAccounts/capacityPools/volumes/MountTargets/r
ead",
                      "Microsoft.Network/virtualNetworks/read",
                      "Microsoft.Network/virtualNetworks/subnets/read",
"Microsoft.Features/featureProviders/subscriptionFeatureRegistrations
/read",
"Microsoft.Features/featureProviders/subscriptionFeatureRegistrations
/write",
"Microsoft.Features/featureProviders/subscriptionFeatureRegistrations
/delete",
                      "Microsoft.Features/features/read",
                      "Microsoft.Features/operations/read",
                      "Microsoft.Features/providers/features/read",
"Microsoft.Features/providers/features/register/action",
"Microsoft.Features/providers/features/unregister/action",
"Microsoft.Features/subscriptionFeatureRegistrations/read"
  ],
                  "notActions": [],
                  "dataActions": [],
                  "notDataActions": []
  }
          ]
      }
}
```
• Azure location que contiene al menos uno ["subred delegada"](https://docs.microsoft.com/en-us/azure/azure-netapp-files/azure-netapp-files-delegate-subnet). A partir de Trident 22.01, la location parámetro es un campo obligatorio en el nivel superior del archivo de configuración del back-end. Los valores de ubicación especificados en los pools virtuales se ignoran.

#### **Requisitos adicionales para volúmenes SMB**

Para crear un volumen de SMB, debe tener lo siguiente:

- Active Directory configurado y conectado a Azure NetApp Files. Consulte ["Microsoft: Cree y gestione](https://learn.microsoft.com/en-us/azure/azure-netapp-files/create-active-directory-connections) [conexiones de Active Directory para Azure NetApp Files"](https://learn.microsoft.com/en-us/azure/azure-netapp-files/create-active-directory-connections).
- Un clúster de Kubernetes con un nodo de controladora Linux y al menos un nodo de trabajo de Windows que ejecuta Windows Server 2019. Astra Trident admite volúmenes de SMB montados en pods que se ejecutan solo en nodos de Windows.
- Al menos un secreto de Astra Trident que contiene sus credenciales de Active Directory para que Azure NetApp Files pueda autenticarse en Active Directory. Generar secreto smbcreds:

```
kubectl create secret generic smbcreds --from-literal username=user
--from-literal password='password'
```
• Proxy CSI configurado como servicio de Windows. Para configurar un csi-proxy, consulte ["GitHub:](https://github.com/kubernetes-csi/csi-proxy) [Proxy CSI"](https://github.com/kubernetes-csi/csi-proxy) o. ["GitHub: Proxy CSI para Windows"](https://github.com/Azure/aks-engine/blob/master/docs/topics/csi-proxy-windows.md) Para nodos Kubernetes que se ejecutan en Windows.

#### **Opciones y ejemplos de configuración del back-end de Azure NetApp Files**

Obtenga más información sobre las opciones de configuración de back-end NFS y SMB para Azure NetApp Files y revise los ejemplos de configuración.

#### **Opciones de configuración del back-end**

Astra Trident utiliza la configuración de back-end (subred, red virtual, nivel de servicio y ubicación) para crear volúmenes de Azure NetApp Files en los pools de capacidad que están disponibles en la ubicación solicitada y que coincidan con el nivel de servicio y la subred solicitados.

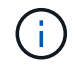

Astra Trident no admite pools de capacidad de calidad de servicio manual.

Los back-ends de Azure NetApp Files proporcionan estas opciones de configuración.

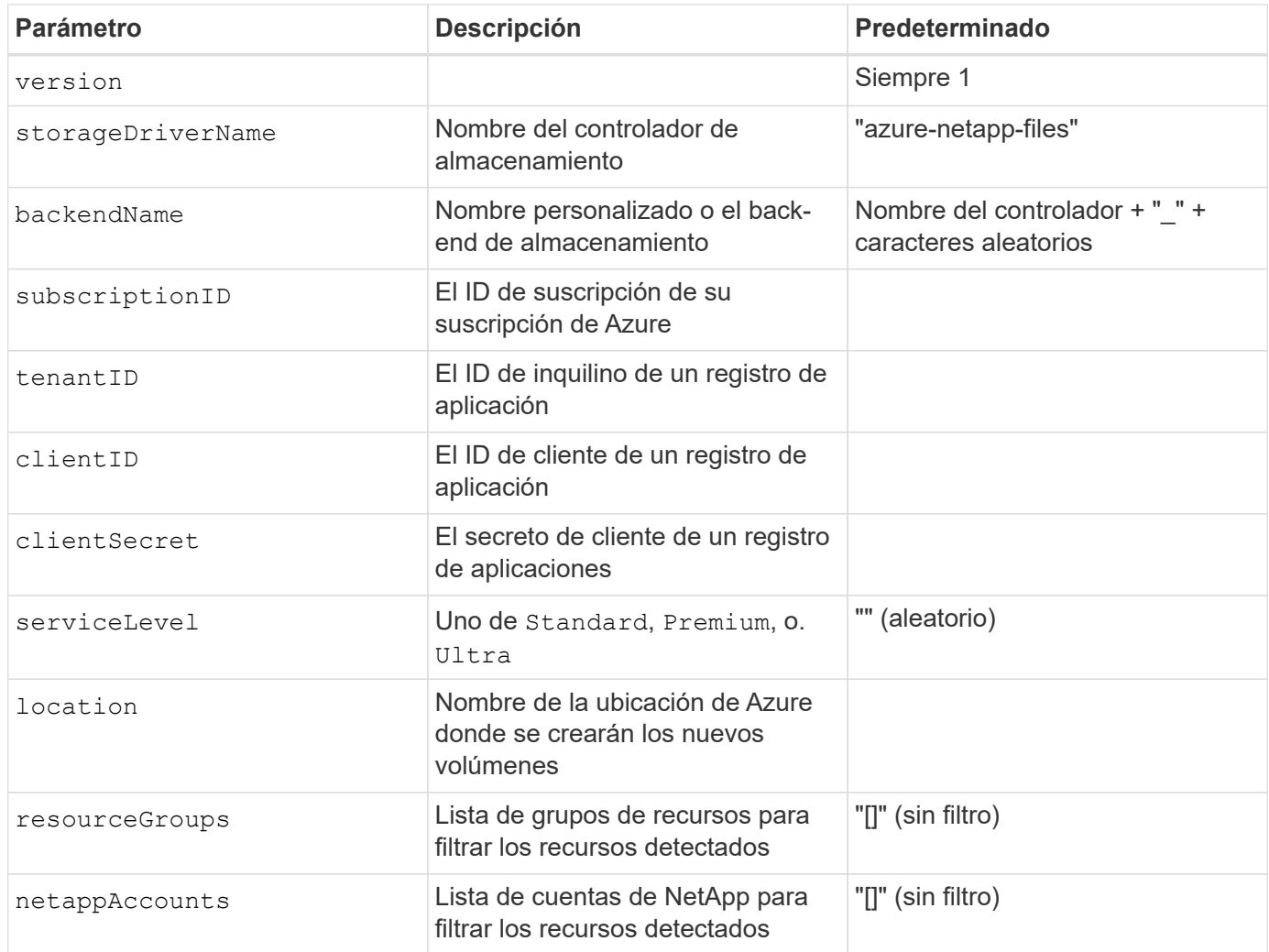

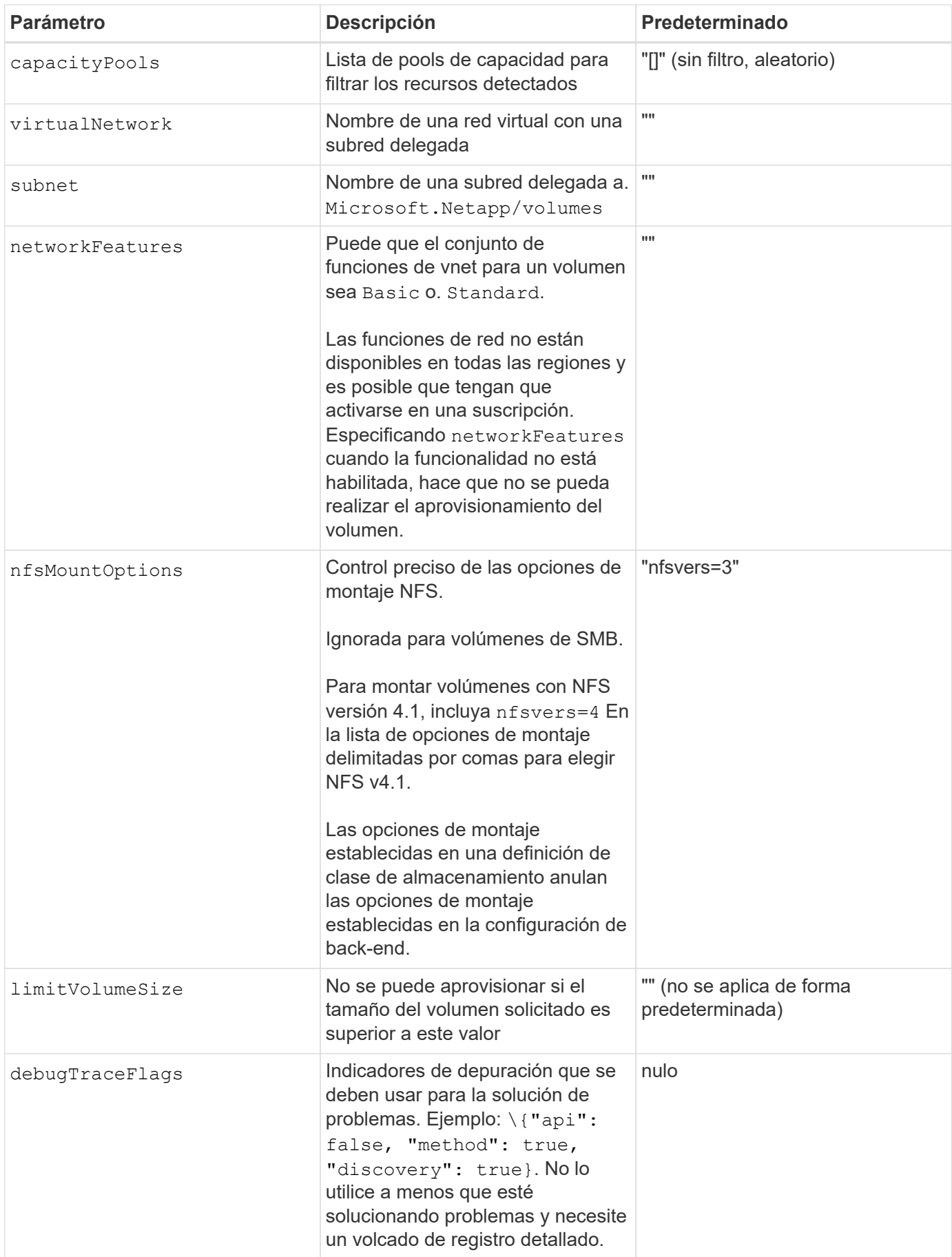

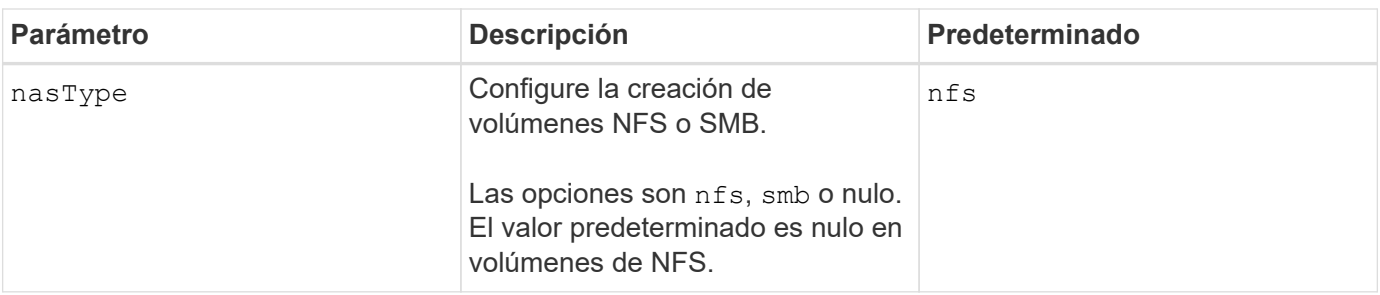

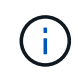

Para obtener más información sobre las funciones de red, consulte ["Configure las funciones de](https://docs.microsoft.com/en-us/azure/azure-netapp-files/configure-network-features) [red para un volumen de Azure NetApp Files".](https://docs.microsoft.com/en-us/azure/azure-netapp-files/configure-network-features)

#### **Permisos y recursos necesarios**

Si recibes un error "No se han encontrado pools de capacidad" al crear una RVP, es probable que el registro de tu aplicación no tenga los permisos y recursos necesarios (subred, red virtual, pool de capacidad) asociados. Si la depuración está habilitada, Astra Trident registrará los recursos de Azure detectados cuando se cree el back-end. Compruebe que se está utilizando un rol adecuado.

Los valores para resourceGroups, netappAccounts, capacityPools, virtualNetwork, y. subnet puede especificarse utilizando nombres cortos o completos. En la mayoría de las situaciones, se recomiendan nombres completos, ya que los nombres cortos pueden coincidir con varios recursos con el mismo nombre.

La resourceGroups, netappAccounts, y. capacityPools los valores son filtros que restringen el conjunto de recursos detectados a los disponibles en este back-end de almacenamiento y pueden especificarse en cualquier combinación de estos. Los nombres completos siguen este formato:

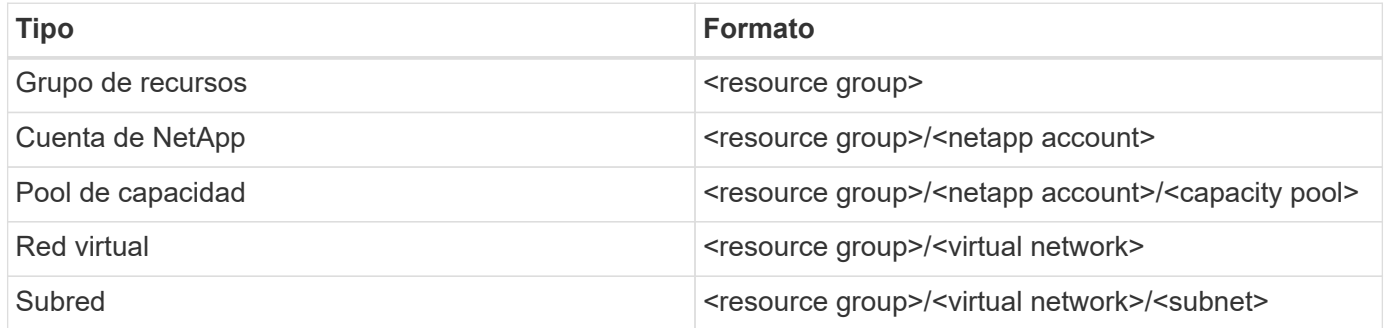

#### **Aprovisionamiento de volúmenes**

Puede controlar el aprovisionamiento de volúmenes predeterminado especificando las siguientes opciones en una sección especial del archivo de configuración. Consulte [Configuraciones de ejemplo](#page-13-0) para obtener más detalles.

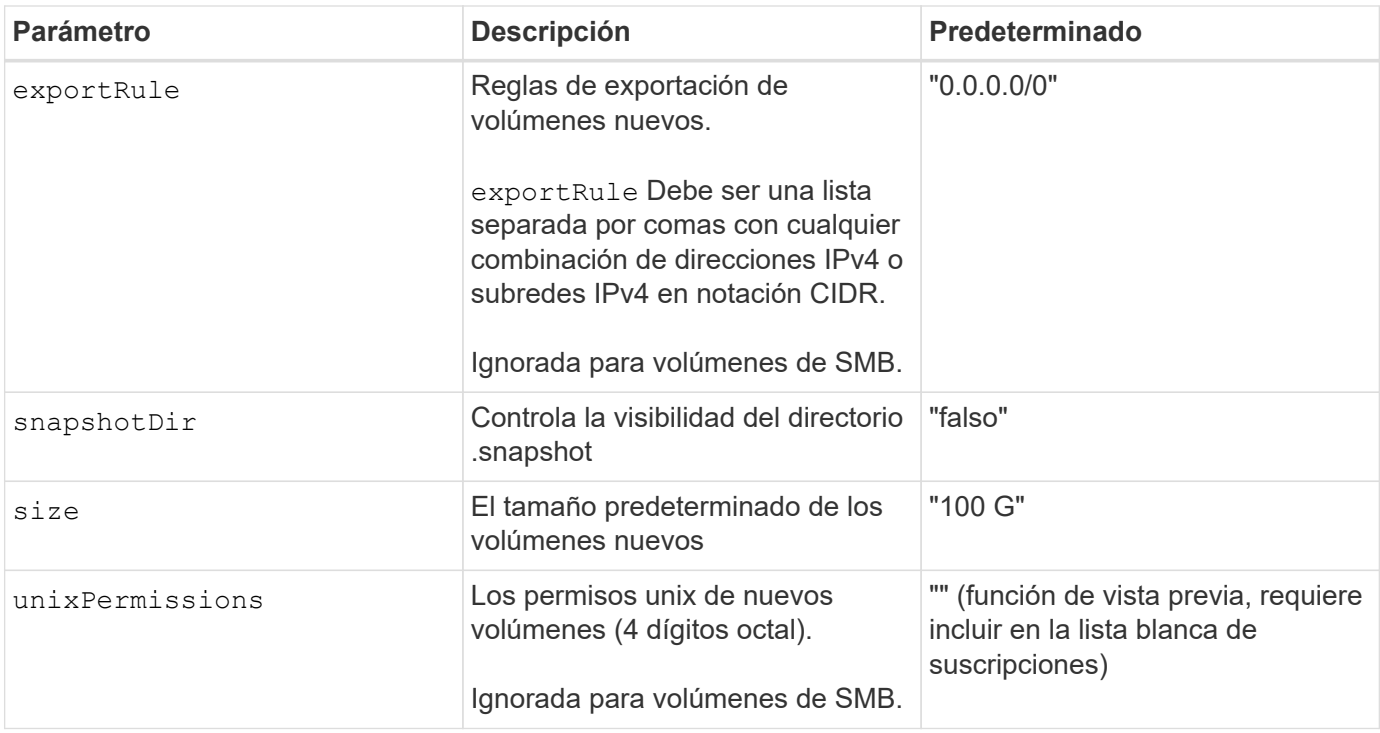

#### <span id="page-13-0"></span>**Configuraciones de ejemplo**

#### **Ejemplo 1: Configuración mínima**

Ésta es la configuración mínima absoluta del back-end. Con esta configuración, Astra Trident detecta todas sus cuentas de NetApp, pools de capacidad y subredes delegadas en Azure NetApp Files en la ubicación configurada, y coloca volúmenes nuevos en uno de esos pools y subredes de forma aleatoria. Porque nasType se omite, la nfs El valor predeterminado es aplicable, y el back-end aprovisionará para volúmenes NFS.

Esta configuración es ideal cuando solo se está empezando a usar Azure NetApp Files y probando cosas, pero en la práctica va a querer proporcionar un ámbito adicional para los volúmenes que aprovisione.

```
---
version: 1
storageDriverName: azure-netapp-files
subscriptionID: 9f87c765-4774-fake-ae98-a721add45451
tenantID: 68e4f836-edc1-fake-bff9-b2d865ee56cf
clientID: dd043f63-bf8e-fake-8076-8de91e5713aa
clientSecret: SECRET
location: eastus
```
#### **Ejemplo 2: Configuración específica de nivel de servicio con filtros de pool de capacidad**

Esta configuración de back-end coloca volúmenes en las de Azure eastus ubicación en una Ultra pool de capacidad. Astra Trident detecta automáticamente todas las subredes delegadas en Azure NetApp Files en esa ubicación y coloca un volumen nuevo en una de ellas de forma aleatoria.

```
---
version: 1
storageDriverName: azure-netapp-files
subscriptionID: 9f87c765-4774-fake-ae98-a721add45451
tenantID: 68e4f836-edc1-fake-bff9-b2d865ee56cf
clientID: dd043f63-bf8e-fake-8076-8de91e5713aa
clientSecret: SECRET
location: eastus
serviceLevel: Ultra
capacityPools:
- application-group-1/account-1/ultra-1
- application-group-1/account-1/ultra-2
```
Esta configuración de back-end reduce aún más el alcance de la ubicación de volúmenes en una única subred y también modifica algunos valores predeterminados de aprovisionamiento de volúmenes.

```
- -version: 1
storageDriverName: azure-netapp-files
subscriptionID: 9f87c765-4774-fake-ae98-a721add45451
tenantID: 68e4f836-edc1-fake-bff9-b2d865ee56cf
clientID: dd043f63-bf8e-fake-8076-8de91e5713aa
clientSecret: SECRET
location: eastus
serviceLevel: Ultra
capacityPools:
- application-group-1/account-1/ultra-1
- application-group-1/account-1/ultra-2
virtualNetwork: my-virtual-network
subnet: my-subnet
networkFeatures: Standard
nfsMountOptions: vers=3,proto=tcp,timeo=600
limitVolumeSize: 500Gi
defaults:
    exportRule: 10.0.0.0/24,10.0.1.0/24,10.0.2.100
    snapshotDir: 'true'
    size: 200Gi
    unixPermissions: '0777'
```
Esta configuración back-end define varios pools de almacenamiento en un único archivo. Esto resulta útil cuando hay varios pools de capacidad que admiten diferentes niveles de servicio y desea crear clases de almacenamiento en Kubernetes que representan estos. Se utilizaron etiquetas de pools virtuales para diferenciar los pools según performance.

```
---
version: 1
storageDriverName: azure-netapp-files
subscriptionID: 9f87c765-4774-fake-ae98-a721add45451
tenantID: 68e4f836-edc1-fake-bff9-b2d865ee56cf
clientID: dd043f63-bf8e-fake-8076-8de91e5713aa
clientSecret: SECRET
location: eastus
resourceGroups:
- application-group-1
networkFeatures: Basic
nfsMountOptions: vers=3, proto=tcp, timeo=600
labels:
    cloud: azure
storage:
- labels:
      performance: gold
    serviceLevel: Ultra
    capacityPools:
    - ultra-1
    - ultra-2
    networkFeatures: Standard
- labels:
     performance: silver
    serviceLevel: Premium
    capacityPools:
    - premium-1
- labels:
      performance: bronze
    serviceLevel: Standard
    capacityPools:
    - standard-1
    - standard-2
```
#### **Definiciones de clase de almacenamiento**

Lo siguiente StorageClass las definiciones hacen referencia a los pools de almacenamiento anteriores.

#### **Definiciones de ejemplo mediante** parameter.selector **campo**

Uso parameter.selector puede especificar para cada una de ellas StorageClass el pool virtual que se utiliza para alojar un volumen. Los aspectos definidos en el pool elegido serán el volumen.

```
apiVersion: storage.k8s.io/v1
kind: StorageClass
metadata:
    name: gold
provisioner: csi.trident.netapp.io
parameters:
    selector: "performance=gold"
allowVolumeExpansion: true
---
apiVersion: storage.k8s.io/v1
kind: StorageClass
metadata:
    name: silver
provisioner: csi.trident.netapp.io
parameters:
  selector: "performance=silver"
allowVolumeExpansion: true
---apiVersion: storage.k8s.io/v1
kind: StorageClass
metadata:
    name: bronze
provisioner: csi.trident.netapp.io
parameters:
    selector: "performance=bronze"
allowVolumeExpansion: true
```
#### **Definiciones de ejemplo de volúmenes SMB**

Uso nasType, node-stage-secret-name, y. node-stage-secret-namespace, Puede especificar un volumen SMB y proporcionar las credenciales necesarias de Active Directory.

**Ejemplo 1: Configuración básica del espacio de nombres predeterminado**

```
apiVersion: storage.k8s.io/v1
kind: StorageClass
metadata:
    name: anf-sc-smb
provisioner: csi.trident.netapp.io
parameters:
    backendType: "azure-netapp-files"
    trident.netapp.io/nasType: "smb"
    csi.storage.k8s.io/node-stage-secret-name: "smbcreds"
    csi.storage.k8s.io/node-stage-secret-namespace: "default"
```
**Ejemplo 2: Uso de distintos secretos por espacio de nombres**

```
apiVersion: storage.k8s.io/v1
kind: StorageClass
metadata:
    name: anf-sc-smb
provisioner: csi.trident.netapp.io
parameters:
    backendType: "azure-netapp-files"
    trident.netapp.io/nasType: "smb"
    csi.storage.k8s.io/node-stage-secret-name: "smbcreds"
    csi.storage.k8s.io/node-stage-secret-namespace: ${pvc.namespace}
```
**Ejemplo 3: Uso de distintos secretos por volumen**

```
apiVersion: storage.k8s.io/v1
kind: StorageClass
metadata:
    name: anf-sc-smb
provisioner: csi.trident.netapp.io
parameters:
    backendType: "azure-netapp-files"
    trident.netapp.io/nasType: "smb"
    csi.storage.k8s.io/node-stage-secret-name: ${pvc.name}
    csi.storage.k8s.io/node-stage-secret-namespace: ${pvc.namespace}
```
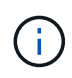

nasType: `smb Filtra los pools que admiten volúmenes SMB. nasType: `nfs o. nasType: `null Filtros para pools NFS.

#### **Cree el back-end**

Después de crear el archivo de configuración del back-end, ejecute el siguiente comando:

```
tridentctl create backend -f <br/>backend-file>
```
Si la creación del back-end falla, algo está mal con la configuración del back-end. Puede ver los registros para determinar la causa ejecutando el siguiente comando:

tridentctl logs

Después de identificar y corregir el problema con el archivo de configuración, puede ejecutar de nuevo el comando create.

### <span id="page-19-0"></span>**Configure un back-end de Cloud Volumes Service para Google Cloud**

Descubra cómo configurar Cloud Volumes Service de NetApp para Google Cloud como back-end para su instalación de Astra Trident con las configuraciones de ejemplo proporcionadas.

#### **Detalles del controlador de Google Cloud**

Astra Trident proporciona la gcp-cvs controlador para comunicarse con el clúster. Los modos de acceso admitidos son: *ReadWriteOnce* (RWO), *ReadOnlyMany* (ROX), *ReadWriteMany* (RWX), *ReadWriteOncePod* (RWOP).

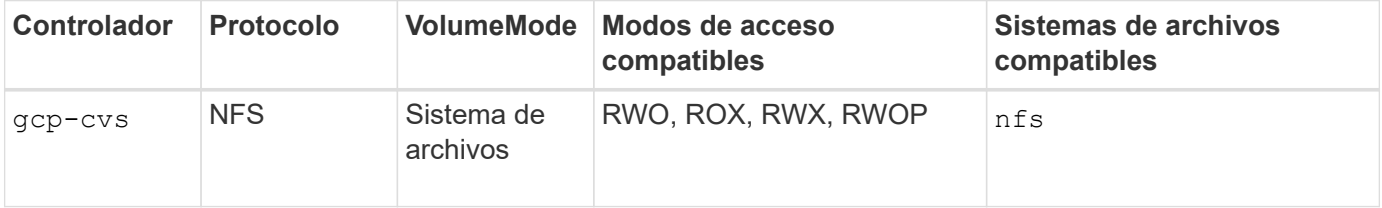

#### **Obtenga más información sobre la compatibilidad de Astra Trident con Cloud Volumes Service para Google Cloud**

Astra Trident puede crear volúmenes de Cloud Volumes Service en uno de dos ["tipos de servicio"](https://cloud.google.com/architecture/partners/netapp-cloud-volumes/service-types):

- **CVS-Performance**: El tipo de servicio predeterminado Astra Trident. Este tipo de servicio optimizado para el rendimiento es más adecuado para cargas de trabajo de producción que valoran el rendimiento. El tipo de servicio CVS-Performance es una opción de hardware que admite volúmenes con un tamaño mínimo de 100 GIB. Puede elegir uno de ["tres niveles de servicio":](https://cloud.google.com/architecture/partners/netapp-cloud-volumes/service-levels#service_levels_for_the_cvs-performance_service_type)
	- standard

◦ premium

◦ extreme

• **CVS**: El tipo de servicio CVS proporciona una alta disponibilidad zonal con niveles de rendimiento limitados a moderados. El tipo de servicio CVS es una opción de software que usa pools de almacenamiento para admitir volúmenes de solo 1 GIB. El pool de almacenamiento puede contener hasta 50 volúmenes en los que todos los volúmenes comparten la capacidad y el rendimiento del pool. Puede elegir uno de ["dos niveles de servicio":](https://cloud.google.com/architecture/partners/netapp-cloud-volumes/service-levels#service_levels_for_the_cvs_service_type)

◦ standardsw

◦ zoneredundantstandardsw

#### **Lo que necesitará**

Para configurar y usar el ["Cloud Volumes Service para Google Cloud"](https://cloud.netapp.com/cloud-volumes-service-for-gcp?utm_source=NetAppTrident_ReadTheDocs&utm_campaign=Trident) back-end, necesita lo siguiente:

- Una cuenta de Google Cloud configurada con Cloud Volumes Service de NetApp
- Número de proyecto de su cuenta de Google Cloud
- Cuenta de servicio de Google Cloud con el netappcloudvolumes.admin función
- Archivo de claves API para la cuenta de Cloud Volumes Service

#### **Opciones de configuración del back-end**

Cada back-end aprovisiona volúmenes en una única región de Google Cloud. Para crear volúmenes en otras regiones, se pueden definir back-ends adicionales.

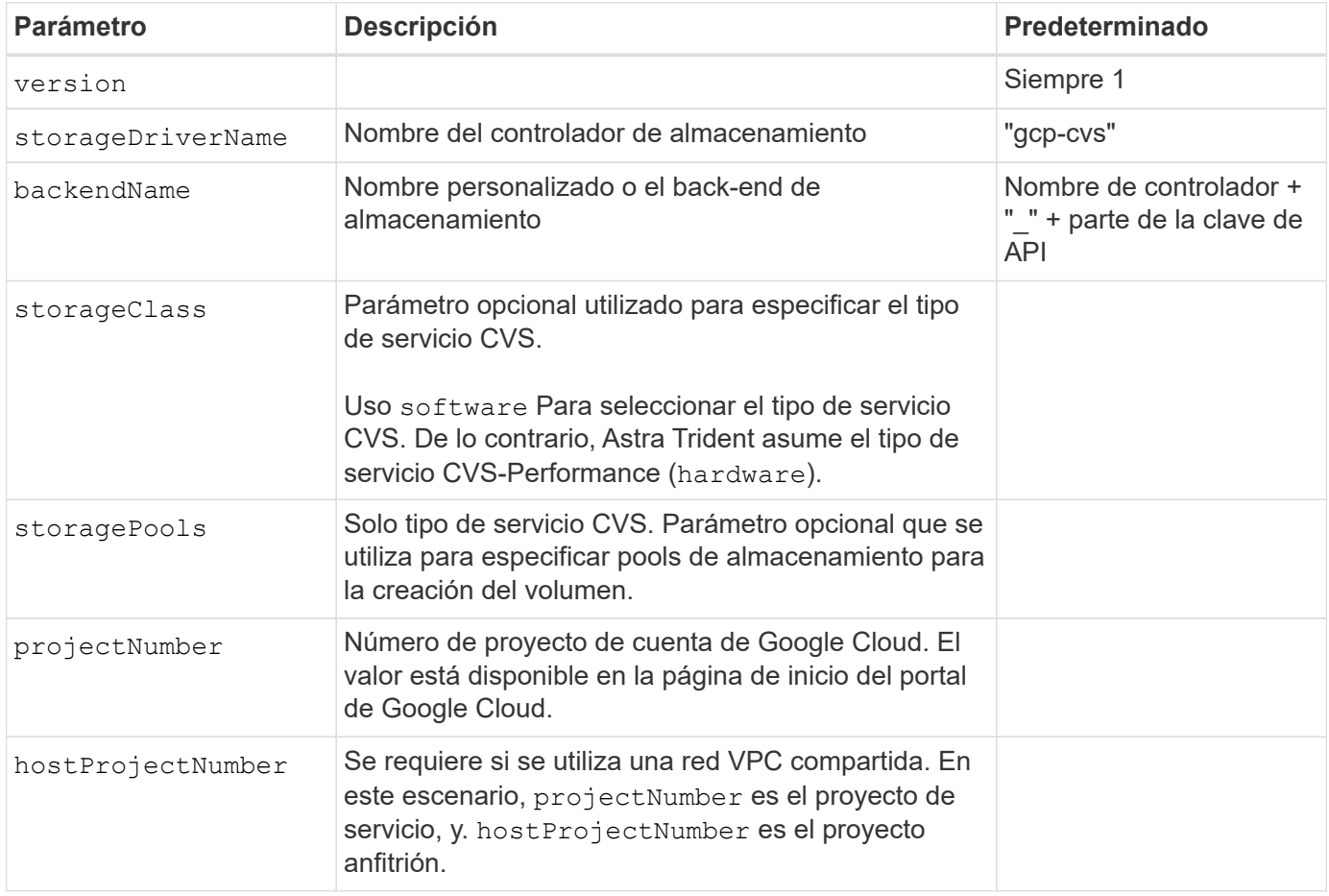

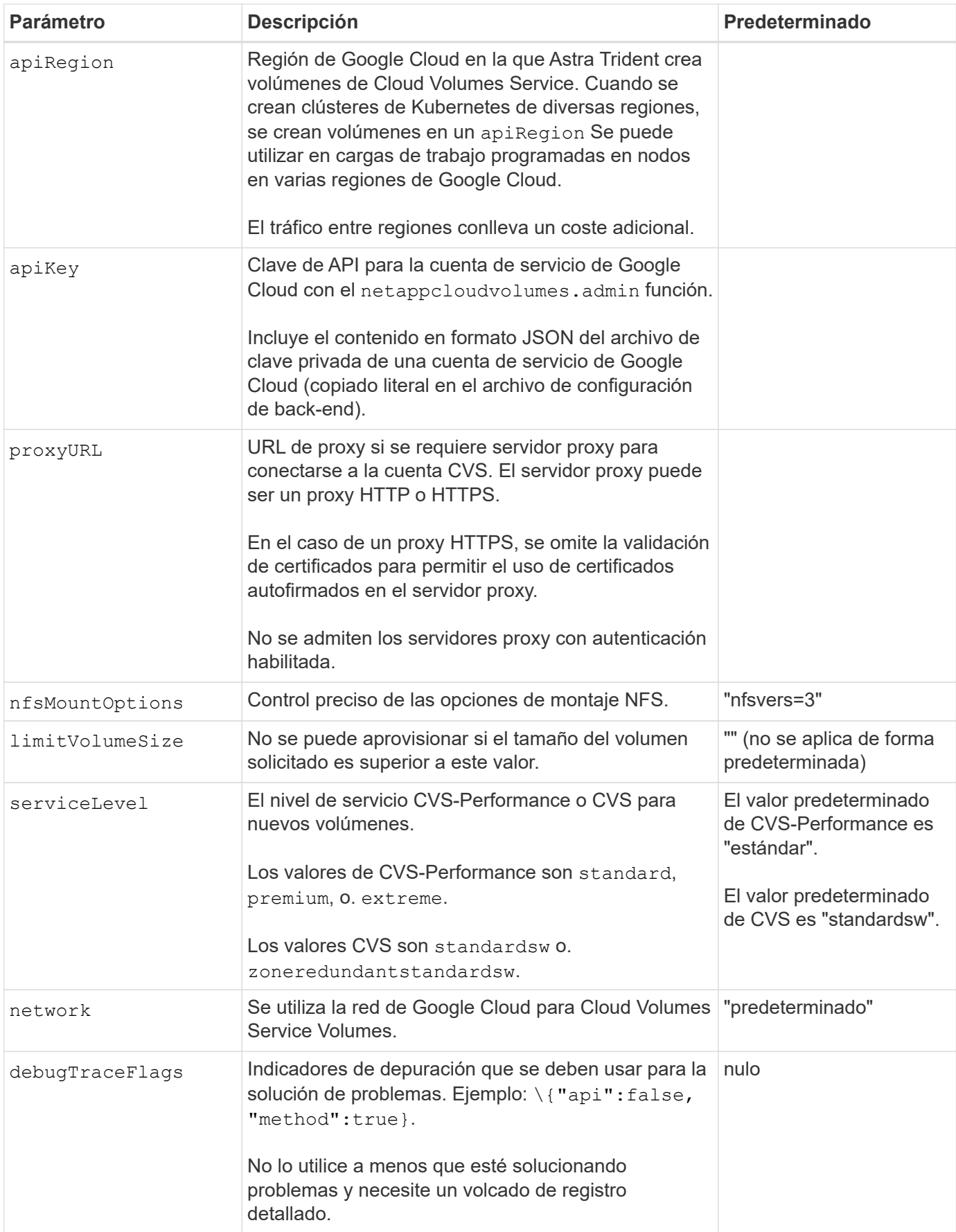

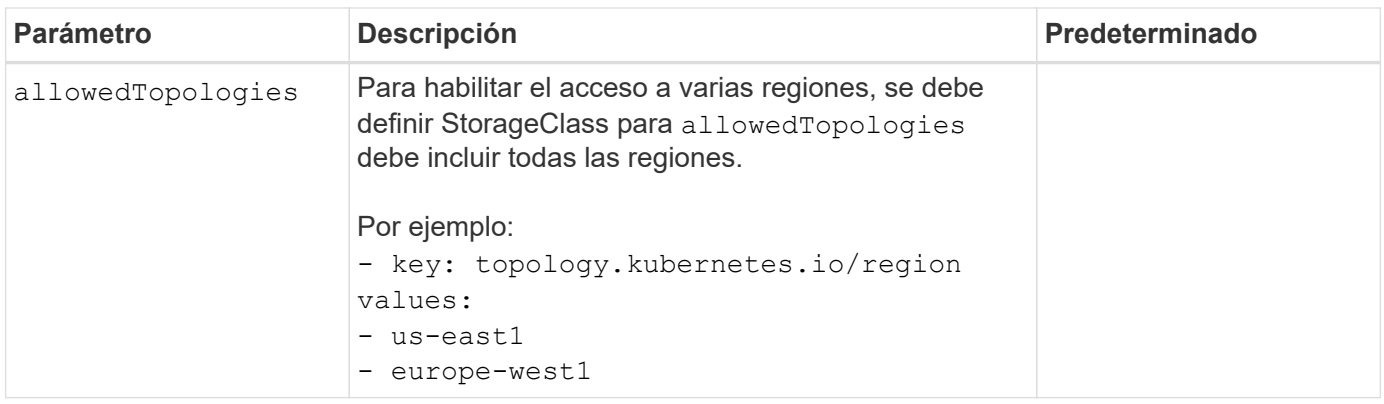

#### **Opciones de aprovisionamiento de volúmenes**

Es posible controlar el aprovisionamiento de volúmenes predeterminado en la defaults sección del archivo de configuración.

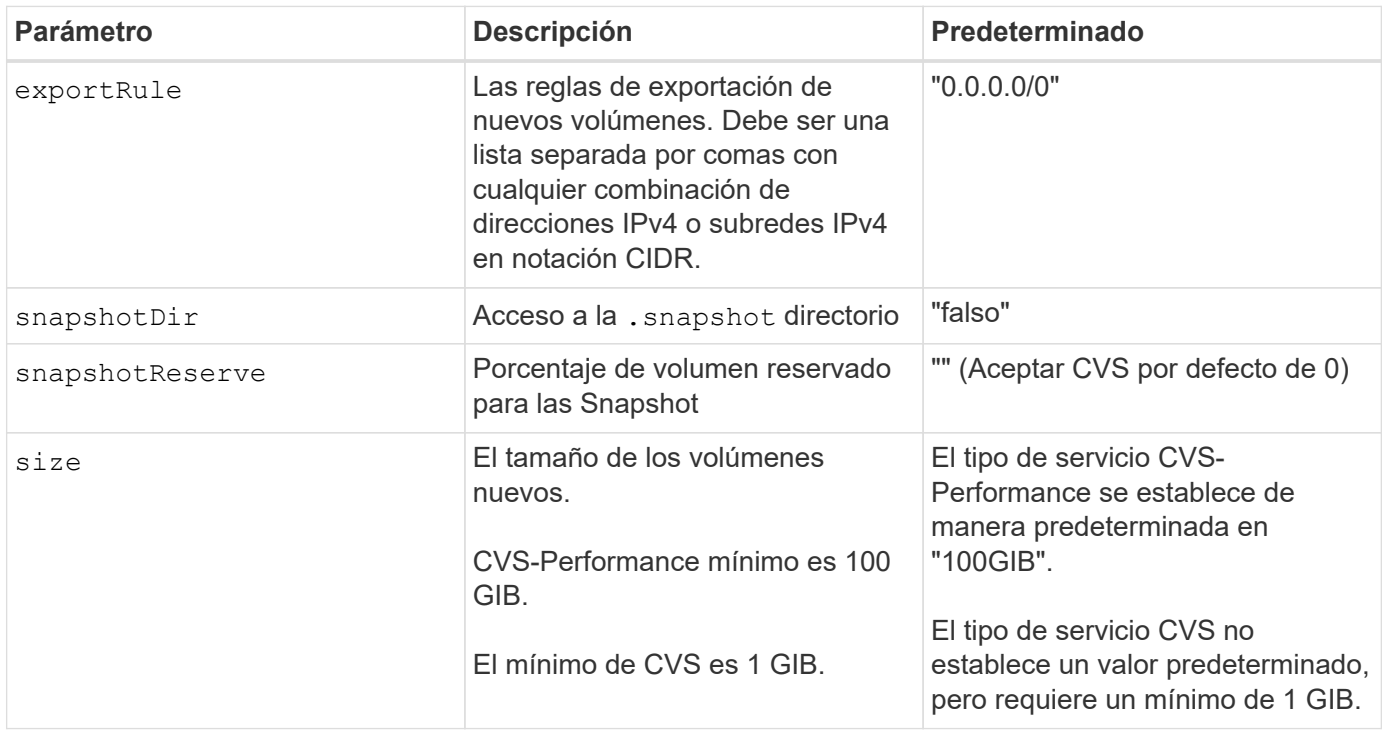

#### **Ejemplos de tipo de servicio CVS-Performance**

Los siguientes ejemplos proporcionan ejemplos de configuraciones para el tipo de servicio CVS-Performance.

Esta es la configuración de back-end mínima usando el tipo de servicio CVS-Performance predeterminado con el nivel de servicio "estándar" predeterminado.

```
---
version: 1
storageDriverName: gcp-cvs
projectNumber: '012345678901'
apiRegion: us-west2
apiKey:
    type: service_account
    project_id: my-gcp-project
  private key id: "<id value>"
  private key: |
      -----BEGIN PRIVATE KEY-----
      znHczZsrrtHisIsAbOguSaPIKeyAZNchRAGzlzZE4jK3bl/qp8B4Kws8zX5ojY9m
      znHczZsrrtHisIsAbOguSaPIKeyAZNchRAGzlzZE4jK3bl/qp8B4Kws8zX5ojY9m
      znHczZsrrtHisIsAbOguSaPIKeyAZNchRAGzlzZE4jK3bl/qp8B4Kws8zX5ojY9m
      znHczZsrrtHisIsAbOguSaPIKeyAZNchRAGzlzZE4jK3bl/qp8B4Kws8zX5ojY9m
      znHczZsrrtHisIsAbOguSaPIKeyAZNchRAGzlzZE4jK3bl/qp8B4Kws8zX5ojY9m
      znHczZsrrtHisIsAbOguSaPIKeyAZNchRAGzlzZE4jK3bl/qp8B4Kws8zX5ojY9m
      znHczZsrrtHisIsAbOguSaPIKeyAZNchRAGzlzZE4jK3bl/qp8B4Kws8zX5ojY9m
      znHczZsrrtHisIsAbOguSaPIKeyAZNchRAGzlzZE4jK3bl/qp8B4Kws8zX5ojY9m
      znHczZsrrtHisIsAbOguSaPIKeyAZNchRAGzlzZE4jK3bl/qp8B4Kws8zX5ojY9m
      znHczZsrrtHisIsAbOguSaPIKeyAZNchRAGzlzZE4jK3bl/qp8B4Kws8zX5ojY9m
      znHczZsrrtHisIsAbOguSaPIKeyAZNchRAGzlzZE4jK3bl/qp8B4Kws8zX5ojY9m
      znHczZsrrtHisIsAbOguSaPIKeyAZNchRAGzlzZE4jK3bl/qp8B4Kws8zX5ojY9m
      znHczZsrrtHisIsAbOguSaPIKeyAZNchRAGzlzZE4jK3bl/qp8B4Kws8zX5ojY9m
      znHczZsrrtHisIsAbOguSaPIKeyAZNchRAGzlzZE4jK3bl/qp8B4Kws8zX5ojY9m
      znHczZsrrtHisIsAbOguSaPIKeyAZNchRAGzlzZE4jK3bl/qp8B4Kws8zX5ojY9m
      znHczZsrrtHisIsAbOguSaPIKeyAZNchRAGzlzZE4jK3bl/qp8B4Kws8zX5ojY9m
      znHczZsrrtHisIsAbOguSaPIKeyAZNchRAGzlzZE4jK3bl/qp8B4Kws8zX5ojY9m
      znHczZsrrtHisIsAbOguSaPIKeyAZNchRAGzlzZE4jK3bl/qp8B4Kws8zX5ojY9m
      znHczZsrrtHisIsAbOguSaPIKeyAZNchRAGzlzZE4jK3bl/qp8B4Kws8zX5ojY9m
      znHczZsrrtHisIsAbOguSaPIKeyAZNchRAGzlzZE4jK3bl/qp8B4Kws8zX5ojY9m
      znHczZsrrtHisIsAbOguSaPIKeyAZNchRAGzlzZE4jK3bl/qp8B4Kws8zX5ojY9m
      znHczZsrrtHisIsAbOguSaPIKeyAZNchRAGzlzZE4jK3bl/qp8B4Kws8zX5ojY9m
      znHczZsrrtHisIsAbOguSaPIKeyAZNchRAGzlzZE4jK3bl/qp8B4Kws8zX5ojY9m
      znHczZsrrtHisIsAbOguSaPIKeyAZNchRAGzlzZE4jK3bl/qp8B4Kws8zX5ojY9m
      znHczZsrrtHisIsAbOguSaPIKeyAZNchRAGzlzZE4jK3bl/qp8B4Kws8zX5ojY9m
      XsYg6gyxy4zq7OlwWgLwGa==
      -----END PRIVATE KEY-----
  client email: cloudvolumes-admin-sa@my-gcp-
project.iam.gserviceaccount.com
    client_id: '123456789012345678901'
```

```
  auth_uri: https://accounts.google.com/o/oauth2/auth
   token_uri: https://oauth2.googleapis.com/token
    auth_provider_x509_cert_url:
https://www.googleapis.com/oauth2/v1/certs
   client_x509_cert_url:
https://www.googleapis.com/robot/v1/metadata/x509/cloudvolumes-admin-
sa%40my-gcp-project.iam.gserviceaccount.com
```
Este ejemplo muestra las opciones de configuración del back-end, incluidos el nivel de servicio y los valores predeterminados de volumen.

```
---
version: 1
storageDriverName: gcp-cvs
projectNumber: '012345678901'
apiRegion: us-west2
apiKey:
    type: service_account
    project_id: my-gcp-project
  private key id: "<id value>"
  private key: |
      -----BEGIN PRIVATE KEY-----
      znHczZsrrtHisIsAbOguSaPIKeyAZNchRAGzlzZE4jK3bl/qp8B4Kws8zX5ojY9m
      znHczZsrrtHisIsAbOguSaPIKeyAZNchRAGzlzZE4jK3bl/qp8B4Kws8zX5ojY9m
      znHczZsrrtHisIsAbOguSaPIKeyAZNchRAGzlzZE4jK3bl/qp8B4Kws8zX5ojY9m
      znHczZsrrtHisIsAbOguSaPIKeyAZNchRAGzlzZE4jK3bl/qp8B4Kws8zX5ojY9m
      znHczZsrrtHisIsAbOguSaPIKeyAZNchRAGzlzZE4jK3bl/qp8B4Kws8zX5ojY9m
      znHczZsrrtHisIsAbOguSaPIKeyAZNchRAGzlzZE4jK3bl/qp8B4Kws8zX5ojY9m
      znHczZsrrtHisIsAbOguSaPIKeyAZNchRAGzlzZE4jK3bl/qp8B4Kws8zX5ojY9m
      znHczZsrrtHisIsAbOguSaPIKeyAZNchRAGzlzZE4jK3bl/qp8B4Kws8zX5ojY9m
      znHczZsrrtHisIsAbOguSaPIKeyAZNchRAGzlzZE4jK3bl/qp8B4Kws8zX5ojY9m
      znHczZsrrtHisIsAbOguSaPIKeyAZNchRAGzlzZE4jK3bl/qp8B4Kws8zX5ojY9m
      znHczZsrrtHisIsAbOguSaPIKeyAZNchRAGzlzZE4jK3bl/qp8B4Kws8zX5ojY9m
      znHczZsrrtHisIsAbOguSaPIKeyAZNchRAGzlzZE4jK3bl/qp8B4Kws8zX5ojY9m
      znHczZsrrtHisIsAbOguSaPIKeyAZNchRAGzlzZE4jK3bl/qp8B4Kws8zX5ojY9m
      znHczZsrrtHisIsAbOguSaPIKeyAZNchRAGzlzZE4jK3bl/qp8B4Kws8zX5ojY9m
      znHczZsrrtHisIsAbOguSaPIKeyAZNchRAGzlzZE4jK3bl/qp8B4Kws8zX5ojY9m
      znHczZsrrtHisIsAbOguSaPIKeyAZNchRAGzlzZE4jK3bl/qp8B4Kws8zX5ojY9m
      znHczZsrrtHisIsAbOguSaPIKeyAZNchRAGzlzZE4jK3bl/qp8B4Kws8zX5ojY9m
      znHczZsrrtHisIsAbOguSaPIKeyAZNchRAGzlzZE4jK3bl/qp8B4Kws8zX5ojY9m
      znHczZsrrtHisIsAbOguSaPIKeyAZNchRAGzlzZE4jK3bl/qp8B4Kws8zX5ojY9m
      znHczZsrrtHisIsAbOguSaPIKeyAZNchRAGzlzZE4jK3bl/qp8B4Kws8zX5ojY9m
      znHczZsrrtHisIsAbOguSaPIKeyAZNchRAGzlzZE4jK3bl/qp8B4Kws8zX5ojY9m
      znHczZsrrtHisIsAbOguSaPIKeyAZNchRAGzlzZE4jK3bl/qp8B4Kws8zX5ojY9m
      znHczZsrrtHisIsAbOguSaPIKeyAZNchRAGzlzZE4jK3bl/qp8B4Kws8zX5ojY9m
      znHczZsrrtHisIsAbOguSaPIKeyAZNchRAGzlzZE4jK3bl/qp8B4Kws8zX5ojY9m
      znHczZsrrtHisIsAbOguSaPIKeyAZNchRAGzlzZE4jK3bl/qp8B4Kws8zX5ojY9m
      XsYg6gyxy4zq7OlwWgLwGa==
      -----END PRIVATE KEY-----
  client email: cloudvolumes-admin-sa@my-gcp-
project.iam.gserviceaccount.com
    client_id: '123456789012345678901'
```

```
auth uri: https://accounts.google.com/o/oauth2/auth
    token_uri: https://oauth2.googleapis.com/token
  auth provider x509 cert url:
https://www.googleapis.com/oauth2/v1/certs
    client_x509_cert_url:
https://www.googleapis.com/robot/v1/metadata/x509/cloudvolumes-admin-
sa%40my-gcp-project.iam.gserviceaccount.com
proxyURL: http://proxy-server-hostname/
nfsMountOptions: vers=3,proto=tcp,timeo=600
limitVolumeSize: 10Ti
serviceLevel: premium
defaults:
   snapshotDir: 'true'
   snapshotReserve: '5'
    exportRule: 10.0.0.0/24,10.0.1.0/24,10.0.2.100
    size: 5Ti
```
Este ejemplo utiliza storage para configurar los pools virtuales y el StorageClasses eso se refiere a ellos. Consulte [Definiciones de clases de almacenamiento](#page-29-0) para ver cómo se definieron las clases de almacenamiento.

Aquí, se establecen valores predeterminados específicos para todos los pools virtuales, con los que se establece el snapshotReserve con el 5% y la exportRule a 0.0.0.0/0. Los pools virtuales se definen en la storage sección. Cada pool virtual individual define el suyo propio serviceLevel, y algunos pools sobrescriben los valores predeterminados. Se utilizaron etiquetas de pools virtuales para diferenciar los pools según performance y.. protection.

```
---
version: 1
storageDriverName: gcp-cvs
projectNumber: '012345678901'
apiRegion: us-west2
apiKey:
   type: service_account
    project_id: my-gcp-project
  private key id: "<id value>"
  private key: |
      -----BEGIN PRIVATE KEY-----
      znHczZsrrtHisIsAbOguSaPIKeyAZNchRAGzlzZE4jK3bl/qp8B4Kws8zX5ojY9m
      znHczZsrrtHisIsAbOguSaPIKeyAZNchRAGzlzZE4jK3bl/qp8B4Kws8zX5ojY9m
      znHczZsrrtHisIsAbOguSaPIKeyAZNchRAGzlzZE4jK3bl/qp8B4Kws8zX5ojY9m
      znHczZsrrtHisIsAbOguSaPIKeyAZNchRAGzlzZE4jK3bl/qp8B4Kws8zX5ojY9m
      znHczZsrrtHisIsAbOguSaPIKeyAZNchRAGzlzZE4jK3bl/qp8B4Kws8zX5ojY9m
      znHczZsrrtHisIsAbOguSaPIKeyAZNchRAGzlzZE4jK3bl/qp8B4Kws8zX5ojY9m
      znHczZsrrtHisIsAbOguSaPIKeyAZNchRAGzlzZE4jK3bl/qp8B4Kws8zX5ojY9m
      znHczZsrrtHisIsAbOguSaPIKeyAZNchRAGzlzZE4jK3bl/qp8B4Kws8zX5ojY9m
      znHczZsrrtHisIsAbOguSaPIKeyAZNchRAGzlzZE4jK3bl/qp8B4Kws8zX5ojY9m
      znHczZsrrtHisIsAbOguSaPIKeyAZNchRAGzlzZE4jK3bl/qp8B4Kws8zX5ojY9m
      znHczZsrrtHisIsAbOguSaPIKeyAZNchRAGzlzZE4jK3bl/qp8B4Kws8zX5ojY9m
      znHczZsrrtHisIsAbOguSaPIKeyAZNchRAGzlzZE4jK3bl/qp8B4Kws8zX5ojY9m
      znHczZsrrtHisIsAbOguSaPIKeyAZNchRAGzlzZE4jK3bl/qp8B4Kws8zX5ojY9m
      znHczZsrrtHisIsAbOguSaPIKeyAZNchRAGzlzZE4jK3bl/qp8B4Kws8zX5ojY9m
      znHczZsrrtHisIsAbOguSaPIKeyAZNchRAGzlzZE4jK3bl/qp8B4Kws8zX5ojY9m
      znHczZsrrtHisIsAbOguSaPIKeyAZNchRAGzlzZE4jK3bl/qp8B4Kws8zX5ojY9m
      znHczZsrrtHisIsAbOguSaPIKeyAZNchRAGzlzZE4jK3bl/qp8B4Kws8zX5ojY9m
      znHczZsrrtHisIsAbOguSaPIKeyAZNchRAGzlzZE4jK3bl/qp8B4Kws8zX5ojY9m
      znHczZsrrtHisIsAbOguSaPIKeyAZNchRAGzlzZE4jK3bl/qp8B4Kws8zX5ojY9m
      znHczZsrrtHisIsAbOguSaPIKeyAZNchRAGzlzZE4jK3bl/qp8B4Kws8zX5ojY9m
      znHczZsrrtHisIsAbOguSaPIKeyAZNchRAGzlzZE4jK3bl/qp8B4Kws8zX5ojY9m
      znHczZsrrtHisIsAbOguSaPIKeyAZNchRAGzlzZE4jK3bl/qp8B4Kws8zX5ojY9m
      znHczZsrrtHisIsAbOguSaPIKeyAZNchRAGzlzZE4jK3bl/qp8B4Kws8zX5ojY9m
      znHczZsrrtHisIsAbOguSaPIKeyAZNchRAGzlzZE4jK3bl/qp8B4Kws8zX5ojY9m
```

```
  znHczZsrrtHisIsAbOguSaPIKeyAZNchRAGzlzZE4jK3bl/qp8B4Kws8zX5ojY9m
      XsYg6gyxy4zq7OlwWgLwGa==
      -----END PRIVATE KEY-----
  client email: cloudvolumes-admin-sa@my-gcp-
project.iam.gserviceaccount.com
    client_id: '123456789012345678901'
  auth uri: https://accounts.google.com/o/oauth2/auth
    token_uri: https://oauth2.googleapis.com/token
  auth provider x509 cert url:
https://www.googleapis.com/oauth2/v1/certs
  client x509 cert url:
https://www.googleapis.com/robot/v1/metadata/x509/cloudvolumes-admin-
sa%40my-gcp-project.iam.gserviceaccount.com
nfsMountOptions: vers=3,proto=tcp,timeo=600
defaults:
    snapshotReserve: '5'
    exportRule: 0.0.0.0/0
labels:
    cloud: gcp
region: us-west2
storage:
- labels:
      performance: extreme
      protection: extra
    serviceLevel: extreme
    defaults:
      snapshotDir: 'true'
      snapshotReserve: '10'
      exportRule: 10.0.0.0/24
- labels:
      performance: extreme
      protection: standard
    serviceLevel: extreme
- labels:
      performance: premium
      protection: extra
    serviceLevel: premium
    defaults:
      snapshotDir: 'true'
      snapshotReserve: '10'
- labels:
      performance: premium
      protection: standard
    serviceLevel: premium
- labels:
      performance: standard
```
#### <span id="page-29-0"></span>**Definiciones de clases de almacenamiento**

Las siguientes definiciones de StorageClass se aplican al ejemplo de configuración de pool virtual. Uso parameters.selector, Puede especificar para cada clase de almacenamiento el pool virtual utilizado para alojar un volumen. Los aspectos definidos en el pool elegido serán el volumen.

```
apiVersion: storage.k8s.io/v1
kind: StorageClass
metadata:
    name: cvs-extreme-extra-protection
provisioner: netapp.io/trident
parameters:
    selector: "performance=extreme; protection=extra"
allowVolumeExpansion: true
---
apiVersion: storage.k8s.io/v1
kind: StorageClass
metadata:
    name: cvs-extreme-standard-protection
provisioner: netapp.io/trident
parameters:
    selector: "performance=premium; protection=standard"
allowVolumeExpansion: true
---apiVersion: storage.k8s.io/v1
kind: StorageClass
metadata:
    name: cvs-premium-extra-protection
provisioner: netapp.io/trident
parameters:
    selector: "performance=premium; protection=extra"
allowVolumeExpansion: true
---
apiVersion: storage.k8s.io/v1
kind: StorageClass
metadata:
    name: cvs-premium
provisioner: netapp.io/trident
parameters:
    selector: "performance=premium; protection=standard"
allowVolumeExpansion: true
---apiVersion: storage.k8s.io/v1
kind: StorageClass
metadata:
    name: cvs-standard
provisioner: netapp.io/trident
parameters:
    selector: "performance=standard"
allowVolumeExpansion: true
```

```
---
apiVersion: storage.k8s.io/v1
kind: StorageClass
metadata:
    name: cvs-extra-protection
provisioner: netapp.io/trident
parameters:
    selector: "protection=extra"
allowVolumeExpansion: true
```
- El primer tipo de almacenamiento (cvs-extreme-extra-protection) se asigna al primer grupo virtual. Se trata del único pool que ofrece un rendimiento extremo con una reserva Snapshot del 10%.
- El último tipo de almacenamiento (cvs-extra-protection) llama a cualquier agrupación de almacenamiento que ofrezca una reserva de instantáneas del 10%. Astra Trident decide qué pool virtual se selecciona y garantiza que se cumpla el requisito de reserva de Snapshot.

#### **Ejemplos de tipo de servicio CVS**

Los siguientes ejemplos proporcionan configuraciones de ejemplo para el tipo de servicio CVS.

Esta es la configuración mínima del back-end mediante storageClass Para especificar el tipo de servicio CVS y el valor predeterminado standardsw nivel de servicio.

```
---
version: 1
storageDriverName: gcp-cvs
projectNumber: '012345678901'
storageClass: software
apiRegion: us-east4
apiKey:
    type: service_account
    project_id: my-gcp-project
  private key id: "<id value>"
  private key: |
      -----BEGIN PRIVATE KEY-----
      znHczZsrrtHisIsAbOguSaPIKeyAZNchRAGzlzZE4jK3bl/qp8B4Kws8zX5ojY9m
      znHczZsrrtHisIsAbOguSaPIKeyAZNchRAGzlzZE4jK3bl/qp8B4Kws8zX5ojY9m
      znHczZsrrtHisIsAbOguSaPIKeyAZNchRAGzlzZE4jK3bl/qp8B4Kws8zX5ojY9m
      znHczZsrrtHisIsAbOguSaPIKeyAZNchRAGzlzZE4jK3bl/qp8B4Kws8zX5ojY9m
      znHczZsrrtHisIsAbOguSaPIKeyAZNchRAGzlzZE4jK3bl/qp8B4Kws8zX5ojY9m
      znHczZsrrtHisIsAbOguSaPIKeyAZNchRAGzlzZE4jK3bl/qp8B4Kws8zX5ojY9m
      znHczZsrrtHisIsAbOguSaPIKeyAZNchRAGzlzZE4jK3bl/qp8B4Kws8zX5ojY9m
      znHczZsrrtHisIsAbOguSaPIKeyAZNchRAGzlzZE4jK3bl/qp8B4Kws8zX5ojY9m
      znHczZsrrtHisIsAbOguSaPIKeyAZNchRAGzlzZE4jK3bl/qp8B4Kws8zX5ojY9m
      znHczZsrrtHisIsAbOguSaPIKeyAZNchRAGzlzZE4jK3bl/qp8B4Kws8zX5ojY9m
      znHczZsrrtHisIsAbOguSaPIKeyAZNchRAGzlzZE4jK3bl/qp8B4Kws8zX5ojY9m
      znHczZsrrtHisIsAbOguSaPIKeyAZNchRAGzlzZE4jK3bl/qp8B4Kws8zX5ojY9m
      znHczZsrrtHisIsAbOguSaPIKeyAZNchRAGzlzZE4jK3bl/qp8B4Kws8zX5ojY9m
      znHczZsrrtHisIsAbOguSaPIKeyAZNchRAGzlzZE4jK3bl/qp8B4Kws8zX5ojY9m
      znHczZsrrtHisIsAbOguSaPIKeyAZNchRAGzlzZE4jK3bl/qp8B4Kws8zX5ojY9m
      znHczZsrrtHisIsAbOguSaPIKeyAZNchRAGzlzZE4jK3bl/qp8B4Kws8zX5ojY9m
      znHczZsrrtHisIsAbOguSaPIKeyAZNchRAGzlzZE4jK3bl/qp8B4Kws8zX5ojY9m
      znHczZsrrtHisIsAbOguSaPIKeyAZNchRAGzlzZE4jK3bl/qp8B4Kws8zX5ojY9m
      znHczZsrrtHisIsAbOguSaPIKeyAZNchRAGzlzZE4jK3bl/qp8B4Kws8zX5ojY9m
      znHczZsrrtHisIsAbOguSaPIKeyAZNchRAGzlzZE4jK3bl/qp8B4Kws8zX5ojY9m
      znHczZsrrtHisIsAbOguSaPIKeyAZNchRAGzlzZE4jK3bl/qp8B4Kws8zX5ojY9m
      znHczZsrrtHisIsAbOguSaPIKeyAZNchRAGzlzZE4jK3bl/qp8B4Kws8zX5ojY9m
      znHczZsrrtHisIsAbOguSaPIKeyAZNchRAGzlzZE4jK3bl/qp8B4Kws8zX5ojY9m
      znHczZsrrtHisIsAbOguSaPIKeyAZNchRAGzlzZE4jK3bl/qp8B4Kws8zX5ojY9m
      znHczZsrrtHisIsAbOguSaPIKeyAZNchRAGzlzZE4jK3bl/qp8B4Kws8zX5ojY9m
      XsYg6gyxy4zq7OlwWgLwGa==
      -----END PRIVATE KEY-----
  client email: cloudvolumes-admin-sa@my-gcp-
project.iam.gserviceaccount.com
```
 client\_id: '123456789012345678901' auth uri: https://accounts.google.com/o/oauth2/auth token\_uri: https://oauth2.googleapis.com/token auth provider x509 cert url: https://www.googleapis.com/oauth2/v1/certs client x509 cert url: https://www.googleapis.com/robot/v1/metadata/x509/cloudvolumes-adminsa%40my-gcp-project.iam.gserviceaccount.com serviceLevel: standardsw

Esta configuración de entorno de administración de ejemplo utiliza storagePools para configurar un pool de almacenamiento.

```
---
version: 1
storageDriverName: gcp-cvs
backendName: gcp-std-so-with-pool
projectNumber: '531265380079'
apiRegion: europe-west1
apiKey:
    type: service_account
    project_id: cloud-native-data
  private key id: "<id value>"
    private_key: |-
      -----BEGIN PRIVATE KEY-----
      MIIEvAIBADANBgkqhkiG9w0BAQEFAASCBKYwggSiAgEAAoIBAQDaT+Oui9FBAw19
      L1AGEkrYU5xd9K5NlO5jMkIFND5wCD+Nv+jd1GvtFRLaLK5RvXyF5wzvztmODNS+
      qtScpQ+5cFpQkuGtv9U9+N6qtuVYYO3b504Kp5CtqVPJCgMJaK2j8pZTIqUiMum/
      5/Y9oTbZrjAHSMgJm2nHzFq2X0rqVMaHghI6ATm4DOuWx8XGWKTGIPlc0qPqJlqS
      LLaWOH4VIZQZCAyW5IUp9CAmwqHgdG0uhFNfCgMmED6PBUvVLsLvcq86X+QSWR9k
      ETqElj/sGCenPF7ti1DhGBFafd9hPnxg9PZY29ArEZwY9G/ZjZQX7WPgs0VvxiNR
      DxZRC3GXAgMBAAECggEACn5c59bG/qnVEVI1CwMAalM5M2z09JFhlLlljKwntNPj
      Vilw2eTW2+UE7HbJru/S7KQgA5Dnn9kvCraEahPRuddUMrD0vG4kTl/IODV6uFuk
      Y0sZfbqd4jMUQ21smvGsqFzwloYWS5qzO1W83ivXH/HW/iqkmY2eW+EPRS/hwSSu
      SscR+SojI7PB0BWSJhlV4yqYf3vcD/D95el2CVHfRCkL85DKumeZ+yHEnpiXGZAE
      t8xSs4a5OOPm6NHhevCw2a/UQ95/foXNUR450HtbjieJo5o+FF6EYZQGfU2ZHZO8
      37FBKuaJkdGW5xqaI9TL7aqkGkFMF4F2qvOZM+vy8QKBgQD4oVuOkJDlhkTHP86W
      esFlw1kpWyJR9ZA7LI0g/rVpslnX+XdDq0WQf4umdLNau5hYEH9LU6ZSGs1Xk3/B
      NHwR6OXFuqEKNiu83d0zSlHhTy7PZpOZdj5a/vVvQfPDMz7OvsqLRd7YCAbdzuQ0
      +Ahq0Ztwvg0HQ64hdW0ukpYRRwKBgQDgyHj98oqswoYuIa+pP1yS0pPwLmjwKyNm
      /HayzCp+Qjiyy7Tzg8AUqlH1Ou83XbV428jvg7kDhO7PCCKFq+mMmfqHmTpb0Maq
      KpKnZg4ipsqP1yHNNEoRmcailXbwIhCLewMqMrggUiLOmCw4PscL5nK+4GKu2XE1
      jLqjWAZFMQKBgFHkQ9XXRAJ1kR3XpGHoGN890pZOkCVSrqju6aUef/5KYlFCt8ew
      F/+aIxM2iQSvmWQYOvVCnhuY/F2GFaQ7d0om3decuwI0CX/xy7PjHMkLXa2uaZs4
      WR17sLduj62RqXRLX0c0QkwBiNFyHbRcpdkZJQujbYMhBa+7j7SxT4BtAoGAWMWT
      UucocRXZm/pdvz9wteNH3YDWnJLMxm1KC06qMXbBoYrliY4sm3ywJWMC+iCd/H8A
      Gecxd/xVu5mA2L2N3KMq18Zhz8Th0G5DwKyDRJgOQ0Q46yuNXOoYEjlo4Wjyk8Me
      +tlQ8iK98E0UmZnhTgfSpSNElbz2AqnzQ3MN9uECgYAqdvdVPnKGfvdtZ2DjyMoJ
      E89UIC41WjjJGmHsd8W65+3X0RwMzKMT6aZc5tK9J5dHvmWIETnbM+lTImdBBFga
      NWOC6f3r2xbGXHhaWSl+nobpTuvlo56ZRJVvVk7lFMsiddzMuHH8pxfgNJemwA4P
      ThDHCejv035NNV6KyoO0tA==
      -----END PRIVATE KEY-----
  client email: cloudvolumes-admin-sa@cloud-native-
data.iam.gserviceaccount.com
```

```
  client_id: '107071413297115343396'
 auth uri: https://accounts.google.com/o/oauth2/auth
    token_uri: https://oauth2.googleapis.com/token
 auth provider x509 cert url:
https://www.googleapis.com/oauth2/v1/certs
  client x509 cert url:
https://www.googleapis.com/robot/v1/metadata/x509/cloudvolumes-admin-
sa%40cloud-native-data.iam.gserviceaccount.com
storageClass: software
zone: europe-west1-b
network: default
storagePools:
- 1bc7f380-3314-6005-45e9-c7dc8c2d7509
serviceLevel: Standardsw
```
#### **El futuro**

Después de crear el archivo de configuración del back-end, ejecute el siguiente comando:

```
tridentctl create backend -f <br/>backend-file>
```
Si la creación del back-end falla, algo está mal con la configuración del back-end. Puede ver los registros para determinar la causa ejecutando el siguiente comando:

tridentctl logs

Después de identificar y corregir el problema con el archivo de configuración, puede ejecutar de nuevo el comando create.

### <span id="page-35-0"></span>**Configure un back-end de NetApp HCI o SolidFire**

Descubre cómo crear y utilizar un back-end de Element con tu instalación de Astra Trident.

#### **Detalles del controlador de elementos**

Astra Trident proporciona la solidfire-san el controlador de almacenamiento para comunicarse con el clúster. Los modos de acceso admitidos son: *ReadWriteOnce* (RWO), *ReadOnlyMany* (ROX), *ReadWriteMany* (RWX), *ReadWriteOncePod* (RWOP).

La solidfire-san el controlador de almacenamiento admite los modos de volumen *file* y *block*. Para la Filesystem VolumeMode, Astra Trident crea un volumen y crea un sistema de archivos. El tipo de sistema de archivos se especifica mediante StorageClass.
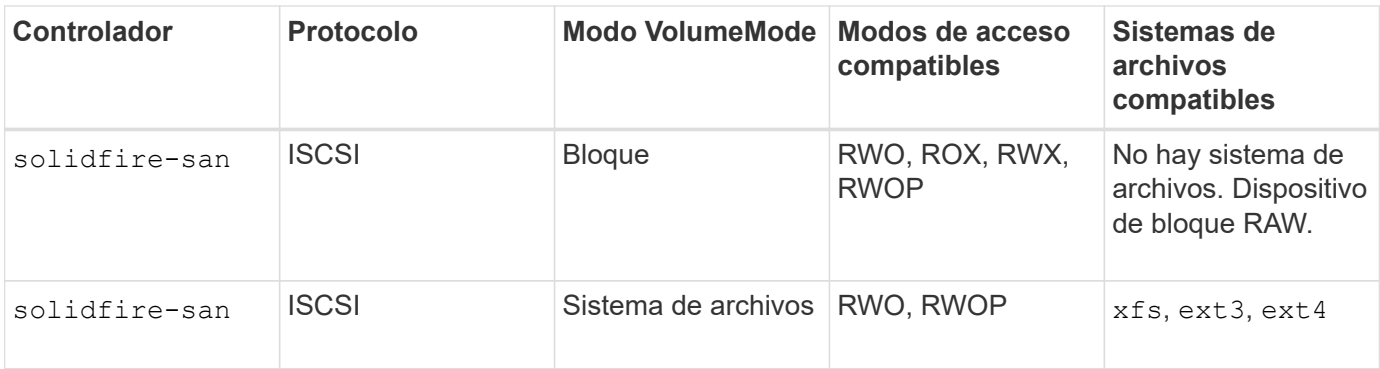

# **Antes de empezar**

Necesitarás lo siguiente antes de crear un backend de elemento.

- Es un sistema de almacenamiento compatible que ejecuta el software Element.
- Credenciales a un usuario administrador del clúster o inquilino de HCI de NetApp/SolidFire que puede gestionar volúmenes.
- Todos sus nodos de trabajo de Kubernetes deben tener instaladas las herramientas iSCSI adecuadas. Consulte ["información de preparación del nodo de trabajo".](#page-2-0)

# **Opciones de configuración del back-end**

Consulte la siguiente tabla para ver las opciones de configuración del back-end:

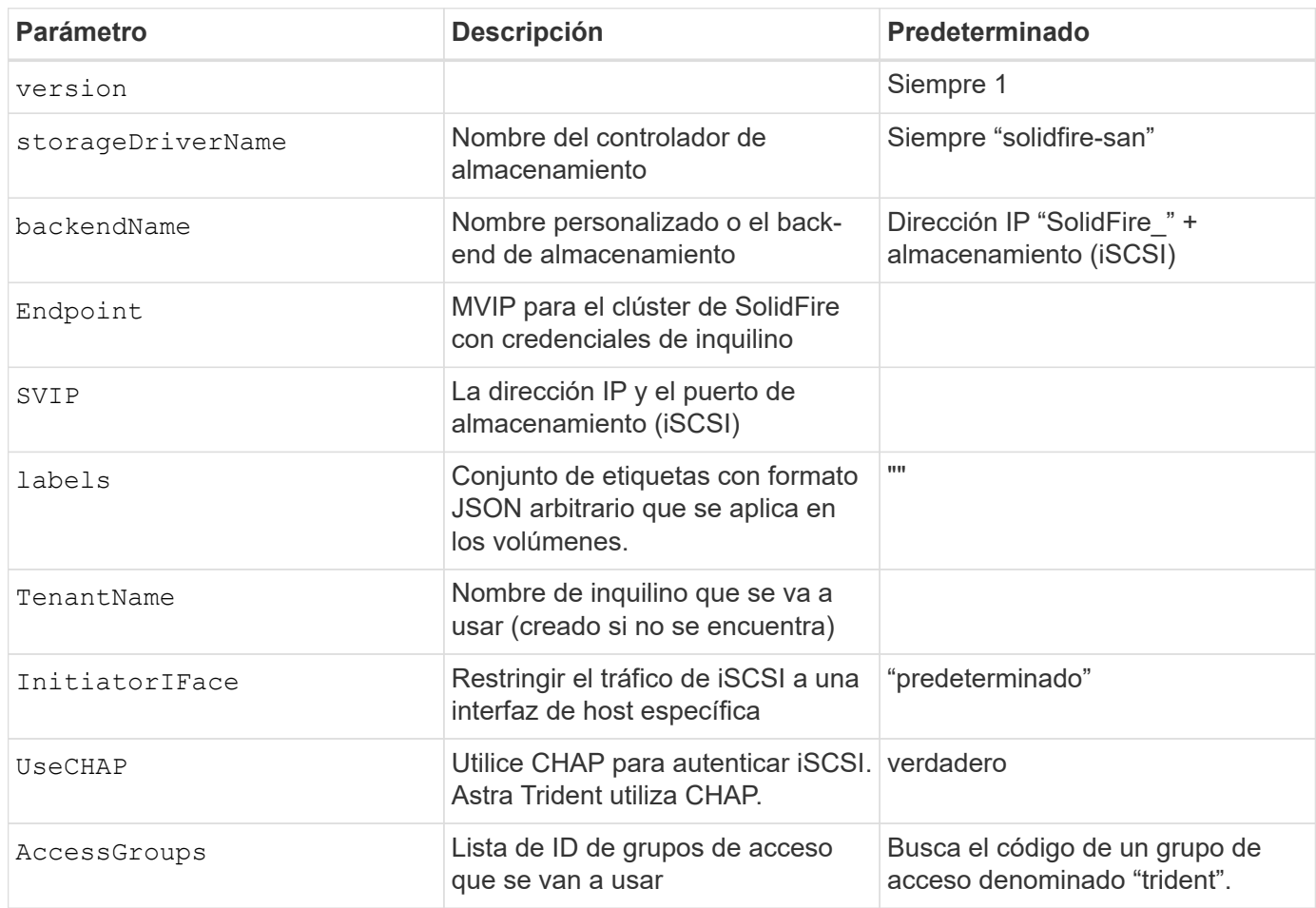

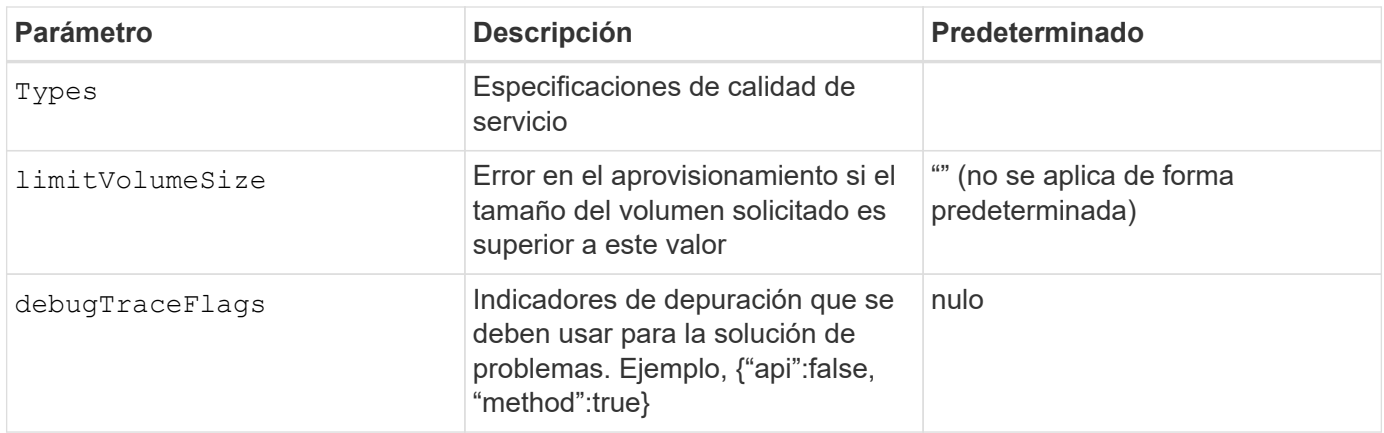

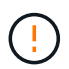

No utilizar debugTraceFlags a menos que esté solucionando problemas y necesite un volcado de registro detallado.

# **Ejemplo 1: Configuración de back-end para** solidfire-san **controlador con tres tipos de volumen**

Este ejemplo muestra un archivo de back-end mediante autenticación CHAP y modelado de tres tipos de volúmenes con garantías de calidad de servicio específicas. Lo más probable es que, a continuación, defina clases de almacenamiento para consumir cada una de ellas mediante el IOPS parámetro de clase de almacenamiento.

```
---
version: 1
storageDriverName: solidfire-san
Endpoint: https://<user>:<password>@<mvip>/json-rpc/8.0
SVIP: "<svip>:3260"
TenantName: "<tenant>"
labels:
    k8scluster: dev1
    backend: dev1-element-cluster
UseCHAP: true
Types:
- Type: Bronze
    Qos:
      minIOPS: 1000
      maxIOPS: 2000
      burstIOPS: 4000
- Type: Silver
    Qos:
      minIOPS: 4000
      maxIOPS: 6000
      burstIOPS: 8000
- Type: Gold
    Qos:
      minIOPS: 6000
      maxIOPS: 8000
      burstIOPS: 10000
```
#### **Ejemplo 2: Configuración de clase de almacenamiento y de entorno de administración para** solidfire-san **controlador con pools virtuales**

En este ejemplo, se muestra el archivo de definición del back-end configurado con pools virtuales junto con StorageClasses que les devuelve referencia.

Astra Trident copia las etiquetas presentes en un pool de almacenamiento a la LUN de almacenamiento del entorno de administración al aprovisionar. Para mayor comodidad, los administradores de almacenamiento pueden definir etiquetas por pool virtual y agrupar volúmenes por etiqueta.

En el archivo de definición de backend de ejemplo que se muestra a continuación, se establecen valores predeterminados específicos para todos los grupos de almacenamiento, que establecen el type En Silver. Los pools virtuales se definen en la storage sección. En este ejemplo, algunos pools de almacenamiento establecen su propio tipo, y algunos pools anulan los valores predeterminados definidos anteriormente.

```
---
version: 1
storageDriverName: solidfire-san
Endpoint: https://<user>:<password>@<mvip>/json-rpc/8.0
```

```
SVIP: "<svip>:3260"
TenantName: "<tenant>"
UseCHAP: true
Types:
- Type: Bronze
    Qos:
      minIOPS: 1000
      maxIOPS: 2000
      burstIOPS: 4000
- Type: Silver
   Qos:
      minIOPS: 4000
     maxIOPS: 6000
     burstIOPS: 8000
- Type: Gold
    Qos:
      minIOPS: 6000
      maxIOPS: 8000
     burstIOPS: 10000
type: Silver
labels:
    store: solidfire
   k8scluster: dev-1-cluster
region: us-east-1
storage:
- labels:
      performance: gold
     cost: '4'
    zone: us-east-1a
   type: Gold
- labels:
     performance: silver
     cost: '3'
    zone: us-east-1b
   type: Silver
- labels:
     performance: bronze
     cost: '2'
   zone: us-east-1c
   type: Bronze
- labels:
     performance: silver
      cost: '1'
    zone: us-east-1d
```
Las siguientes definiciones de StorageClass se refieren a los pools virtuales anteriores. Con el

parameters.selector Field, cada clase de almacenamiento llama a qué pools virtuales se pueden utilizar para alojar un volumen. El volumen tendrá los aspectos definidos en el pool virtual elegido.

El primer tipo de almacenamiento (solidfire-gold-four) se asignará al primer grupo virtual. Este es el único pool que ofrece rendimiento de oro con un Volume Type QoS De oro. El último tipo de almacenamiento (solidfire-silver) llama a cualquier pool de almacenamiento que ofrezca un rendimiento elevado. Astra Trident decidirá qué pool virtual se selecciona y garantizará que se cumplan los requisitos de almacenamiento.

```
apiVersion: storage.k8s.io/v1
kind: StorageClass
metadata:
    name: solidfire-gold-four
provisioner: csi.trident.netapp.io
parameters:
  selector: "performance=gold; cost=4"
    fsType: "ext4"
---apiVersion: storage.k8s.io/v1
kind: StorageClass
metadata:
    name: solidfire-silver-three
provisioner: csi.trident.netapp.io
parameters:
  selector: "performance=silver; cost=3"
    fsType: "ext4"
---apiVersion: storage.k8s.io/v1
kind: StorageClass
metadata:
    name: solidfire-bronze-two
provisioner: csi.trident.netapp.io
parameters:
  selector: "performance=bronze; cost=2"
    fsType: "ext4"
---
apiVersion: storage.k8s.io/v1
kind: StorageClass
metadata:
    name: solidfire-silver-one
provisioner: csi.trident.netapp.io
parameters:
  selector: "performance=silver; cost=1"
    fsType: "ext4"
---
apiVersion: storage.k8s.io/v1
kind: StorageClass
metadata:
    name: solidfire-silver
provisioner: csi.trident.netapp.io
parameters:
  selector: "performance=silver"
    fsType: "ext4"
```
# **Obtenga más información**

• ["Los grupos de acceso de volúmenes"](https://docs.netapp.com/es-es/trident-2307/trident-concepts/vol-access-groups.html)

# **Controladores para SAN de ONTAP**

# **Información general del controlador de SAN de ONTAP**

Obtenga información sobre la configuración de un back-end de ONTAP con controladores SAN de ONTAP y Cloud Volumes ONTAP.

#### **Información sobre el controlador de SAN de ONTAP**

Astra Trident proporciona los siguientes controladores de almacenamiento SAN para comunicarse con el clúster de ONTAP. Los modos de acceso admitidos son: *ReadWriteOnce* (RWO), *ReadOnlyMany* (ROX), *ReadWriteMany* (RWX), *ReadWriteOncePod* (RWOP).

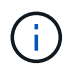

Si utiliza Astra Control para protección, recuperación y movilidad, lea [Compatibilidad de](#page-42-0) [controladores Astra Control](#page-42-0).

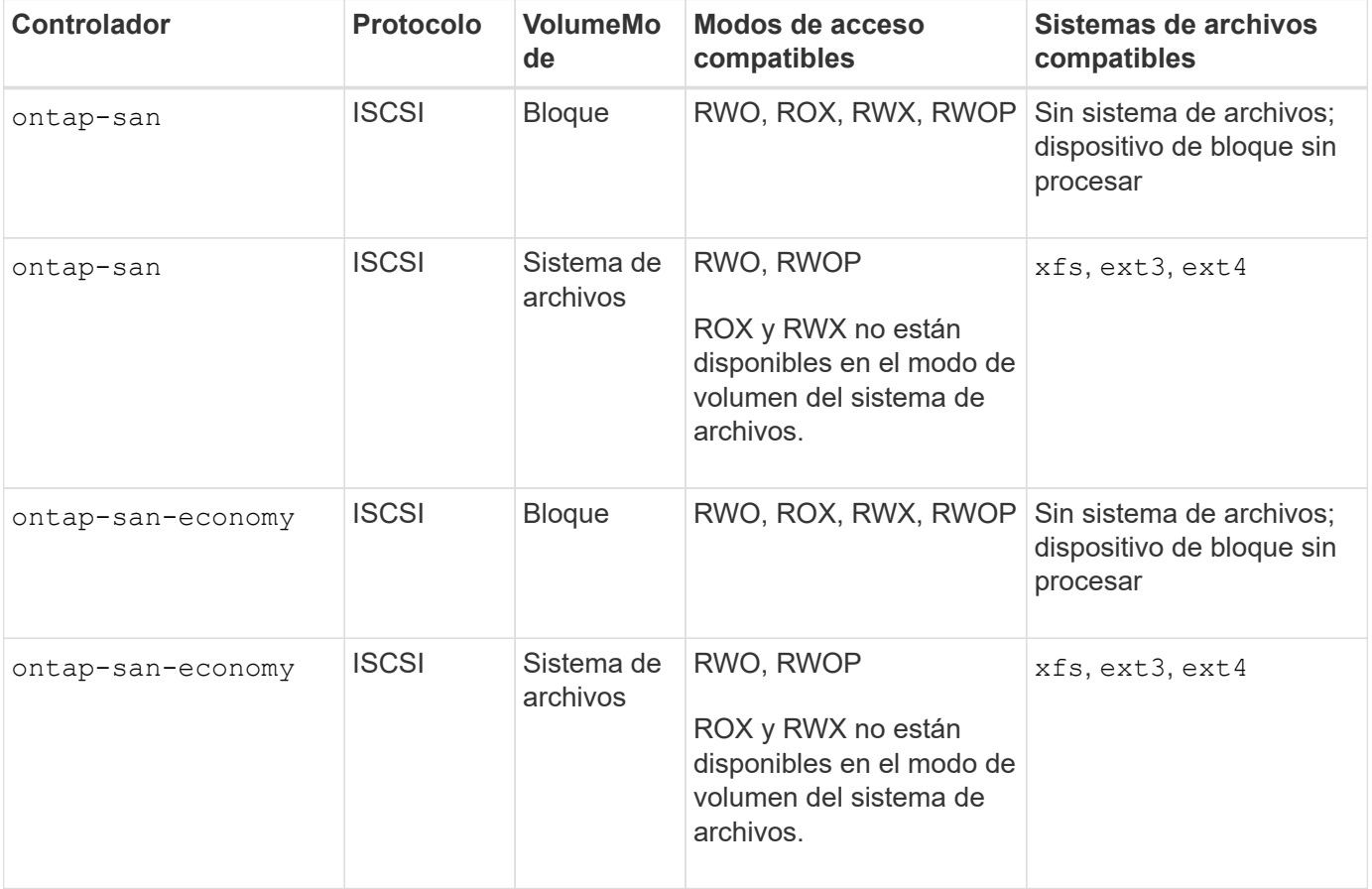

#### <span id="page-42-0"></span>**Compatibilidad de controladores Astra Control**

Astra Control proporciona una protección fluida, recuperación ante desastres y movilidad (mover volúmenes entre clústeres de Kubernetes) para los volúmenes creados con el ontap-nas, ontap-nas-flexgroup, y. ontap-san de windows Consulte ["Requisitos previos de replicación de Astra Control"](https://docs.netapp.com/us-en/astra-control-center/use/replicate_snapmirror.html#replication-prerequisites) para obtener más detalles.

- Uso ontap-san-economy solo si se espera que el número de uso de volúmenes persistentes sea superior a ["Límites de volumen ONTAP compatibles".](https://docs.netapp.com/us-en/ontap/volumes/storage-limits-reference.html)
- 
- Uso ontap-nas-economy solo si se espera que el número de uso de volúmenes persistentes sea superior a ["Límites de volumen ONTAP compatibles"](https://docs.netapp.com/us-en/ontap/volumes/storage-limits-reference.html) y la ontap-saneconomy no se puede utilizar el conductor.
- No utilizar ontap-nas-economy si prevé la necesidad de protección de datos, recuperación ante desastres o movilidad.

#### **Permisos de usuario**

Astra Trident espera que se ejecute como administrador de ONTAP o SVM, normalmente mediante el admin usuario del clúster o un vsadmin Usuario de SVM o un usuario con un nombre diferente que tenga el mismo rol. Para puestas en marcha de Amazon FSX para ONTAP de NetApp, Astra Trident espera que se ejecute como administrador de ONTAP o SVM, mediante el clúster fsxadmin usuario o un vsadmin Usuario de SVM o un usuario con un nombre diferente que tenga el mismo rol. La fsxadmin el usuario es un reemplazo limitado para el usuario administrador del clúster.

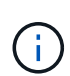

Si utiliza la limitAggregateUsage parámetro, se necesitan permisos de administrador de clúster. Cuando se utiliza Amazon FSX para ONTAP de NetApp con Astra Trident, el limitAggregateUsage el parámetro no funciona con el vsadmin y.. fsxadmin cuentas de usuario. La operación de configuración generará un error si se especifica este parámetro.

Si bien es posible crear un rol más restrictivo dentro de ONTAP que puede utilizar un controlador Trident, no lo recomendamos. La mayoría de las nuevas versiones de Trident denominan API adicionales que se tendrían que tener en cuenta, por lo que las actualizaciones son complejas y propensas a errores.

# <span id="page-43-0"></span>**Prepárese para configurar el back-end con los controladores SAN de ONTAP**

Conozca los requisitos y las opciones de autenticación para configurar un back-end de ONTAP con controladores SAN de ONTAP.

#### **Requisitos**

Para todos los back-ends de ONTAP, Astra Trident requiere al menos un agregado asignado a la SVM.

Recuerde que también puede ejecutar más de un controlador y crear clases de almacenamiento que señalen a uno o a otro. Por ejemplo, puede configurar un san-dev clase que utiliza ontap-san controlador y a sandefault clase que utiliza ontap-san-economy uno.

Todos sus nodos de trabajo de Kubernetes deben tener instaladas las herramientas iSCSI adecuadas. Consulte ["Prepare el nodo de trabajo"](#page-2-0) para obtener más detalles.

#### **Autentique el backend de ONTAP**

Astra Trident ofrece dos modos de autenticación de un back-end de ONTAP.

- Basado en credenciales: El nombre de usuario y la contraseña de un usuario ONTAP con los permisos requeridos. Se recomienda utilizar un rol de inicio de sesión de seguridad predefinido, como admin o. vsadmin Garantizar la máxima compatibilidad con versiones de ONTAP.
- Basado en certificados: Astra Trident también puede comunicarse con un clúster de ONTAP mediante un certificado instalado en el back-end. Aquí, la definición de backend debe contener valores codificados en

Base64 del certificado de cliente, la clave y el certificado de CA de confianza si se utiliza (recomendado).

Puede actualizar los back-ends existentes para moverse entre métodos basados en credenciales y basados en certificados. Sin embargo, solo se admite un método de autenticación a la vez. Para cambiar a un método de autenticación diferente, debe eliminar el método existente de la configuración del back-end.

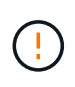

Si intenta proporcionar **tanto credenciales como certificados**, la creación de backend fallará y se producirá un error en el que se haya proporcionado más de un método de autenticación en el archivo de configuración.

#### **Habilite la autenticación basada en credenciales**

Astra Trident requiere las credenciales a un administrador con ámbito de SVM o clúster para comunicarse con el back-end de ONTAP. Se recomienda utilizar funciones estándar predefinidas como admin o. vsadmin. De este modo se garantiza la compatibilidad con futuras versiones de ONTAP que puedan dar a conocer API de funciones que podrán utilizarse en futuras versiones de Astra Trident. Se puede crear y utilizar una función de inicio de sesión de seguridad personalizada con Astra Trident, pero no es recomendable.

Una definición de backend de ejemplo tendrá este aspecto:

```
YAML
```

```
---
version: 1
backendName: ExampleBackend
storageDriverName: ontap-san
managementLIF: 10.0.0.1
svm: svm_nfs
username: vsadmin
password: password
```
**JSON**

```
{
    "version": 1,
    "backendName": "ExampleBackend",
    "storageDriverName": "ontap-san",
    "managementLIF": "10.0.0.1",
    "svm": "svm_nfs",
    "username": "vsadmin",
    "password": "password"
}
```
Tenga en cuenta que la definición de backend es el único lugar en el que las credenciales se almacenan en texto sin formato. Una vez creado el back-end, los nombres de usuario y las contraseñas se codifican con Base64 y se almacenan como secretos de Kubernetes. La creación o actualización de un backend es el único paso que requiere conocimiento de las credenciales. Por tanto, es una operación de solo administración que

deberá realizar el administrador de Kubernetes o almacenamiento.

#### **Habilite la autenticación basada en certificados**

Los back-ends nuevos y existentes pueden utilizar un certificado y comunicarse con el back-end de ONTAP. Se necesitan tres parámetros en la definición de backend.

- ClientCertificate: Valor codificado en base64 del certificado de cliente.
- ClientPrivateKey: Valor codificado en base64 de la clave privada asociada.
- TrustedCACertificate: Valor codificado en base64 del certificado de CA de confianza. Si se utiliza una CA de confianza, se debe proporcionar este parámetro. Esto se puede ignorar si no se utiliza ninguna CA de confianza.

Un flujo de trabajo típico implica los pasos siguientes.

#### **Pasos**

1. Genere una clave y un certificado de cliente. Al generar, establezca el nombre común (CN) en el usuario de ONTAP para autenticarse como.

```
openssl req -x509 -nodes -days 1095 -newkey rsa:2048 -keyout k8senv.key
-out k8senv.pem -subj "/C=US/ST=NC/L=RTP/O=NetApp/CN=admin"
```
2. Añada un certificado de CA de confianza al clúster ONTAP. Es posible que ya sea gestionado por el administrador de almacenamiento. Ignore si no se utiliza ninguna CA de confianza.

```
security certificate install -type server -cert-name <trusted-ca-cert-
name> -vserver <vserver-name>
ssl modify -vserver <vserver-name> -server-enabled true -client-enabled
true -common-name <common-name> -serial <SN-from-trusted-CA-cert> -ca
<cert-authority>
```
3. Instale el certificado y la clave de cliente (desde el paso 1) en el clúster ONTAP.

```
security certificate install -type client-ca -cert-name <certificate-
name> -vserver <vserver-name>
security ssl modify -vserver <vserver-name> -client-enabled true
```
4. Confirme los compatibilidad con el rol de inicio de sesión de seguridad ONTAP cert método de autenticación.

```
security login create -user-or-group-name admin -application ontapi
-authentication-method cert
security login create -user-or-group-name admin -application http
-authentication-method cert
```
5. Probar la autenticación mediante un certificado generado. Reemplace <LIF de gestión de ONTAP> y <vserver name> por la IP de LIF de gestión y el nombre de SVM.

```
curl -X POST -Lk https://<ONTAP-Management-
LIF>/servlets/netapp.servlets.admin.XMLrequest_filer --key k8senv.key
--cert ~/k8senv.pem -d '<?xml version="1.0" encoding="UTF-8"?><netapp
xmlns="http://www.netapp.com/filer/admin" version="1.21"
vfiler="<vserver-name>"><vserver-get></vserver-get></netapp>'
```
6. Codifique certificados, claves y certificados de CA de confianza con Base64.

```
base64 -w 0 k8senv.pem >> cert base64
base64 -w 0 k8senv.key >> key_base64
base64 -w 0 trustedca.pem >> trustedca base64
```
7. Cree un backend utilizando los valores obtenidos del paso anterior.

```
cat cert-backend.json
{
"version": 1,
"storageDriverName": "ontap-san",
"backendName": "SanBackend",
"managementLIF": "1.2.3.4",
"svm": "vserver test",
"clientCertificate": "Faaaakkkkeeee...Vaaalllluuuueeee",
"clientPrivateKey": "LS0tFaKE...0VaLuES0tLS0K",
"trustedCACertificate": "QNFinfO...SiqOyN",
"storagePrefix": "myPrefix_"
}
tridentctl create backend -f cert-backend.json -n trident
+------------+----------------+--------------------------------------
+--------+---------+
| NAME | STORAGE DRIVER | UUID
STATE | VOLUMES |
+------------+----------------+--------------------------------------
+--------+---------+
| SanBackend | ontap-san | 586b1cd5-8cf8-428d-a76c-2872713612c1 |
online | 0 |
+------------+----------------+--------------------------------------
+--------+---------+
```
# **Actualice los métodos de autenticación o gire las credenciales**

Puede actualizar un back-end existente para utilizar un método de autenticación diferente o para rotar sus credenciales. Esto funciona de las dos maneras: Los back-ends que utilizan nombre de usuario/contraseña se pueden actualizar para usar certificados. Los back-ends que utilizan certificados pueden actualizarse a nombre de usuario/contraseña. Para ello, debe eliminar el método de autenticación existente y agregar el nuevo método de autenticación. A continuación, utilice el archivo backend.json actualizado que contiene los parámetros necesarios para ejecutarse tridentctl backend update.

```
cat cert-backend-updated.json
{
"version": 1,
"storageDriverName": "ontap-san",
"backendName": "SanBackend",
"managementLIF": "1.2.3.4",
"svm": "vserver test",
"username": "vsadmin",
"password": "password",
"storagePrefix": "myPrefix_"
}
#Update backend with tridentctl
tridentctl update backend SanBackend -f cert-backend-updated.json -n
trident
+------------+----------------+--------------------------------------
+--------+---------+
| NAME | STORAGE DRIVER | UUID | UUID |
STATE | VOLUMES |
+------------+----------------+--------------------------------------
+--------+---------+
| SanBackend | ontap-san | 586b1cd5-8cf8-428d-a76c-2872713612c1 |
online | 9 |
+------------+----------------+--------------------------------------
+--------+---------+
```
Cuando gira contraseñas, el administrador de almacenamiento debe actualizar primero la contraseña del usuario en ONTAP. A esto le sigue una actualización de back-end. Al rotar certificados, se pueden agregar varios certificados al usuario. A continuación, el back-end se actualiza para usar el nuevo certificado, siguiendo el cual se puede eliminar el certificado antiguo del clúster de ONTAP.

La actualización de un back-end no interrumpe el acceso a los volúmenes que se han creado ni afecta a las conexiones de volúmenes realizadas después. Una actualización de back-end correcta indica que Astra Trident puede comunicarse con el back-end de ONTAP y gestionar futuras operaciones de volúmenes.

#### **Autentica conexiones con CHAP bidireccional**

Astra Trident puede autenticar sesiones iSCSI con CHAP bidireccional para ontap-san y.. ontap-san-

Ť.

economy de windows Esto requiere habilitar el useCHAP opción en su definición de backend. Cuando se establece en true, Astra Trident configura la seguridad del iniciador predeterminado de la SVM en CHAP bidireccional y establece el nombre de usuario y los secretos del archivo backend. NetApp recomienda utilizar CHAP bidireccional para autenticar las conexiones. Consulte la siguiente configuración de ejemplo:

```
---version: 1
storageDriverName: ontap-san
backendName: ontap_san_chap
managementLIF: 192.168.0.135
svm: ontap_iscsi_svm
useCHAP: true
username: vsadmin
password: password
chapInitiatorSecret: cl9qxIm36DKyawxy
chapTargetInitiatorSecret: rqxigXgkesIpwxyz
chapTargetUsername: iJF4heBRT0TCwxyz
chapUsername: uh2aNCLSd6cNwxyz
```
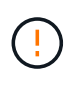

La useCHAP Parameter es una opción booleana que solo se puede configurar una vez. De forma predeterminada, se establece en FALSE. Después de configurarlo en true, no puede establecerlo en false.

Además de useCHAP=true, la chapInitiatorSecret, chapTargetInitiatorSecret, chapTargetUsername, y. chapUsername los campos deben incluirse en la definición del backend. Los secretos se pueden cambiar después de crear un back-end ejecutando tridentctl update.

# **Cómo funciona**

Mediante ajuste useCHAP Para true, el administrador de almacenamiento ordena a Astra Trident que configure CHAP en el back-end de almacenamiento. Esto incluye lo siguiente:

- Configuración de CHAP en la SVM:
	- Si el tipo de seguridad de iniciador predeterminado de la SVM es none (establecido de forma predeterminada) **y** no hay LUN preexistentes ya presentes en el volumen, Astra Trident establecerá el tipo de seguridad predeterminado en CHAP Y continúe configurando el iniciador de CHAP, el nombre de usuario y los secretos de destino.
	- Si la SVM contiene LUN, Astra Trident no habilitará CHAP en la SVM. De este modo se garantiza que no se restrinja el acceso a las LUN que ya están presentes en la SVM.
- Configurar el iniciador de CHAP, el nombre de usuario y los secretos de destino; estas opciones deben especificarse en la configuración del back-end (como se muestra más arriba).

Una vez creado el back-end, Astra Trident crea una correspondiente tridentbackend CRD y almacena los secretos y nombres de usuario de CHAP como secretos de Kubernetes. Todos los VP creados por Astra Trident en este back-end se montarán y se conectan mediante CHAP.

# **Rotar las credenciales y actualizar los back-ends**

Para actualizar las credenciales de CHAP, se deben actualizar los parámetros de CHAP en backend.json archivo. Para ello, será necesario actualizar los secretos CHAP y utilizar el tridentctl update comando para reflejar estos cambios.

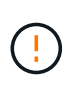

Al actualizar los secretos CHAP para un back-end, debe utilizar tridentctl para actualizar el back-end. No actualice las credenciales en el clúster de almacenamiento a través de la interfaz de usuario de CLI/ONTAP, ya que Astra Trident no podrá recoger estos cambios.

```
cat backend-san.json
{
     "version": 1,
      "storageDriverName": "ontap-san",
    "backendName": "ontap san chap",
      "managementLIF": "192.168.0.135",
    "svm": "ontap_iscsi_svm",
      "useCHAP": true,
      "username": "vsadmin",
      "password": "password",
      "chapInitiatorSecret": "cl9qxUpDaTeD",
      "chapTargetInitiatorSecret": "rqxigXgkeUpDaTeD",
      "chapTargetUsername": "iJF4heBRT0TCwxyz",
      "chapUsername": "uh2aNCLSd6cNwxyz",
}
./tridentctl update backend ontap_san_chap -f backend-san.json -n trident
+----------------+----------------+--------------------------------------
+--------+---------+
| NAME | STORAGE DRIVER | UUID | |
STATE | VOLUMES |
+----------------+----------------+--------------------------------------
+--------+---------+
| ontap san chap | ontap-san | aa458f3b-ad2d-4378-8a33-1a472ffbeb5c |
online | 7 |
+----------------+----------------+--------------------------------------
+--------+---------+
```
Las conexiones existentes no se verán afectadas; seguirán activas si Astra Trident actualiza las credenciales en la SVM. Las nuevas conexiones utilizarán las credenciales actualizadas y las conexiones existentes seguirán activas. Al desconectar y volver a conectar los VP antiguos, se utilizarán las credenciales actualizadas.

# **Opciones y ejemplos de configuración DE SAN ONTAP**

Descubre cómo crear y utilizar controladores SAN de ONTAP con tu instalación de Astra Trident. Esta sección proporciona ejemplos de configuración de backend y detalles para

# la asignación de back-ends a StorageClasses.

#### **Opciones de configuración del back-end**

Consulte la siguiente tabla para ver las opciones de configuración del back-end:

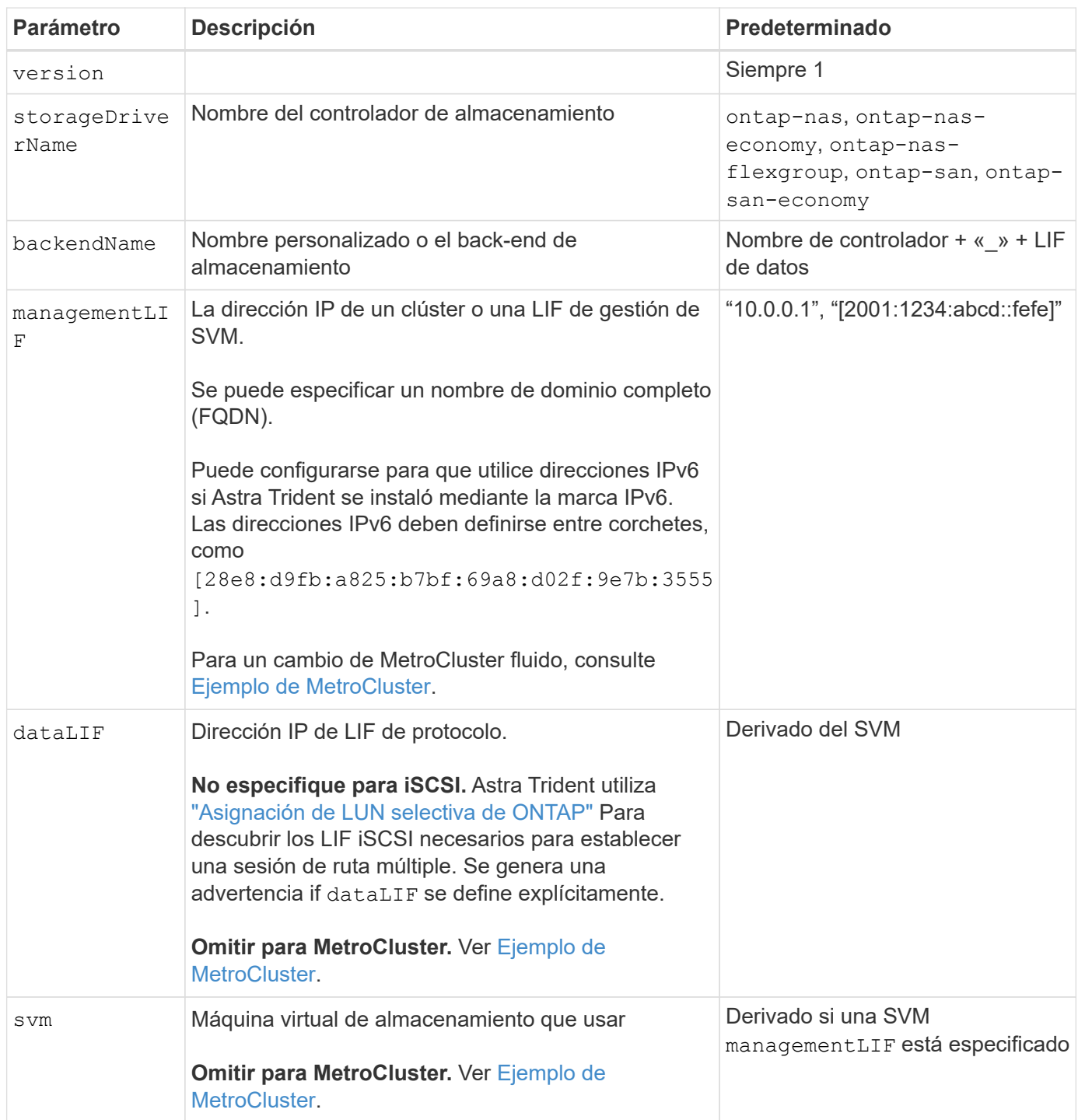

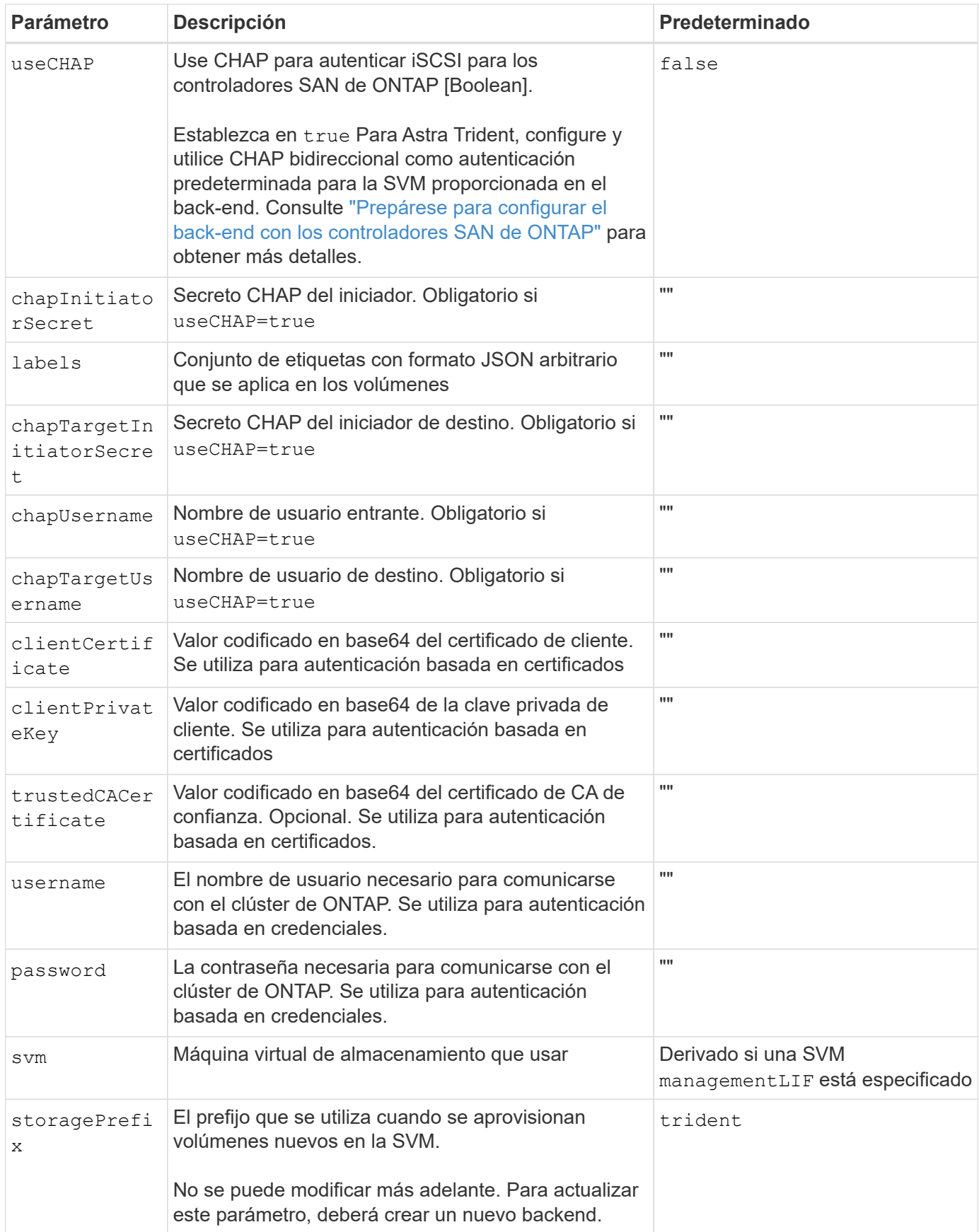

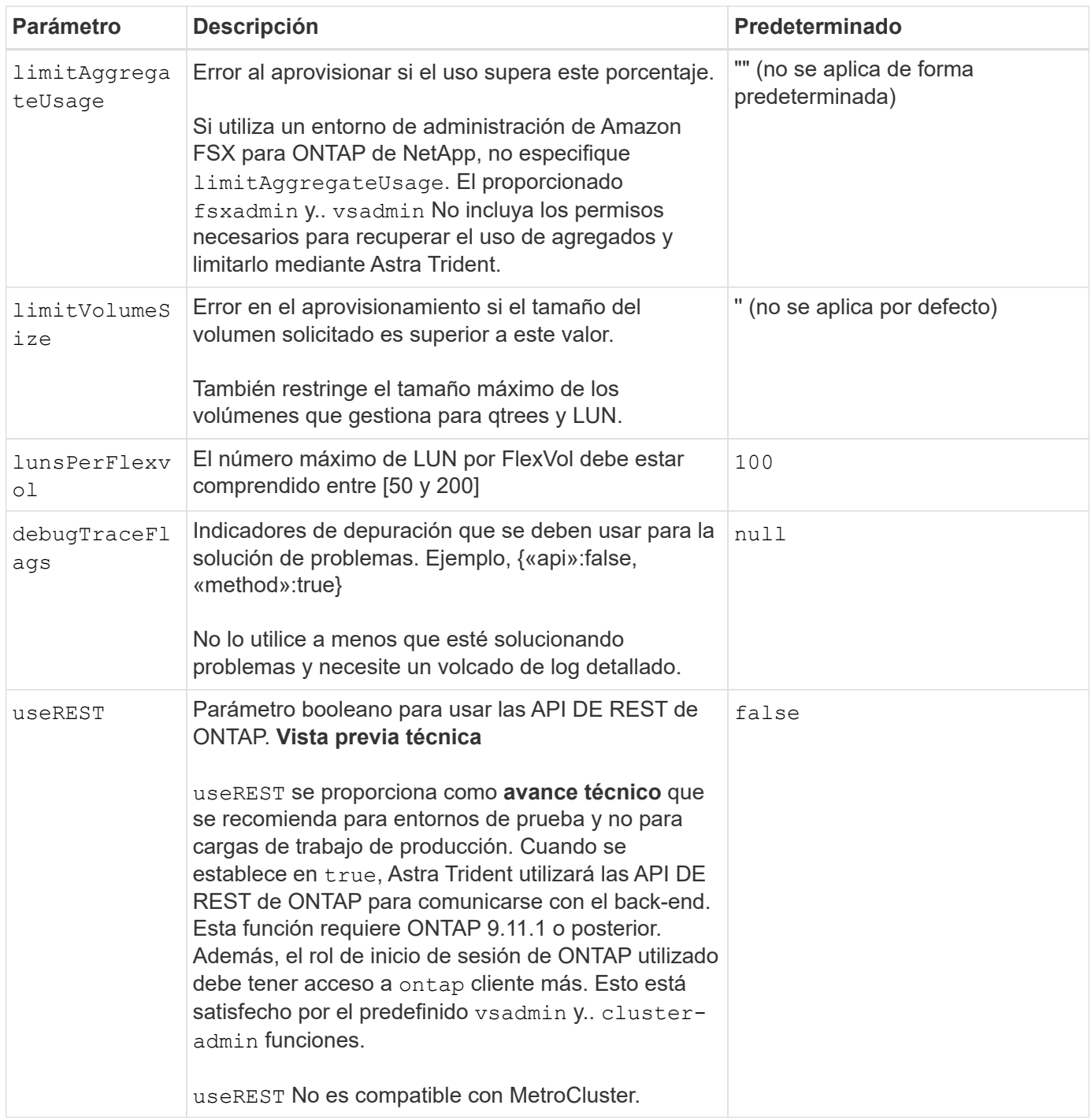

#### **Opciones de configuración de back-end para el aprovisionamiento de volúmenes**

Puede controlar el aprovisionamiento predeterminado utilizando estas opciones en la defaults sección de la configuración. Para ver un ejemplo, vea los ejemplos de configuración siguientes.

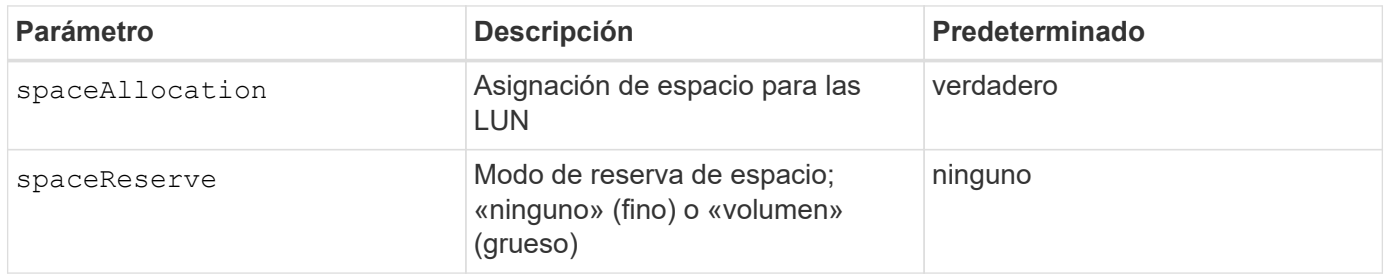

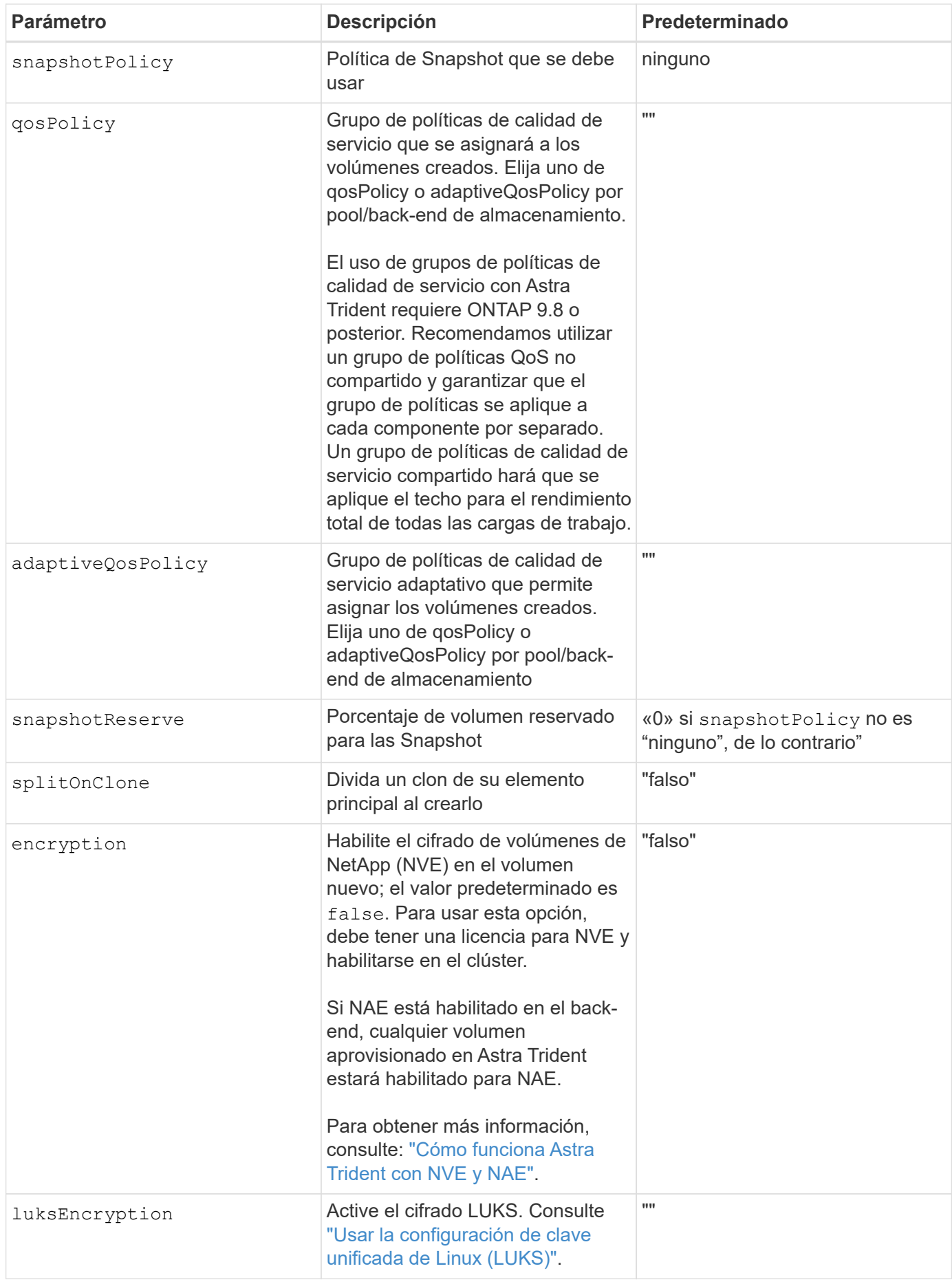

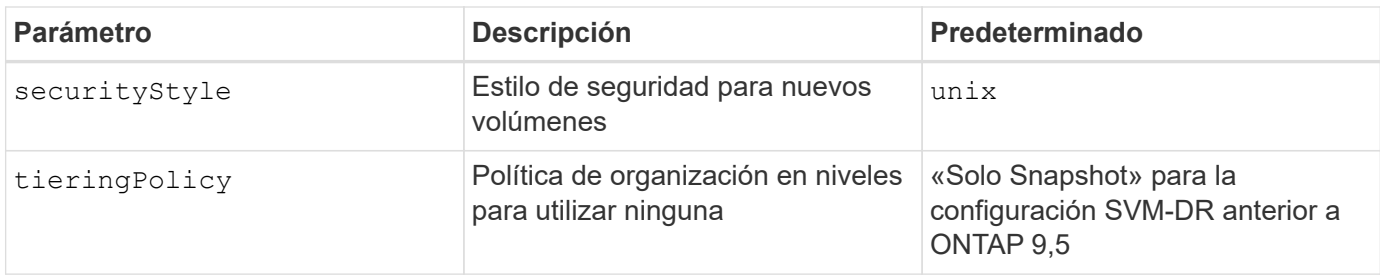

# **Ejemplos de aprovisionamiento de volúmenes**

Aquí hay un ejemplo con los valores predeterminados definidos:

```
---
version: 1
storageDriverName: ontap-san
managementLIF: 10.0.0.1
svm: trident_svm
username: admin
password: <password>
labels:
    k8scluster: dev2
    backend: dev2-sanbackend
storagePrefix: alternate-trident
debugTraceFlags:
    api: false
    method: true
defaults:
    spaceReserve: volume
    qosPolicy: standard
    spaceAllocation: 'false'
    snapshotPolicy: default
    snapshotReserve: '10'
```
 $\mathbf{f}$ 

Para todos los volúmenes creados mediante la ontap-san Controlador, Astra Trident añade un 10 % adicional de capacidad a FlexVol para acomodar los metadatos de las LUN. La LUN se aprovisionará con el tamaño exacto que el usuario solicite en la RVP. Astra Trident añade el 10 % a FlexVol (se muestra como tamaño disponible en ONTAP). Los usuarios obtienen ahora la cantidad de capacidad utilizable que soliciten. Este cambio también impide que las LUN se conviertan en de solo lectura a menos que se utilice completamente el espacio disponible. Esto no se aplica a ontap-san-economy.

Para los back-ends que definen snapshotReserve, Astra Trident calcula el tamaño de los volúmenes de la siguiente manera:

Total volume size =  $[$  (PVC requested size) /  $(1 -$  (snapshotReserve percentage) / 100)] \* 1.1

El 1.1 es el 10 % adicional que Astra Trident añade a FlexVol para acomodar los metadatos de las LUN. Para snapshotReserve = 5 % y la solicitud de PVC = 5GIB, el tamaño total del volumen es de 5.79GIB y el tamaño disponible es de 5.5GIB. La volume show el comando debería mostrar resultados similares a los de este ejemplo:

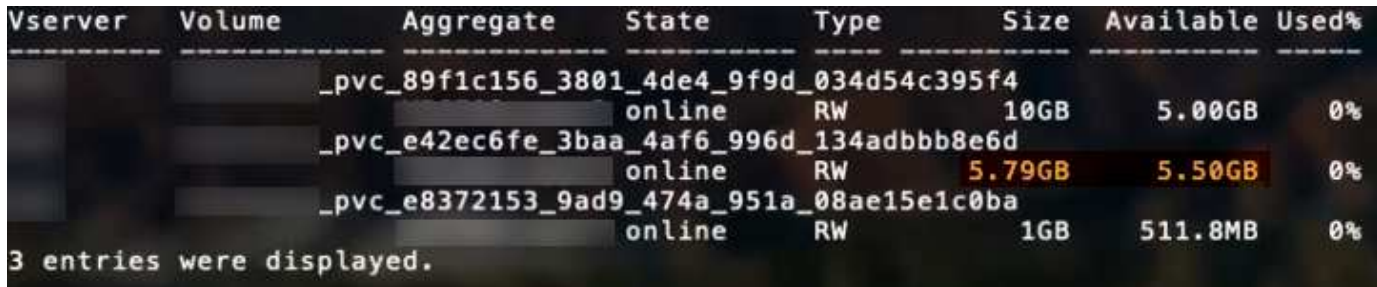

En la actualidad, el cambio de tamaño es la única manera de utilizar el nuevo cálculo para un volumen existente.

#### **Ejemplos de configuración mínima**

Los ejemplos siguientes muestran configuraciones básicas que dejan la mayoría de los parámetros en los valores predeterminados. Esta es la forma más sencilla de definir un back-end.

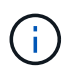

Si utiliza Amazon FSx en NetApp ONTAP con Astra Trident, le recomendamos que especifique nombres de DNS para las LIF en lugar de las direcciones IP.

# **Ejemplo de SAN ONTAP**

Se trata de una configuración básica que utiliza el ontap-san controlador.

```
---
version: 1
storageDriverName: ontap-san
managementLIF: 10.0.0.1
svm: svm_iscsi
labels:
    k8scluster: test-cluster-1
    backend: testcluster1-sanbackend
username: vsadmin
password: <password>
```

```
---
version: 1
storageDriverName: ontap-san-economy
managementLIF: 10.0.0.1
svm: svm_iscsi_eco
username: vsadmin
password: <password>
```
# <span id="page-56-0"></span>**Ejemplo de MetroCluster**

Puede configurar el backend para evitar tener que actualizar manualmente la definición de backend después del switchover y el switchover durante ["Replicación y recuperación de SVM"](https://docs.netapp.com/es-es/trident-2307/trident-reco/backup.html#svm-replication-and-recovery).

Para obtener una conmutación de sitios y una conmutación de estado sin problemas, especifique la SVM con managementLIF y omita la dataLIF y.. svm parámetros. Por ejemplo:

```
---
version: 1
storageDriverName: ontap-san
managementLIF: 192.168.1.66
username: vsadmin
password: password
```
En este ejemplo de configuración básica clientCertificate, clientPrivateKey, y. trustedCACertificate (Opcional, si se utiliza una CA de confianza) se completan en backend.json Y tome los valores codificados base64 del certificado de cliente, la clave privada y el certificado de CA de confianza, respectivamente.

```
---
version: 1
storageDriverName: ontap-san
backendName: DefaultSANBackend
managementLIF: 10.0.0.1
svm: svm_iscsi
useCHAP: true
chapInitiatorSecret: cl9qxIm36DKyawxy
chapTargetInitiatorSecret: rqxigXgkesIpwxyz
chapTargetUsername: iJF4heBRT0TCwxyz
chapUsername: uh2aNCLSd6cNwxyz
clientCertificate: ZXR0ZXJwYXB...ICMgJ3BhcGVyc2
clientPrivateKey: vciwKIyAgZG...0cnksIGRlc2NyaX
trustedCACertificate: zcyBbaG...b3Igb3duIGNsYXNz
```
Estos ejemplos crean un backend con useCHAP establezca en true.

#### **Ejemplo de CHAP de SAN de ONTAP**

```
---
version: 1
storageDriverName: ontap-san
managementLIF: 10.0.0.1
svm: svm_iscsi
labels:
    k8scluster: test-cluster-1
    backend: testcluster1-sanbackend
useCHAP: true
chapInitiatorSecret: cl9qxIm36DKyawxy
chapTargetInitiatorSecret: rqxigXgkesIpwxyz
chapTargetUsername: iJF4heBRT0TCwxyz
chapUsername: uh2aNCLSd6cNwxyz
username: vsadmin
password: <password>
```
#### **Ejemplo de CHAP de economía de SAN ONTAP**

```
---
version: 1
storageDriverName: ontap-san-economy
managementLIF: 10.0.0.1
svm: svm_iscsi_eco
useCHAP: true
chapInitiatorSecret: cl9qxIm36DKyawxy
chapTargetInitiatorSecret: rqxigXgkesIpwxyz
chapTargetUsername: iJF4heBRT0TCwxyz
chapUsername: uh2aNCLSd6cNwxyz
username: vsadmin
password: <password>
```
# <span id="page-58-0"></span>**Ejemplos de back-ends con pools virtuales**

En estos archivos de definición de backend de ejemplo, se establecen valores predeterminados específicos para todos los pools de almacenamiento, como spaceReserve en ninguno, spaceAllocation en falso, y. encryption en falso. Los pools virtuales se definen en la sección de almacenamiento.

Astra Trident establece etiquetas de aprovisionamiento en el campo «Comentarios». Los comentarios se establecen en la FlexVol. Astra Trident copia todas las etiquetas presentes en un pool virtual al volumen de almacenamiento al aprovisionar. Para mayor comodidad, los administradores de almacenamiento pueden definir etiquetas por pool virtual y agrupar volúmenes por etiqueta.

En estos ejemplos, algunos de los pools de almacenamiento establecen sus propios spaceReserve, spaceAllocation, y. encryption y algunos pools sustituyen los valores predeterminados.

```
---
version: 1
storageDriverName: ontap-san
managementLIF: 10.0.0.1
svm: svm_iscsi
useCHAP: true
chapInitiatorSecret: cl9qxIm36DKyawxy
chapTargetInitiatorSecret: rqxigXgkesIpwxyz
chapTargetUsername: iJF4heBRT0TCwxyz
chapUsername: uh2aNCLSd6cNwxyz
username: vsadmin
password: <password>
defaults:
    spaceAllocation: 'false'
    encryption: 'false'
    qosPolicy: standard
labels:
  store: san store
    kubernetes-cluster: prod-cluster-1
region: us east 1
storage:
- labels:
      protection: gold
      creditpoints: '40000'
  zone: us east la
    defaults:
      spaceAllocation: 'true'
      encryption: 'true'
      adaptiveQosPolicy: adaptive-extreme
- labels:
      protection: silver
      creditpoints: '20000'
  zone: us_east_1b
    defaults:
      spaceAllocation: 'false'
      encryption: 'true'
      qosPolicy: premium
- labels:
      protection: bronze
      creditpoints: '5000'
  zone: us east 1c
    defaults:
      spaceAllocation: 'true'
      encryption: 'false'
```

```
- -version: 1
storageDriverName: ontap-san-economy
managementLIF: 10.0.0.1
svm: svm_iscsi_eco
useCHAP: true
chapInitiatorSecret: cl9qxIm36DKyawxy
chapTargetInitiatorSecret: rqxigXgkesIpwxyz
chapTargetUsername: iJF4heBRT0TCwxyz
chapUsername: uh2aNCLSd6cNwxyz
username: vsadmin
password: <password>
defaults:
    spaceAllocation: 'false'
   encryption: 'false'
labels:
  store: san economy store
region: us east 1
storage:
- labels:
      app: oracledb
      cost: '30'
  zone: us east la
    defaults:
      spaceAllocation: 'true'
      encryption: 'true'
- labels:
     app: postgresdb
     cost: '20'
  zone: us east 1b
    defaults:
      spaceAllocation: 'false'
      encryption: 'true'
- labels:
     app: mysqldb
      cost: '10'
  zone: us east 1c
    defaults:
      spaceAllocation: 'true'
      encryption: 'false'
- labels:
      department: legal
      creditpoints: '5000'
  zone: us east 1c
```

```
  defaults:
    spaceAllocation: 'true'
    encryption: 'false'
```
#### **Asigne los back-ends a StorageClass**

Las siguientes definiciones de StorageClass hacen referencia a la [Ejemplos de back-ends con pools virtuales.](#page-58-0) Con el parameters. selector Cada StorageClass llama la atención sobre qué pools virtuales pueden usarse para alojar un volumen. El volumen tendrá los aspectos definidos en el pool virtual elegido.

• La protection-gold StorageClass se asignará al primer pool virtual del ontap-san back-end. Este es el único pool que ofrece protección de nivel Gold.

```
apiVersion: storage.k8s.io/v1
kind: StorageClass
metadata:
    name: protection-gold
provisioner: netapp.io/trident
parameters:
    selector: "protection=gold"
    fsType: "ext4"
```
• La protection-not-gold StorageClass se asignará al segundo y tercer pool virtual en ontap-san back-end. Estos son los únicos pools que ofrecen un nivel de protección distinto del oro.

```
apiVersion: storage.k8s.io/v1
kind: StorageClass
metadata:
    name: protection-not-gold
provisioner: netapp.io/trident
parameters:
    selector: "protection!=gold"
    fsType: "ext4"
```
• La app-mysqldb StorageClass se asignará al tercer pool virtual en ontap-san-economy back-end. Este es el único pool que ofrece configuración de pool de almacenamiento para la aplicación de tipo mysqldb.

```
apiVersion: storage.k8s.io/v1
kind: StorageClass
metadata:
    name: app-mysqldb
provisioner: netapp.io/trident
parameters:
    selector: "app=mysqldb"
    fsType: "ext4"
```
• La protection-silver-creditpoints-20k StorageClass se asignará al segundo pool virtual de ontap-san back-end. Este es el único pool que ofrece protección de nivel plata y 20000 puntos de crédito.

```
apiVersion: storage.k8s.io/v1
kind: StorageClass
metadata:
    name: protection-silver-creditpoints-20k
provisioner: netapp.io/trident
parameters:
    selector: "protection=silver; creditpoints=20000"
    fsType: "ext4"
```
• La creditpoints-5k StorageClass se asignará al tercer pool virtual en ontap-san backend y cuarto pool virtual en ontap-san-economy back-end. Estas son las únicas ofertas de grupo con 5000 puntos de crédito.

```
apiVersion: storage.k8s.io/v1
kind: StorageClass
metadata:
    name: creditpoints-5k
provisioner: netapp.io/trident
parameters:
    selector: "creditpoints=5000"
    fsType: "ext4"
```
Astra Trident decidirá qué pool virtual se selecciona y garantizará que se cumplan los requisitos de almacenamiento.

# **Unidades NAS de ONTAP**

# **Información general del controlador NAS de ONTAP**

Obtenga más información sobre la configuración de un entorno de administración de ONTAP con controladores NAS de ONTAP y Cloud Volumes ONTAP.

#### **Información del controlador NAS de ONTAP**

Astra Trident proporciona los siguientes controladores de almacenamiento NAS para comunicarse con el clúster de ONTAP. Los modos de acceso admitidos son: *ReadWriteOnce* (RWO), *ReadOnlyMany* (ROX), *ReadWriteMany* (RWX), *ReadWriteOncePod* (RWOP).

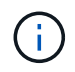

Si utiliza Astra Control para protección, recuperación y movilidad, lea [Compatibilidad de](#page-42-0) [controladores Astra Control](#page-42-0).

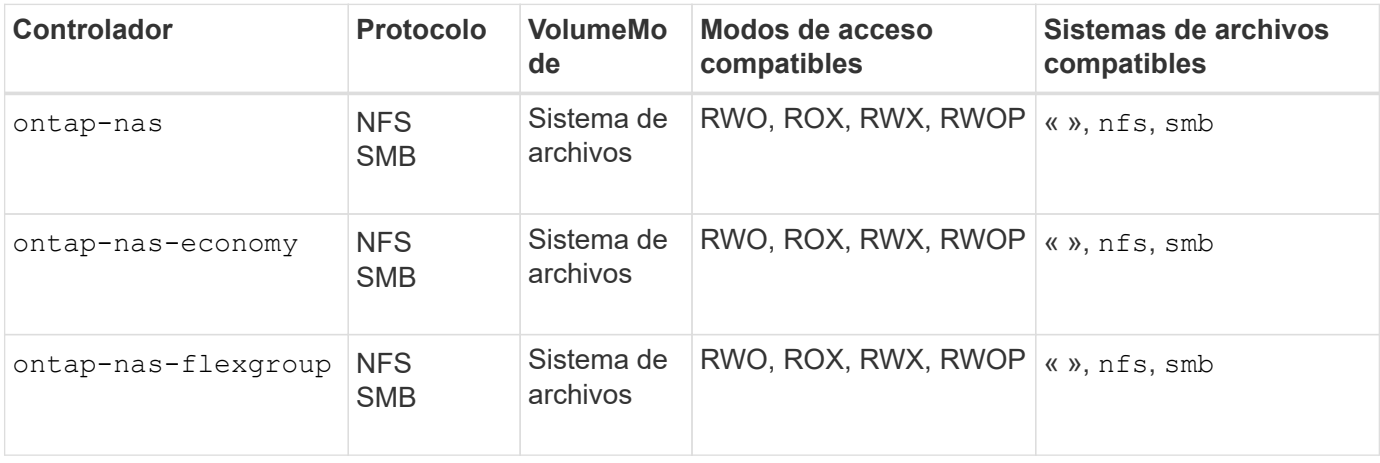

#### **Compatibilidad de controladores Astra Control**

Astra Control proporciona una protección fluida, recuperación ante desastres y movilidad (mover volúmenes entre clústeres de Kubernetes) para los volúmenes creados con el ontap-nas, ontap-nas-flexgroup, y. ontap-san de windows Consulte ["Requisitos previos de replicación de Astra Control"](https://docs.netapp.com/us-en/astra-control-center/use/replicate_snapmirror.html#replication-prerequisites) para obtener más detalles.

- Uso ontap-san-economy solo si se espera que el número de uso de volúmenes persistentes sea superior a ["Límites de volumen ONTAP compatibles".](https://docs.netapp.com/us-en/ontap/volumes/storage-limits-reference.html)
- Uso ontap-nas-economy solo si se espera que el número de uso de volúmenes persistentes sea superior a ["Límites de volumen ONTAP compatibles"](https://docs.netapp.com/us-en/ontap/volumes/storage-limits-reference.html) y la ontap-saneconomy no se puede utilizar el conductor.
- No utilizar ontap-nas-economy si prevé la necesidad de protección de datos, recuperación ante desastres o movilidad.

#### **Permisos de usuario**

Astra Trident espera que se ejecute como administrador de ONTAP o SVM, normalmente mediante el admin usuario del clúster o un vsadmin Usuario de SVM o un usuario con un nombre diferente que tenga el mismo rol.

Para puestas en marcha de Amazon FSX para ONTAP de NetApp, Astra Trident espera que se ejecute como administrador de ONTAP o SVM, mediante el clúster fsxadmin usuario o un vsadmin Usuario de SVM o un usuario con un nombre diferente que tenga el mismo rol. La fsxadmin el usuario es un reemplazo limitado para el usuario administrador del clúster.

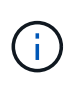

Si utiliza la limitAggregateUsage parámetro, se necesitan permisos de administrador de clúster. Cuando se utiliza Amazon FSX para ONTAP de NetApp con Astra Trident, el limitAggregateUsage el parámetro no funciona con el vsadmin y.. fsxadmin cuentas de usuario. La operación de configuración generará un error si se especifica este parámetro.

Si bien es posible crear un rol más restrictivo dentro de ONTAP que puede utilizar un controlador Trident, no lo recomendamos. La mayoría de las nuevas versiones de Trident denominan API adicionales que se tendrían que tener en cuenta, por lo que las actualizaciones son complejas y propensas a errores.

# **Prepárese para configurar un back-end con controladores NAS de ONTAP**

Conozca los requisitos, las opciones de autenticación y las políticas de exportación para configurar un backend de ONTAP con controladores NAS de ONTAP.

# **Requisitos**

- Para todos los back-ends de ONTAP, Astra Trident requiere al menos un agregado asignado a la SVM.
- Puede ejecutar más de un controlador y crear clases de almacenamiento que apunten a uno u otro. Por ejemplo, puede configurar una clase Gold que utilice ontap-nas Controlador y clase Bronze que utiliza ontap-nas-economy uno.
- Todos sus nodos de trabajo de Kubernetes deben tener instaladas las herramientas NFS adecuadas. Consulte ["aquí"](#page-2-0) para obtener más detalles.
- Astra Trident admite volúmenes de SMB montados en pods que se ejecutan solo en nodos de Windows. Consulte [Prepárese para aprovisionar los volúmenes de SMB](#page-73-0) para obtener más detalles.

# **Autentique el backend de ONTAP**

Astra Trident ofrece dos modos de autenticación de un back-end de ONTAP.

- Basado en credenciales: El nombre de usuario y la contraseña de un usuario ONTAP con los permisos requeridos. Se recomienda utilizar un rol de inicio de sesión de seguridad predefinido, como admin o. vsadmin Garantizar la máxima compatibilidad con versiones de ONTAP.
- Basado en certificados: Astra Trident también puede comunicarse con un clúster de ONTAP mediante un certificado instalado en el back-end. Aquí, la definición de backend debe contener valores codificados en Base64 del certificado de cliente, la clave y el certificado de CA de confianza si se utiliza (recomendado).

Puede actualizar los back-ends existentes para moverse entre métodos basados en credenciales y basados en certificados. Sin embargo, solo se admite un método de autenticación a la vez. Para cambiar a un método de autenticación diferente, debe eliminar el método existente de la configuración del back-end.

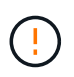

Si intenta proporcionar **tanto credenciales como certificados**, la creación de backend fallará y se producirá un error en el que se haya proporcionado más de un método de autenticación en el archivo de configuración.

# **Habilite la autenticación basada en credenciales**

Astra Trident requiere las credenciales a un administrador con ámbito de SVM o clúster para comunicarse con el back-end de ONTAP. Se recomienda utilizar funciones estándar predefinidas como admin o. vsadmin. De este modo se garantiza la compatibilidad con futuras versiones de ONTAP que puedan dar a conocer API de funciones que podrán utilizarse en futuras versiones de Astra Trident. Se puede crear y utilizar una función de inicio de sesión de seguridad personalizada con Astra Trident, pero no es recomendable.

Una definición de backend de ejemplo tendrá este aspecto:

**YAML**

```
---
version: 1
backendName: ExampleBackend
storageDriverName: ontap-nas
managementLIF: 10.0.0.1
dataLIF: 10.0.0.2
svm: svm_nfs
username: vsadmin
password: password
```
**JSON**

```
{
    "version": 1,
    "backendName": "ExampleBackend",
    "storageDriverName": "ontap-nas",
    "managementLIF": "10.0.0.1",
    "dataLIF": "10.0.0.2",
    "svm": "svm_nfs",
    "username": "vsadmin",
    "password": "password"
}
```
Tenga en cuenta que la definición de backend es el único lugar en el que las credenciales se almacenan en texto sin formato. Una vez creado el back-end, los nombres de usuario y las contraseñas se codifican con Base64 y se almacenan como secretos de Kubernetes. La creación/mejora de un backend es el único paso que requiere conocimiento de las credenciales. Por tanto, es una operación de solo administración que deberá realizar el administrador de Kubernetes o almacenamiento.

# **Habilite la autenticación basada en certificados**

Los back-ends nuevos y existentes pueden utilizar un certificado y comunicarse con el back-end de ONTAP. Se necesitan tres parámetros en la definición de backend.

- ClientCertificate: Valor codificado en base64 del certificado de cliente.
- ClientPrivateKey: Valor codificado en base64 de la clave privada asociada.
- TrustedCACertificate: Valor codificado en base64 del certificado de CA de confianza. Si se utiliza una CA de confianza, se debe proporcionar este parámetro. Esto se puede ignorar si no se utiliza ninguna CA de confianza.

Un flujo de trabajo típico implica los pasos siguientes.

#### **Pasos**

1. Genere una clave y un certificado de cliente. Al generar, establezca el nombre común (CN) en el usuario de ONTAP para autenticarse como.

```
openssl req -x509 -nodes -days 1095 -newkey rsa:2048 -keyout k8senv.key
-out k8senv.pem -subj "/C=US/ST=NC/L=RTP/O=NetApp/CN=vsadmin"
```
2. Añada un certificado de CA de confianza al clúster ONTAP. Es posible que ya sea gestionado por el administrador de almacenamiento. Ignore si no se utiliza ninguna CA de confianza.

```
security certificate install -type server -cert-name <trusted-ca-cert-
name> -vserver <vserver-name>
ssl modify -vserver <vserver-name> -server-enabled true -client-enabled
true -common-name <common-name> -serial <SN-from-trusted-CA-cert> -ca
<cert-authority>
```
3. Instale el certificado y la clave de cliente (desde el paso 1) en el clúster ONTAP.

```
security certificate install -type client-ca -cert-name <certificate-
name> -vserver <vserver-name>
security ssl modify -vserver <vserver-name> -client-enabled true
```
4. Confirme los compatibilidad con el rol de inicio de sesión de seguridad ONTAP cert método de autenticación.

```
security login create -user-or-group-name vsadmin -application ontapi
-authentication-method cert -vserver <vserver-name>
security login create -user-or-group-name vsadmin -application http
-authentication-method cert -vserver <vserver-name>
```
5. Probar la autenticación mediante un certificado generado. Reemplace <LIF de gestión de ONTAP> y <vserver name> por la IP de LIF de gestión y el nombre de SVM. Debe asegurarse de que la LIF tiene su política de servicio establecida en default-data-management.

```
curl -X POST -Lk https://<ONTAP-Management-
LIF>/servlets/netapp.servlets.admin.XMLrequest_filer --key k8senv.key
--cert ~/k8senv.pem -d '<?xml version="1.0" encoding="UTF-8"?><netapp
xmlns="http://www.netapp.com/filer/admin" version="1.21"
vfiler="<vserver-name>"><vserver-get></vserver-get></netapp>'
```
6. Codifique certificados, claves y certificados de CA de confianza con Base64.

```
base64 -w 0 k8senv.pem >> cert base64
base64 -w 0 k8senv.key >> key base64
base64 -w 0 trustedca.pem >> trustedca base64
```
7. Cree un backend utilizando los valores obtenidos del paso anterior.

```
cat cert-backend-updated.json
{
"version": 1,
"storageDriverName": "ontap-nas",
"backendName": "NasBackend",
"managementLIF": "1.2.3.4",
"dataLIF": "1.2.3.8",
"svm": "vserver test",
"clientCertificate": "Faaaakkkkeeee...Vaaalllluuuueeee",
"clientPrivateKey": "LS0tFaKE...0VaLuES0tLS0K",
"storagePrefix": "myPrefix_"
}
#Update backend with tridentctl
tridentctl update backend NasBackend -f cert-backend-updated.json -n
trident
+------------+----------------+--------------------------------------
+--------+---------+
| NAME | STORAGE DRIVER | UUID | UUID |
STATE | VOLUMES |
+------------+----------------+--------------------------------------
+--------+---------+
| NasBackend | ontap-nas | 98e19b74-aec7-4a3d-8dcf-128e5033b214 |
online | 9 |
+------------+----------------+--------------------------------------
+--------+---------+
```
# **Actualice los métodos de autenticación o gire las credenciales**

Puede actualizar un back-end existente para utilizar un método de autenticación diferente o para rotar sus credenciales. Esto funciona de las dos maneras: Los back-ends que utilizan nombre de usuario/contraseña se pueden actualizar para usar certificados. Los back-ends que utilizan certificados pueden actualizarse a nombre de usuario/contraseña. Para ello, debe eliminar el método de autenticación existente y agregar el nuevo método de autenticación. A continuación, utilice el archivo backend.json actualizado que contiene los parámetros necesarios para ejecutarse tridentctl update backend.

```
cat cert-backend-updated.json
{
"version": 1,
"storageDriverName": "ontap-nas",
"backendName": "NasBackend",
"managementLIF": "1.2.3.4",
"dataLIF": "1.2.3.8",
"svm": "vserver test",
"username": "vsadmin",
"password": "password",
"storagePrefix": "myPrefix_"
}
#Update backend with tridentctl
tridentctl update backend NasBackend -f cert-backend-updated.json -n
trident
+------------+----------------+--------------------------------------
+--------+---------+
| NAME | STORAGE DRIVER | UUID | UUID |
STATE | VOLUMES |
+------------+----------------+--------------------------------------
+--------+---------+
| NasBackend | ontap-nas | 98e19b74-aec7-4a3d-8dcf-128e5033b214 |
online | 9 |
+------------+----------------+--------------------------------------
+--------+---------+
```
Cuando gira contraseñas, el administrador de almacenamiento debe actualizar primero la contraseña del usuario en ONTAP. A esto le sigue una actualización de back-end. Al rotar certificados, se pueden agregar varios certificados al usuario. A continuación, el back-end se actualiza para usar el nuevo certificado, siguiendo el cual se puede eliminar el certificado antiguo del clúster de ONTAP.

La actualización de un back-end no interrumpe el acceso a los volúmenes que se han creado ni afecta a las conexiones de volúmenes realizadas después. Una actualización de back-end correcta indica que Astra Trident puede comunicarse con el back-end de ONTAP y gestionar futuras operaciones de volúmenes.

#### **Gestione las políticas de exportación de NFS**

Ĥ.

Astra Trident utiliza las políticas de exportación de NFS para controlar el acceso a los volúmenes que aprovisiona.

Astra Trident ofrece dos opciones al trabajar con directivas de exportación:

• Astra Trident puede gestionar dinámicamente la propia política de exportación; en este modo de funcionamiento, el administrador de almacenamiento especifica una lista de bloques CIDR que representan direcciones IP admisibles. Astra Trident agrega automáticamente las IP de nodo que se incluyen en estos rangos a la directiva de exportación. Como alternativa, cuando no se especifican CIDR, toda IP de unidifusión de ámbito global encontrada en los nodos se agregará a la política de exportación.

• Los administradores de almacenamiento pueden crear una normativa de exportación y añadir reglas manualmente. Astra Trident utiliza la directiva de exportación predeterminada a menos que se especifique un nombre de directiva de exportación diferente en la configuración.

## **Gestione de forma dinámica políticas de exportación**

Astra Trident proporciona la capacidad de gestionar dinámicamente las políticas de exportación para los backends de ONTAP. De este modo, el administrador de almacenamiento puede especificar un espacio de direcciones permitido para las IP de nodos de trabajo, en lugar de definir reglas explícitas de forma manual. Simplifica en gran medida la gestión de políticas de exportación; las modificaciones de la política de exportación ya no requieren intervención manual en el clúster de almacenamiento. Además, esto ayuda a restringir el acceso al clúster de almacenamiento solo a nodos de trabajo con IP en el rango especificado, lo que permite una gestión automatizada y de gran granularidad.

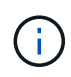

No utilice la traducción de direcciones de red (NAT) cuando utilice políticas de exportación dinámicas. Con NAT, el controlador de almacenamiento ve la dirección NAT de frontend y no la dirección de host IP real, por lo que el acceso se denegará cuando no se encuentre ninguna coincidencia en las reglas de exportación.

# **Ejemplo**

Hay dos opciones de configuración que deben utilizarse. He aquí un ejemplo de definición de backend:

```
---
version: 1
storageDriverName: ontap-nas
backendName: ontap_nas_auto_export
managementLIF: 192.168.0.135
svm: svm1
username: vsadmin
password: password
autoExportCIDRs:
- 192.168.0.0/24
autoExportPolicy: true
```
Al usar esta función, debe asegurarse de que la unión raíz de la SVM tenga una política de exportación creada previamente con una regla de exportación que permite el bloque CIDR de nodo (como la política de exportación predeterminada). Siga siempre las prácticas recomendadas de NetApp para dedicar una SVM para Astra Trident.

A continuación se ofrece una explicación del funcionamiento de esta función utilizando el ejemplo anterior:

• autoExportPolicy se establece en true. Esto indica que Astra Trident creará una directiva de exportación para svm1 SVM y gestionan la adición y eliminación de reglas mediante autoExportCIDRs bloques de direcciones. Por ejemplo, un back-end con UUID 403b5326-8482-40db-96d0-d83fb3f4daec y. autoExportPolicy establezca en true crea una política de exportación llamada trident-403b5326-8482-40db-96d0-d83fb3f4daec En la SVM.

 $\mathbf{f}$
• autoExportCIDRs contiene una lista de bloques de direcciones. Este campo es opcional y se establece de forma predeterminada en ["0.0.0.0/0", ":/0"]. Si no se define, Astra Trident agrega todas las direcciones de unidifusión de ámbito global que se encuentran en los nodos de trabajo.

En este ejemplo, la 192.168.0.0/24 se proporciona espacio de dirección. Esto indica que las IP de nodo de Kubernetes que entran dentro de este rango de direcciones se añadirán a la política de exportación que crea Astra Trident. Cuando Astra Trident registra un nodo en el que se ejecuta, recupera las direcciones IP del nodo y las comprueba con respecto a los bloques de direcciones proporcionados en autoExportCIDRs. Después de filtrar las IP, Astra Trident crea reglas de política de exportación para las IP de cliente que detecta, con una regla para cada nodo que identifica.

Puede actualizar autoExportPolicy y.. autoExportCIDRs para los back-ends después de crearlos. Puede añadir CIDR nuevos para un back-end que se gestiona o elimina automáticamente CIDR existentes. Tenga cuidado al eliminar CIDR para asegurarse de que las conexiones existentes no se hayan caído. También puede optar por desactivar autoExportPolicy para un back-end y caer en una política de exportación creada manualmente. Esto requerirá establecer la exportPolicy parámetro en la configuración del back-end.

Una vez que Astra Trident crea o actualiza un back-end, puede comprobar el backend mediante tridentctl o el correspondiente tridentbackend CRD:

```
./tridentctl get backends ontap_nas_auto_export -n trident -o yaml
items:
- backendUUID: 403b5326-8482-40db-96d0-d83fb3f4daec
    config:
      aggregate: ""
      autoExportCIDRs:
    -192.168.0.0/24  autoExportPolicy: true
      backendName: ontap_nas_auto_export
      chapInitiatorSecret: ""
      chapTargetInitiatorSecret: ""
      chapTargetUsername: ""
      chapUsername: ""
      dataLIF: 192.168.0.135
      debug: false
      debugTraceFlags: null
      defaults:
        encryption: "false"
      exportPolicy: <automatic>
        fileSystemType: ext4
```
A medida que se añaden nodos a un clúster de Kubernetes y se registran con la controladora Astra Trident, se actualizan las políticas de exportación de los back-ends existentes (siempre que entren en el rango de direcciones especificado en la autoExportCIDRs para el back-end).

Cuando se quita un nodo, Astra Trident comprueba todos los back-ends que están en línea para quitar la regla de acceso del nodo. Al eliminar esta IP de nodo de las políticas de exportación de los back-ends gestionados, Astra Trident evita los montajes no autorizados, a menos que se vuelva a utilizar esta IP con un nodo nuevo

del clúster.

Para los back-ends anteriores, actualizando el back-end con tridentctl update backend Se asegurará de que Astra Trident gestiona las políticas de exportación de forma automática. Esto creará una nueva política de exportación llamada después del UUID del back-end y los volúmenes que están presentes en el back-end utilizarán la política de exportación recién creada cuando se vuelvan a montar.

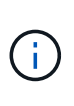

Si se elimina un back-end con políticas de exportación gestionadas automáticamente, se eliminará la política de exportación creada de forma dinámica. Si se vuelve a crear el back-end, se trata como un nuevo back-end y dará lugar a la creación de una nueva política de exportación.

Si se actualiza la dirección IP de un nodo activo, debe reiniciar el pod Astra Trident en el nodo. A continuación, Astra Trident actualizará la política de exportación para los back-ends que gestiona para reflejar este cambio de IP.

## <span id="page-73-0"></span>**Prepárese para aprovisionar los volúmenes de SMB**

Con un poco de preparación adicional, puede aprovisionar volúmenes SMB con ontap-nas de windows

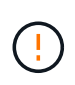

Debe configurar tanto los protocolos NFS como SMB/CIFS en la SVM para crear un ontapnas-economy Volumen SMB para ONTAP en las instalaciones. Si no se configura ninguno de estos protocolos, se producirá un error en la creación del volumen de SMB.

### **Antes de empezar**

Para poder aprovisionar volúmenes de SMB, debe tener lo siguiente.

- Un clúster de Kubernetes con un nodo de controladora Linux y al menos un nodo de trabajo de Windows que ejecuta Windows Server 2019. Astra Trident admite volúmenes de SMB montados en pods que se ejecutan solo en nodos de Windows.
- Al menos un secreto Astra Trident que contiene sus credenciales de Active Directory. Generar secreto smbcreds:

```
kubectl create secret generic smbcreds --from-literal username=user
--from-literal password='password'
```
• Proxy CSI configurado como servicio de Windows. Para configurar un csi-proxy, consulte ["GitHub:](https://github.com/kubernetes-csi/csi-proxy) [Proxy CSI"](https://github.com/kubernetes-csi/csi-proxy) o. ["GitHub: Proxy CSI para Windows"](https://github.com/Azure/aks-engine/blob/master/docs/topics/csi-proxy-windows.md) Para nodos Kubernetes que se ejecutan en Windows.

#### **Pasos**

1. Para la ONTAP en las instalaciones, puede crear opcionalmente un recurso compartido de SMB, o bien Astra Trident puede crearlo para usted.

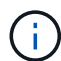

Los recursos compartidos de SMB se requieren para Amazon FSx para ONTAP.

Puede crear recursos compartidos de administrador de SMB de una de dos formas mediante el ["Consola](https://learn.microsoft.com/en-us/troubleshoot/windows-server/system-management-components/what-is-microsoft-management-console) [de administración de Microsoft"](https://learn.microsoft.com/en-us/troubleshoot/windows-server/system-management-components/what-is-microsoft-management-console) Complemento carpetas compartidas o uso de la CLI de ONTAP. Para crear los recursos compartidos de SMB mediante la CLI de ONTAP:

a. Si es necesario, cree la estructura de ruta de acceso de directorio para el recurso compartido.

La vserver cifs share create comando comprueba la ruta especificada en la opción -path durante la creación del recurso compartido. Si la ruta especificada no existe, el comando falla.

b. Cree un recurso compartido de SMB asociado con la SVM especificada:

```
vserver cifs share create -vserver vserver_name -share-name
share name -path path [-share-properties share properties,...]
[other attributes] [-comment text]
```
c. Compruebe que se ha creado el recurso compartido:

```
vserver cifs share show -share-name share_name
```
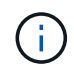

Consulte ["Cree un recurso compartido de SMB"](https://docs.netapp.com/us-en/ontap/smb-config/create-share-task.html) para obtener todos los detalles.

2. Al crear el back-end, debe configurar lo siguiente para especificar volúmenes de SMB. Para obtener información sobre todas las opciones de configuración del entorno de administración de ONTAP, consulte ["Opciones y ejemplos de configuración de FSX para ONTAP"](#page-98-0).

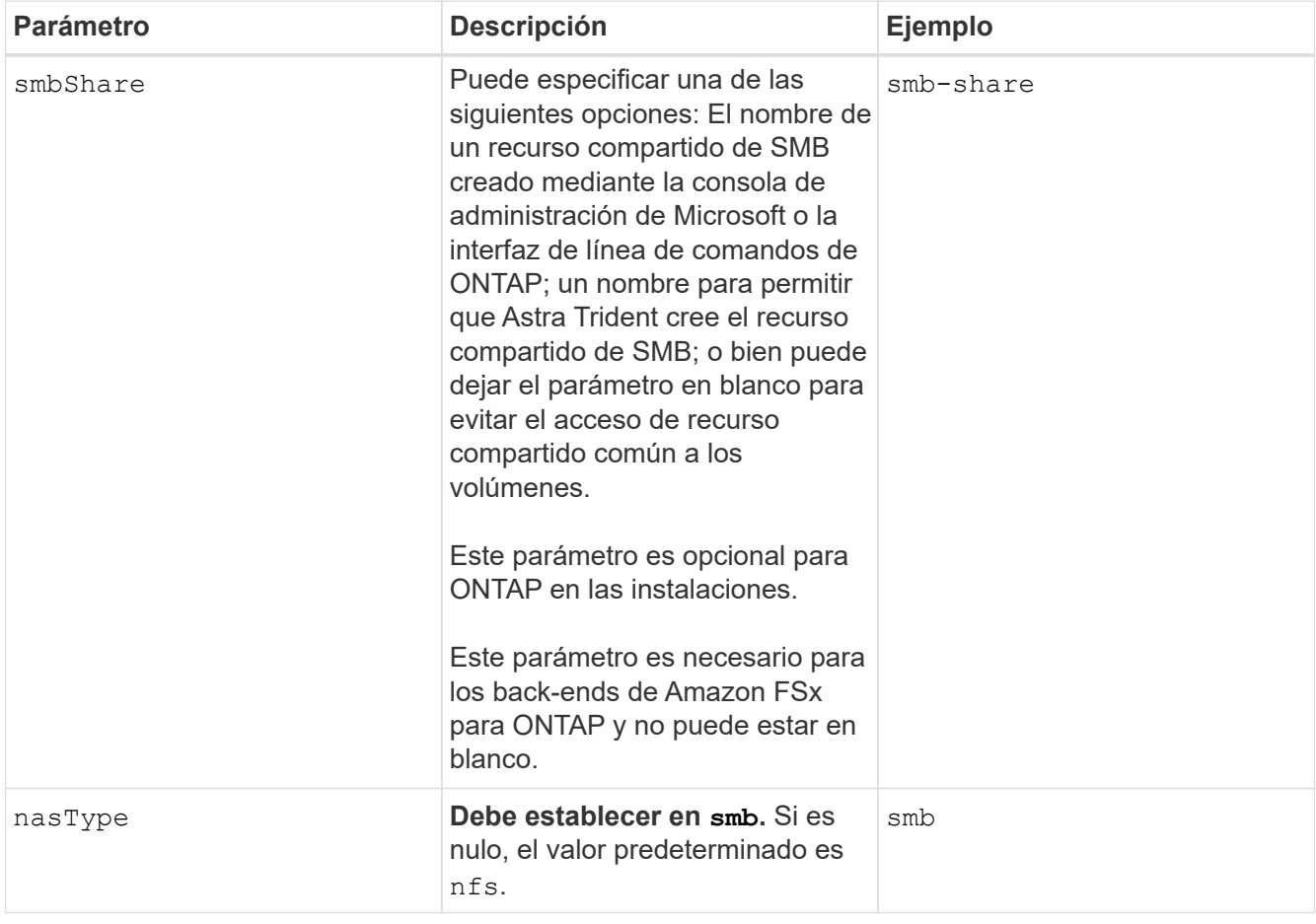

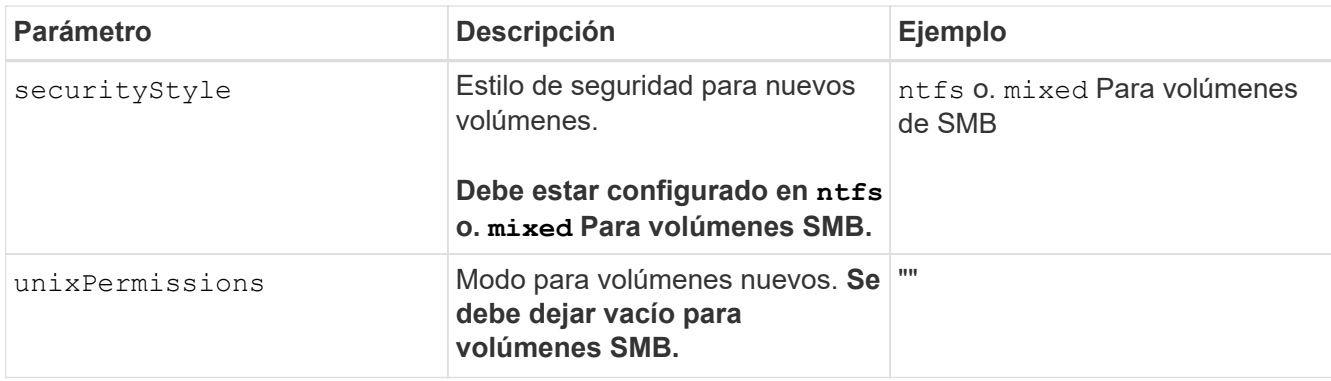

## **Opciones y ejemplos de configuración NAS de ONTAP**

Descubre cómo crear y utilizar controladores NAS de ONTAP con tu instalación de Astra Trident. Esta sección proporciona ejemplos de configuración de backend y detalles para la asignación de back-ends a StorageClasses.

## **Opciones de configuración del back-end**

Consulte la siguiente tabla para ver las opciones de configuración del back-end:

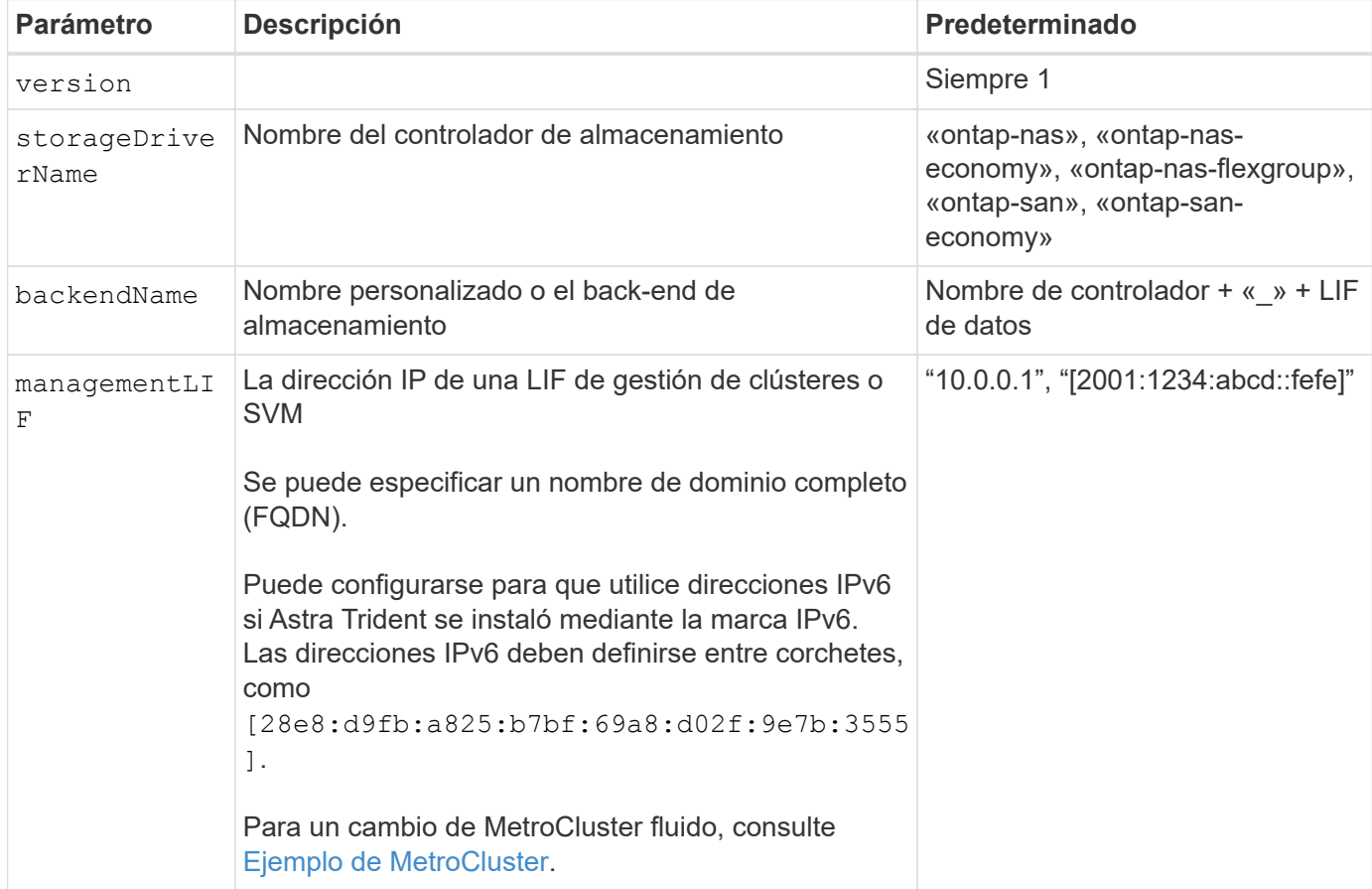

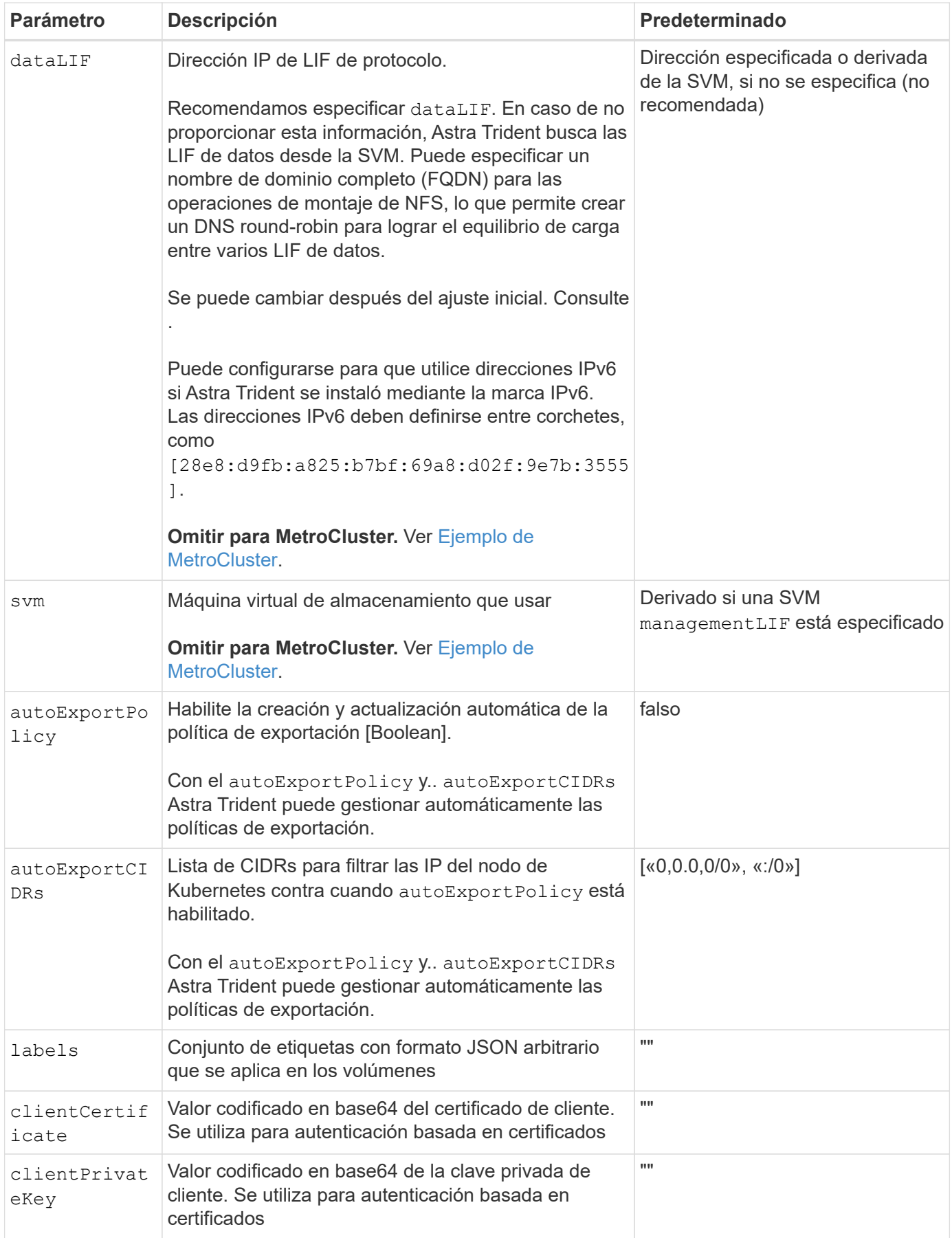

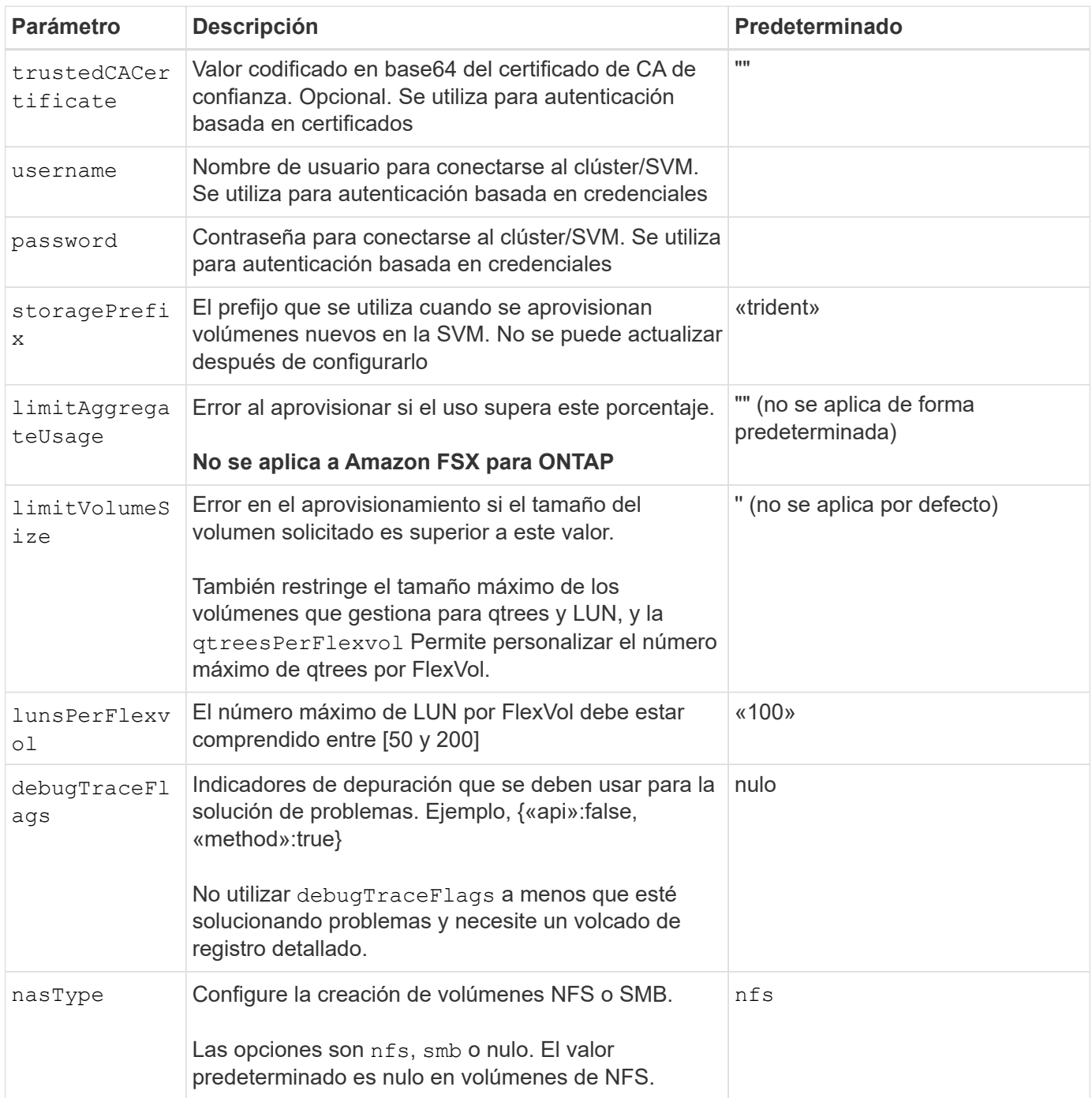

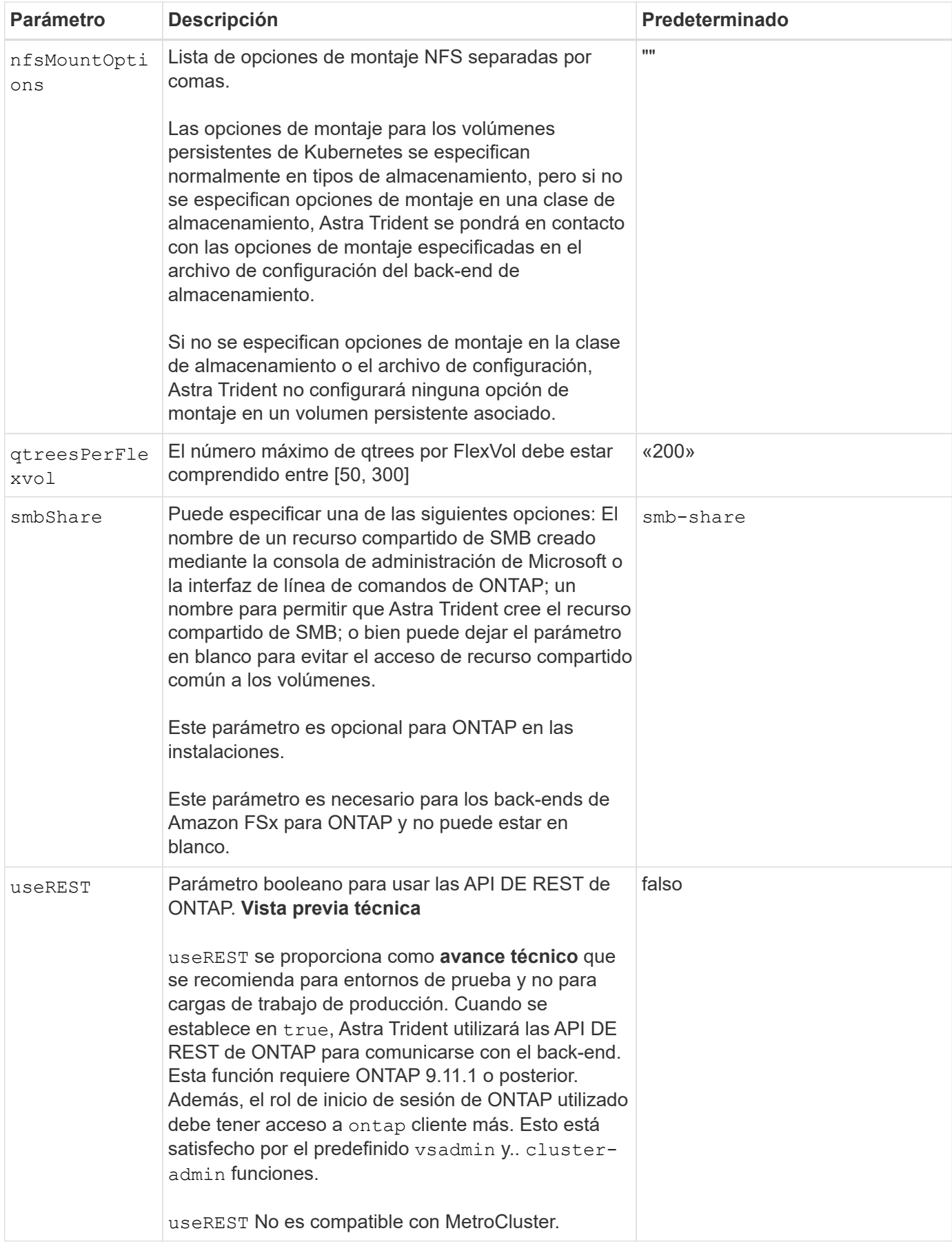

### **Opciones de configuración de back-end para el aprovisionamiento de volúmenes**

Puede controlar el aprovisionamiento predeterminado utilizando estas opciones en la defaults sección de la configuración. Para ver un ejemplo, vea los ejemplos de configuración siguientes.

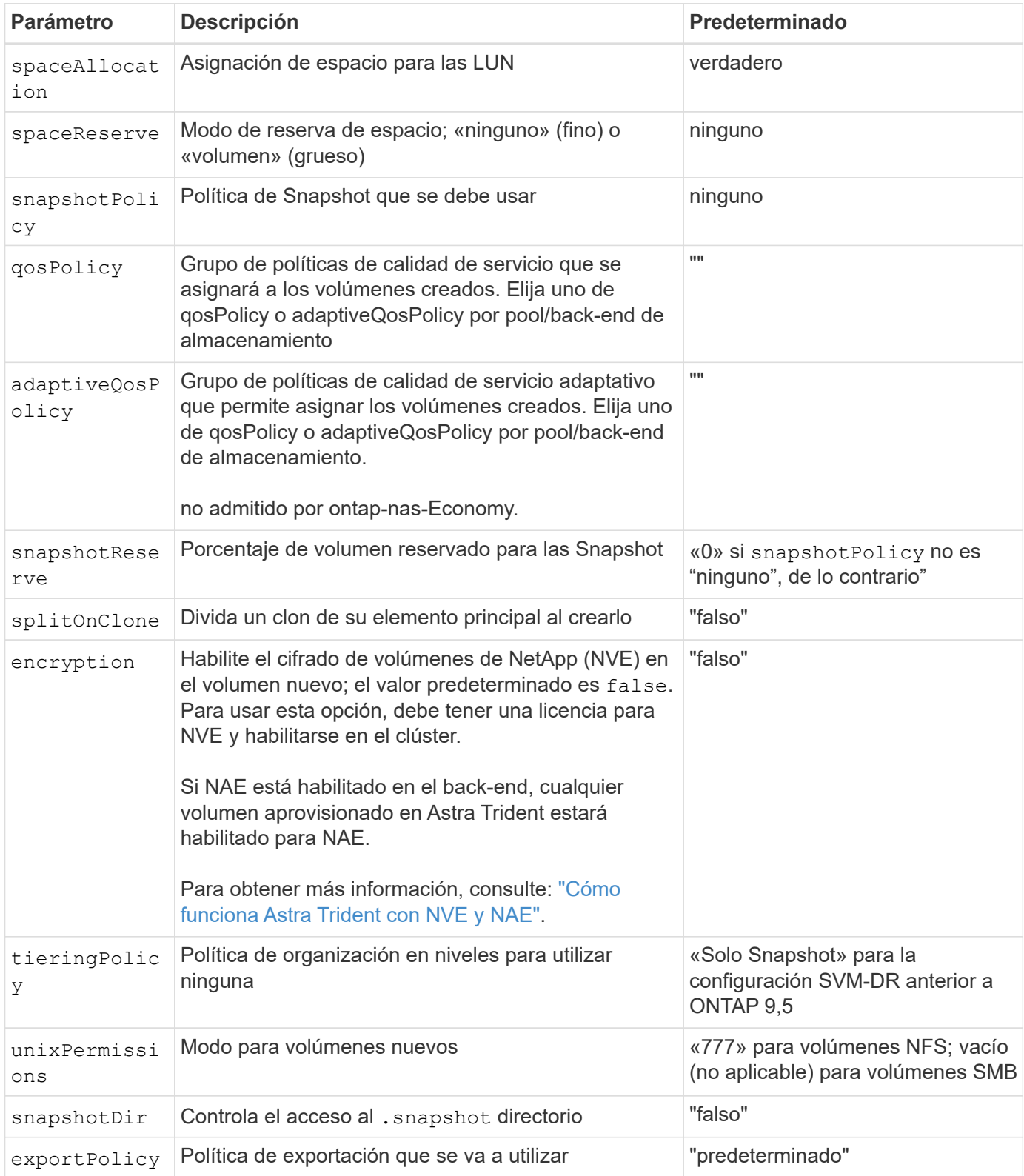

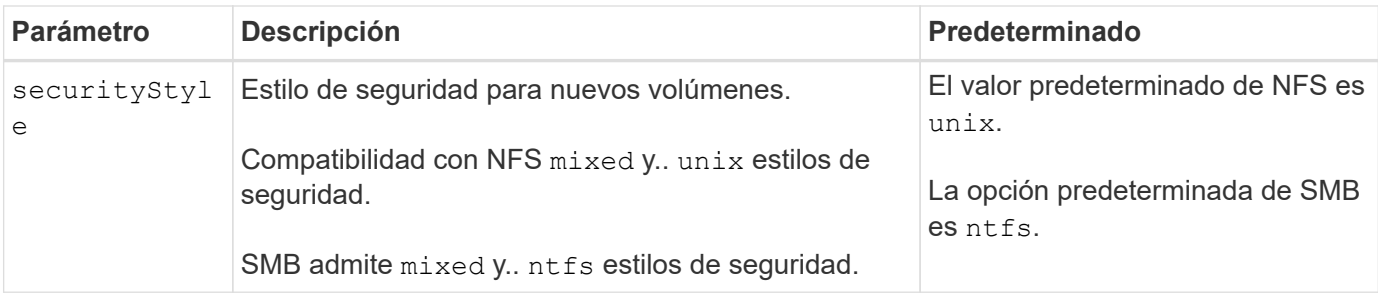

 $\left(\begin{array}{c} \text{i} \end{array}\right)$ 

El uso de grupos de políticas de calidad de servicio con Astra Trident requiere ONTAP 9.8 o posterior. Se recomienda utilizar un grupo de políticas de calidad de servicio no compartido y asegurarse de que el grupo de políticas se aplique a cada componente individualmente. Un grupo de políticas de calidad de servicio compartido hará que se aplique el techo para el rendimiento total de todas las cargas de trabajo.

## **Ejemplos de aprovisionamiento de volúmenes**

Aquí hay un ejemplo con los valores predeterminados definidos:

```
- -version: 1
storageDriverName: ontap-nas
backendName: customBackendName
managementLIF: 10.0.0.1
dataLIF: 10.0.0.2
labels:
    k8scluster: dev1
    backend: dev1-nasbackend
svm: trident_svm
username: cluster-admin
password: <password>
limitAggregateUsage: 80%
limitVolumeSize: 50Gi
nfsMountOptions: nfsvers=4
debugTraceFlags:
    api: false
    method: true
defaults:
    spaceReserve: volume
    qosPolicy: premium
    exportPolicy: myk8scluster
    snapshotPolicy: default
    snapshotReserve: '10'
```
Para ontap-nas y.. ontap-nas-flexgroups, Astra Trident utiliza ahora un nuevo cálculo para garantizar que el tamaño de la FlexVol sea correcto con el porcentaje snapshotReserve y la RVP. Cuando el usuario solicita una RVP, Astra Trident crea el FlexVol original con más espacio mediante el nuevo cálculo. Este cálculo garantiza que el usuario recibe el espacio de escritura que solicitó en el PVC y no menos espacio que

el que solicitó. Antes de v21.07, cuando el usuario solicita una RVP (por ejemplo, 5GIB) con el 50 por ciento de snapshotReserve, solo obtiene 2,5 GIB de espacio editable. Esto se debe a que el usuario solicitó es todo el volumen y. snapshotReserve es un porcentaje de esta situación. Con Trident 21.07, lo que el usuario solicita es el espacio editable y Astra Trident define el snapshotReserve número como porcentaje del volumen completo. Esto no se aplica a. ontap-nas-economy. Vea el siguiente ejemplo para ver cómo funciona:

El cálculo es el siguiente:

```
Total volume size = (PVC requested size) / (1 - (snapshotReserve
percentage) / 100)
```
Para snapshotReserve = 50 % y la solicitud de RVP = 5 GIB, el tamaño total del volumen es 2/.5 = 10 GIB y el tamaño disponible es de 5 GIB, lo que es lo que solicitó el usuario en la solicitud de RVP. La volume show el comando debería mostrar resultados similares a los de este ejemplo:

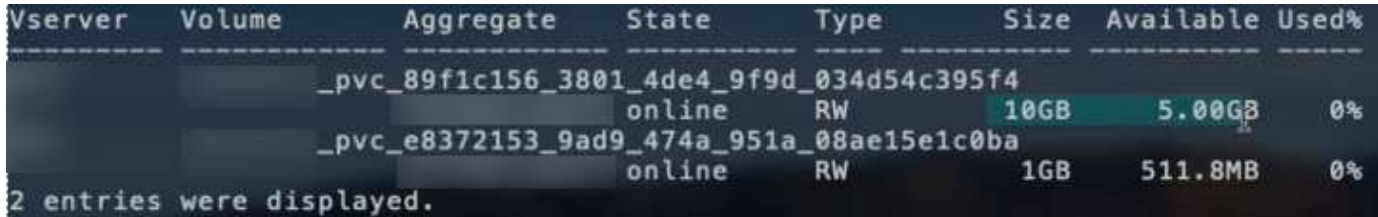

Los back-ends existentes de instalaciones anteriores aprovisionan volúmenes como se explicó anteriormente al actualizar Astra Trident. En el caso de los volúmenes que creó antes de actualizar, debe cambiar el tamaño de sus volúmenes para que se observe el cambio. Por ejemplo, una RVP de 2 GIB con snapshotReserve=50 Anteriormente, se produjo un volumen que proporciona 1 GIB de espacio editable. Cambiar el tamaño del volumen a 3 GIB, por ejemplo, proporciona a la aplicación 3 GIB de espacio editable en un volumen de 6 GIB.

## **Ejemplos de configuración mínima**

Los ejemplos siguientes muestran configuraciones básicas que dejan la mayoría de los parámetros en los valores predeterminados. Esta es la forma más sencilla de definir un back-end.

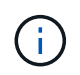

Si utiliza Amazon FSX en ONTAP de NetApp con Trident, la recomendación es especificar nombres DNS para las LIF en lugar de direcciones IP.

## **Ejemplo de economía NAS de ONTAP**

```
---
version: 1
storageDriverName: ontap-nas-economy
managementLIF: 10.0.0.1
dataLIF: 10.0.0.2
svm: svm_nfs
username: vsadmin
password: password
```

```
---version: 1
storageDriverName: ontap-nas-flexgroup
managementLIF: 10.0.0.1
dataLIF: 10.0.0.2
svm: svm_nfs
username: vsadmin
password: password
```
#### **Ejemplo de MetroCluster**

Puede configurar el backend para evitar tener que actualizar manualmente la definición de backend después del switchover y el switchover durante ["Replicación y recuperación de SVM"](https://docs.netapp.com/es-es/trident-2307/trident-reco/backup.html#svm-replication-and-recovery).

Para obtener una conmutación de sitios y una conmutación de estado sin problemas, especifique la SVM con managementLIF y omita la dataLIF y.. svm parámetros. Por ejemplo:

```
---version: 1
storageDriverName: ontap-nas
managementLIF: 192.168.1.66
username: vsadmin
password: password
```
#### **Ejemplo de volúmenes de SMB**

```
---version: 1
backendName: ExampleBackend
storageDriverName: ontap-nas
managementLIF: 10.0.0.1
nasType: smb
securityStyle: ntfs
unixPermissions: ""
dataLIF: 10.0.0.2
svm: svm_nfs
username: vsadmin
password: password
```
Este es un ejemplo de configuración de backend mínima. clientCertificate, clientPrivateKey, y. trustedCACertificate (Opcional, si se utiliza una CA de confianza) se completan en backend.json Y tome los valores codificados base64 del certificado de cliente, la clave privada y el certificado de CA de confianza, respectivamente.

```
---
version: 1
backendName: DefaultNASBackend
storageDriverName: ontap-nas
managementLIF: 10.0.0.1
dataLIF: 10.0.0.15
svm: nfs_svm
clientCertificate: ZXR0ZXJwYXB...ICMgJ3BhcGVyc2
clientPrivateKey: vciwKIyAgZG...0cnksIGRlc2NyaX
trustedCACertificate: zcyBbaG...b3Igb3duIGNsYXNz
storagePrefix: myPrefix_
```
## **Ejemplo de política de exportación automática**

En este ejemplo se muestra cómo puede indicar a Astra Trident que utilice políticas de exportación dinámicas para crear y gestionar automáticamente la directiva de exportación. Esto funciona igual para el ontap-nas-economy y.. ontap-nas-flexgroup de windows

```
---
version: 1
storageDriverName: ontap-nas
managementLIF: 10.0.0.1
dataLIF: 10.0.0.2
svm: svm_nfs
labels:
    k8scluster: test-cluster-east-1a
    backend: test1-nasbackend
autoExportPolicy: true
autoExportCIDRs:
-10.0.0.0/24username: admin
password: password
nfsMountOptions: nfsvers=4
```
Este ejemplo muestra managementLIF Uso de una dirección IPv6.

```
- -version: 1
storageDriverName: ontap-nas
backendName: nas_ipv6_backend
managementLIF: "[5c5d:5edf:8f:7657:bef8:109b:1b41:d491]"
labels:
    k8scluster: test-cluster-east-1a
   backend: test1-ontap-ipv6
svm: nas_ipv6_svm
username: vsadmin
password: password
```
## **Ejemplo de Amazon FSx para ONTAP mediante volúmenes de bloque de mensajes del servidor**

La smbShare El parámetro es obligatorio para FSx para ONTAP mediante volúmenes de bloque de mensajes del servidor.

```
---
version: 1
backendName: SMBBackend
storageDriverName: ontap-nas
managementLIF: example.mgmt.fqdn.aws.com
nasType: smb
dataLIF: 10.0.0.15
svm: nfs_svm
smbShare: smb-share
clientCertificate: ZXR0ZXJwYXB...ICMgJ3BhcGVyc2
clientPrivateKey: vciwKIyAgZG...0cnksIGRlc2NyaX
trustedCACertificate: zcyBbaG...b3Igb3duIGNsYXNz
storagePrefix: myPrefix_
```
#### **Ejemplos de back-ends con pools virtuales**

En los archivos de definición de backend de ejemplo que se muestran a continuación, se establecen valores predeterminados específicos para todos los pools de almacenamiento, como spaceReserve en ninguno, spaceAllocation en falso, y. encryption en falso. Los pools virtuales se definen en la sección de almacenamiento.

Astra Trident establece etiquetas de aprovisionamiento en el campo «Comentarios». Los comentarios se establecen en FlexVol para ontap-nas O FlexGroup para ontap-nas-flexgroup. Astra Trident copia todas las etiquetas presentes en un pool virtual al volumen de almacenamiento al aprovisionar. Para mayor comodidad, los administradores de almacenamiento pueden definir etiquetas por pool virtual y agrupar volúmenes por etiqueta.

En estos ejemplos, algunos de los pools de almacenamiento establecen sus propios spaceReserve, spaceAllocation, y. encryption y algunos pools sustituyen los valores predeterminados.

```
- -version: 1
storageDriverName: ontap-nas
managementLIF: 10.0.0.1
svm: svm_nfs
username: admin
password: <password>
nfsMountOptions: nfsvers=4
defaults:
   spaceReserve: none
    encryption: 'false'
    qosPolicy: standard
labels:
  store: nas store
    k8scluster: prod-cluster-1
region: us east 1
storage:
- labels:
     app: msoffice
      cost: '100'
  zone: us east la
    defaults:
      spaceReserve: volume
      encryption: 'true'
      unixPermissions: '0755'
      adaptiveQosPolicy: adaptive-premium
- labels:
     app: slack
      cost: '75'
  zone: us east 1b
    defaults:
      spaceReserve: none
      encryption: 'true'
      unixPermissions: '0755'
- labels:
      department: legal
      creditpoints: '5000'
  zone: us east 1b
    defaults:
      spaceReserve: none
      encryption: 'true'
      unixPermissions: '0755'
- labels:
      app: wordpress
```

```
  cost: '50'
   zone: us_east_1c
    defaults:
     spaceReserve: none
     encryption: 'true'
     unixPermissions: '0775'
- labels:
     app: mysqldb
     cost: '25'
   zone: us_east_1d
   defaults:
     spaceReserve: volume
    encryption: 'false'
     unixPermissions: '0775'
```
 $-$ 

```
version: 1
storageDriverName: ontap-nas-flexgroup
managementLIF: 10.0.0.1
svm: svm_nfs
username: vsadmin
password: <password>
defaults:
    spaceReserve: none
    encryption: 'false'
labels:
  store: flexgroup store
    k8scluster: prod-cluster-1
region: us east 1
storage:
- labels:
      protection: gold
      creditpoints: '50000'
  zone: us east la
    defaults:
      spaceReserve: volume
      encryption: 'true'
      unixPermissions: '0755'
- labels:
      protection: gold
      creditpoints: '30000'
  zone: us east 1b
    defaults:
      spaceReserve: none
      encryption: 'true'
      unixPermissions: '0755'
- labels:
      protection: silver
      creditpoints: '20000'
  zone: us east 1c
    defaults:
      spaceReserve: none
      encryption: 'true'
      unixPermissions: '0775'
- labels:
      protection: bronze
      creditpoints: '10000'
  zone: us east 1d
    defaults:
```
 spaceReserve: volume encryption: 'false' unixPermissions: '0775'  $-$ 

```
version: 1
storageDriverName: ontap-nas-economy
managementLIF: 10.0.0.1
svm: svm_nfs
username: vsadmin
password: <password>
defaults:
    spaceReserve: none
    encryption: 'false'
labels:
  store: nas economy store
region: us east 1
storage:
- labels:
      department: finance
      creditpoints: '6000'
  zone: us east la
    defaults:
      spaceReserve: volume
      encryption: 'true'
      unixPermissions: '0755'
- labels:
      protection: bronze
      creditpoints: '5000'
  zone: us east 1b
    defaults:
      spaceReserve: none
      encryption: 'true'
      unixPermissions: '0755'
- labels:
      department: engineering
      creditpoints: '3000'
  zone: us east 1c
    defaults:
      spaceReserve: none
      encryption: 'true'
      unixPermissions: '0775'
- labels:
      department: humanresource
      creditpoints: '2000'
  zone: us east 1d
    defaults:
      spaceReserve: volume
```

```
  encryption: 'false'
  unixPermissions: '0775'
```
### **Asigne los back-ends a StorageClass**

Las siguientes definiciones de StorageClass se refieren a [Ejemplos de back-ends con pools virtuales](#page-58-0). Con el parameters.selector Cada StorageClass llama la atención sobre qué pools virtuales pueden usarse para alojar un volumen. El volumen tendrá los aspectos definidos en el pool virtual elegido.

• La protection-gold StorageClass se asignará al primer y segundo pool virtual del ontap-nasflexgroup back-end. Estos son los únicos pools que ofrecen protección de nivel Gold.

```
apiVersion: storage.k8s.io/v1
kind: StorageClass
metadata:
    name: protection-gold
provisioner: netapp.io/trident
parameters:
    selector: "protection=gold"
    fsType: "ext4"
```
• La protection-not-gold StorageClass se asignará al tercer y cuarto pool virtual del ontap-nasflexgroup back-end. Estos son los únicos pools que ofrecen un nivel de protección distinto al Gold.

```
apiVersion: storage.k8s.io/v1
kind: StorageClass
metadata:
    name: protection-not-gold
provisioner: netapp.io/trident
parameters:
    selector: "protection!=gold"
    fsType: "ext4"
```
• La app-mysqldb StorageClass se asignará al cuarto pool virtual del ontap-nas back-end. Este es el único pool que ofrece configuración de pool de almacenamiento para la aplicación de tipo mysqldb.

```
apiVersion: storage.k8s.io/v1
kind: StorageClass
metadata:
    name: app-mysqldb
provisioner: netapp.io/trident
parameters:
    selector: "app=mysqldb"
    fsType: "ext4"
```
• T. protection-silver-creditpoints-20k StorageClass se asignará al tercer pool virtual del ontap-nas-flexgroup back-end. Este es el único pool que ofrece protección de nivel plata y 20000 puntos de crédito.

```
apiVersion: storage.k8s.io/v1
kind: StorageClass
metadata:
    name: protection-silver-creditpoints-20k
provisioner: netapp.io/trident
parameters:
    selector: "protection=silver; creditpoints=20000"
    fsType: "ext4"
```
• La creditpoints-5k StorageClass se asignará al tercer pool virtual del ontap-nas backend y segundo pool virtual en ontap-nas-economy back-end. Estas son las únicas ofertas de grupo con 5000 puntos de crédito.

```
apiVersion: storage.k8s.io/v1
kind: StorageClass
metadata:
    name: creditpoints-5k
provisioner: netapp.io/trident
parameters:
    selector: "creditpoints=5000"
    fsType: "ext4"
```
Astra Trident decidirá qué pool virtual se selecciona y garantizará que se cumplan los requisitos de almacenamiento.

#### **Actualizar** dataLIF **tras la configuración inicial**

Puede cambiar la LIF de datos tras la configuración inicial ejecutando el siguiente comando para proporcionar el nuevo archivo JSON back-end con LIF de datos actualizadas.

tridentctl update backend <br/>backend-name> -f <path-to-backend-json-filewith-updated-dataLIF>

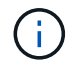

Si los RVP están conectados a uno o varios pods, deben recuperar todos los pods correspondientes y, a continuación, traerlos para que surta efecto el nuevo LIF de datos.

# **Amazon FSX para ONTAP de NetApp**

## **Utilice Astra Trident con Amazon FSX para ONTAP de NetApp**

["Amazon FSX para ONTAP de NetApp"](https://docs.aws.amazon.com/fsx/latest/ONTAPGuide/what-is-fsx-ontap.html) Es un servicio AWS totalmente gestionado que permite a los clientes iniciar y ejecutar sistemas de archivos con tecnología del sistema operativo de almacenamiento ONTAP de NetApp. FSX para ONTAP le permite aprovechar las funciones, el rendimiento y las funcionalidades administrativas de NetApp con las que ya está familiarizado, a la vez que aprovecha la simplicidad, la agilidad, la seguridad y la escalabilidad de almacenar datos en AWS. FSX para ONTAP es compatible con las funciones del sistema de archivos ONTAP y las API de administración.

## **Descripción general**

Un sistema de archivos es el recurso principal de Amazon FSX, similar a un clúster de ONTAP en las instalaciones. En cada SVM, se pueden crear uno o varios volúmenes, que son contenedores de datos que almacenan los archivos y las carpetas en el sistema de archivos. Con Amazon FSX para ONTAP de NetApp, Data ONTAP se proporcionará como un sistema de archivos gestionado en el cloud. El nuevo tipo de sistema de archivos se llama **ONTAP** de NetApp.

Al utilizar Astra Trident con Amazon FSX para ONTAP de NetApp, puede garantizar que los clústeres de Kubernetes que se ejecutan en Amazon Elastic Kubernetes Service (EKS) pueden aprovisionar volúmenes persistentes de bloques y archivos respaldados por ONTAP.

Usos de Amazon FSX para ONTAP de NetApp ["FabricPool"](https://docs.netapp.com/ontap-9/topic/com.netapp.doc.dot-mgng-stor-tier-fp/GUID-5A78F93F-7539-4840-AB0B-4A6E3252CF84.html) para gestionar los niveles de almacenamiento. Le permite almacenar datos en un nivel, según la frecuencia de acceso a estos.

## **Consideraciones**

- Volúmenes SMB:
	- Se admiten los volúmenes de SMB mediante el ontap-nas sólo conductor.
	- Astra Trident admite volúmenes de SMB montados en pods que se ejecutan solo en nodos de Windows.
- Trident no puede eliminar los volúmenes creados en sistemas de archivos Amazon FSX con backups automáticos habilitados. Para eliminar las RVP, es necesario eliminar manualmente el VP y el FSX para el volumen ONTAP. Para evitar este problema:
	- No utilice **creación rápida** para crear el sistema de archivos FSX para ONTAP. El flujo de trabajo de creación rápida permite realizar backups automáticos y no ofrece la opción de anulación de suscripción.
	- Cuando utilice **Standard create**, desactive la copia de seguridad automática. Al deshabilitar los

backups automáticos, Trident puede eliminar correctamente un volumen sin intervención manual adicional.

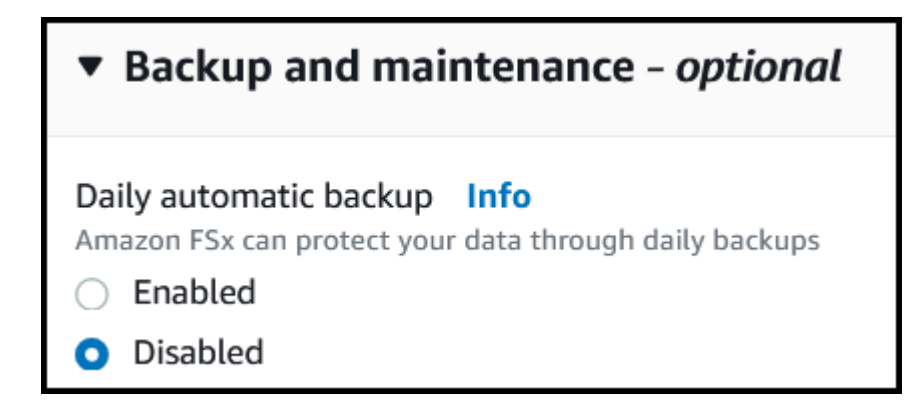

### **FSX para ONTAP detalles del controlador**

Puede integrar Astra Trident con Amazon FSX para ONTAP de NetApp mediante los siguientes controladores:

- ontap-san: Cada VP aprovisionado es una LUN dentro de su propio Amazon FSX para el volumen ONTAP de NetApp.
- ontap-san-economy: Cada VP aprovisionado es un LUN con un número configurable de LUN por Amazon FSX para el volumen ONTAP de NetApp.
- ontap-nas: Cada VP aprovisionado es un Amazon FSX completo para el volumen ONTAP de NetApp.
- ontap-nas-economy: Cada VP aprovisionado es un qtree, con un número configurable de qtrees por Amazon FSX para el volumen ONTAP de NetApp.
- ontap-nas-flexgroup: Cada VP aprovisionado es un Amazon FSX completo para el volumen ONTAP FlexGroup de NetApp.

Para obtener más información sobre el controlador, consulte ["Controladores de NAS"](#page-64-0) y.. ["Controladores de](#page-42-0) [SAN".](#page-42-0)

#### **Autenticación**

Astra Trident ofrece dos modos de autenticación.

- Basado en certificados: Astra Trident se comunicará con la SVM en su sistema de archivos FSX mediante un certificado instalado en la SVM.
- Basado en credenciales: Puede utilizar el fsxadmin usuario del sistema de archivos o del vsadmin Usuario configurado para la SVM.

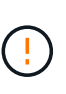

Astra Trident espera que se ejecute como un vsadmin Usuario de SVM o como usuario con un nombre diferente que tenga el mismo rol. Amazon FSX para NetApp ONTAP cuenta con una fsxadmin Usuario que es una sustitución limitada de ONTAP admin usuario de clúster. Le recomendamos encarecidamente que utilice vsadmin Con Astra Trident.

Puede actualizar los back-ends para moverse entre los métodos basados en credenciales y los basados en certificados. Sin embargo, si intenta proporcionar **credenciales y certificados**, la creación de backend fallará. Para cambiar a un método de autenticación diferente, debe eliminar el método existente de la configuración del back-end.

Para obtener más información sobre cómo habilitar la autenticación, consulte la autenticación del tipo de controlador:

- ["Autenticación NAS de ONTAP"](#page-66-0)
- ["Autenticación SAN ONTAP"](#page-43-0)

## **Obtenga más información**

- ["Documentación de Amazon FSX para ONTAP de NetApp"](https://docs.aws.amazon.com/fsx/latest/ONTAPGuide/what-is-fsx-ontap.html)
- ["Publicación del blog en Amazon FSX para ONTAP de NetApp"](https://www.netapp.com/blog/amazon-fsx-for-netapp-ontap/)

## **Integración de Amazon FSX para ONTAP de NetApp**

Puede integrar su sistema de archivos Amazon FSX para ONTAP de NetApp con Astra Trident para garantizar que los clústeres de Kubernetes que se ejecutan en Amazon Elastic Kubernetes Service (EKS) puedan aprovisionar volúmenes persistentes de bloques y archivos respaldados por ONTAP.

## **Requisitos**

Además de ["Requisitos de Astra Trident"](https://docs.netapp.com/es-es/trident-2307/trident-get-started/requirements.html), Para integrar FSX para ONTAP con Astra Trident, necesita:

- Un clúster de Amazon EKS existente o un clúster de Kubernetes autogestionado con kubectl instalado.
- Un sistema de archivos Amazon FSx para NetApp ONTAP y una máquina virtual de almacenamiento (SVM) a la que se puede acceder desde los nodos de trabajo del clúster.
- Nodos de trabajo preparados para ["NFS o iSCSI".](#page-2-0)

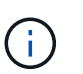

Asegúrese de seguir los pasos de preparación de nodos necesarios para Amazon Linux y Ubuntu ["Imágenes de máquina de Amazon"](https://docs.aws.amazon.com/AWSEC2/latest/UserGuide/AMIs.html) (AMI) en función del tipo de IAM EKS.

• Astra Trident admite volúmenes de SMB montados en pods que se ejecutan solo en nodos de Windows. Consulte [Prepárese para aprovisionar los volúmenes de SMB](#page-73-0) para obtener más detalles.

## <span id="page-95-0"></span>**Integración de controladores ONTAP SAN y NAS**

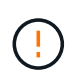

Si está configurando para volúmenes SMB, debe leer [Prepárese para aprovisionar los](#page-73-0) [volúmenes de SMB](#page-73-0) antes de crear el back-end.

## **Pasos**

- 1. Ponga en marcha Astra Trident con una de las ["métodos de implementación".](https://docs.netapp.com/es-es/trident-2307/trident-get-started/kubernetes-deploy.html)
- 2. Recoja el nombre de DNS del LIF de gestión de SVM. Por ejemplo, si utiliza la CLI de AWS, busque el DNSName entrada en Endpoints → Management tras ejecutar el siguiente comando:

aws fsx describe-storage-virtual-machines --region <file system region>

3. Cree e instale certificados para ["Autenticación de back-end NAS"](#page-66-0) o. ["Autenticación de entorno de](#page-43-0) [administración DE SAN".](#page-43-0)

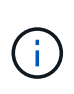

Puede iniciar sesión en el sistema de archivos (por ejemplo, para instalar certificados) con SSH desde cualquier lugar que pueda llegar al sistema de archivos. Utilice la fsxadmin Usuario, la contraseña que configuró al crear el sistema de archivos y el nombre DNS de gestión desde aws fsx describe-file-systems.

4. Cree un archivo de entorno de administración mediante sus certificados y el nombre DNS de la LIF de gestión, como se muestra en el ejemplo siguiente:

```
YAML
 ---
 version: 1
 storageDriverName: ontap-san
 backendName: customBackendName
 managementLIF: svm-XXXXXXXXXXXXXXXXX.fs-XXXXXXXXXXXXXXXXX.fsx.us-
 east-2.aws.internal
 svm: svm01
 clientCertificate: ZXR0ZXJwYXB...ICMgJ3BhcGVyc2
 clientPrivateKey: vciwKIyAgZG...0cnksIGRlc2NyaX
 trustedCACertificate: zcyBbaG...b3Igb3duIGNsYXNz
```
### **JSON**

```
{
    "version": 1,
    "storageDriverName": "ontap-san",
    "backendName": "customBackendName",
  "managementLIF": "svm-XXXXXXXXXXXXXXXXX.fs-
XXXXXXXXXXXXXXXXX.fsx.us-east-2.aws.internal",
    "svm": "svm01",
    "clientCertificate": "ZXR0ZXJwYXB...ICMgJ3BhcGVyc2",
    "clientPrivateKey": "vciwKIyAgZG...0cnksIGRlc2NyaX",
    "trustedCACertificate": "zcyBbaG...b3Igb3duIGNsYXNz"
  }
```
Para obtener información sobre la creación de back-ends, consulte estos enlaces:

- ["Configurar un back-end con controladores NAS de ONTAP"](#page-64-0)
- ["Configuración de un back-end con controladores SAN de ONTAP"](#page-42-0)

#### **Prepárese para aprovisionar los volúmenes de SMB**

Puede aprovisionar volúmenes SMB mediante el ontap-nas controlador. Antes de completar la tarea [Integración de controladores ONTAP SAN y NAS](#page-95-0) complete los siguientes pasos.

#### **Antes de empezar**

Para poder aprovisionar volúmenes de SMB con el ontap-nas conductor, debe tener lo siguiente.

- Un clúster de Kubernetes con un nodo de controladora Linux y al menos un nodo de trabajo de Windows que ejecuta Windows Server 2019. Astra Trident admite volúmenes de SMB montados en pods que se ejecutan solo en nodos de Windows.
- Al menos un secreto Astra Trident que contiene sus credenciales de Active Directory. Generar secreto smbcreds:

kubectl create secret generic smbcreds --from-literal username=user --from-literal password='password'

• Proxy CSI configurado como servicio de Windows. Para configurar un  $csi-prowsv$ , consulte ["GitHub:](https://github.com/kubernetes-csi/csi-proxy) [Proxy CSI"](https://github.com/kubernetes-csi/csi-proxy) o. ["GitHub: Proxy CSI para Windows"](https://github.com/Azure/aks-engine/blob/master/docs/topics/csi-proxy-windows.md) Para nodos Kubernetes que se ejecutan en Windows.

#### **Pasos**

- 1. Cree recursos compartidos de SMB. Puede crear recursos compartidos de administrador de SMB de una de dos formas mediante el ["Consola de administración de Microsoft"](https://learn.microsoft.com/en-us/troubleshoot/windows-server/system-management-components/what-is-microsoft-management-console) Complemento carpetas compartidas o uso de la CLI de ONTAP. Para crear los recursos compartidos de SMB mediante la CLI de ONTAP:
	- a. Si es necesario, cree la estructura de ruta de acceso de directorio para el recurso compartido.

La vserver cifs share create comando comprueba la ruta especificada en la opción -path durante la creación del recurso compartido. Si la ruta especificada no existe, el comando falla.

b. Cree un recurso compartido de SMB asociado con la SVM especificada:

```
vserver cifs share create -vserver vserver name -share-name
share name -path path [-share-properties share properties,...]
[other attributes] [-comment text]
```
c. Compruebe que se ha creado el recurso compartido:

vserver cifs share show -share-name share\_name

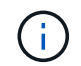

Consulte ["Cree un recurso compartido de SMB"](https://docs.netapp.com/us-en/ontap/smb-config/create-share-task.html) para obtener todos los detalles.

2. Al crear el back-end, debe configurar lo siguiente para especificar volúmenes de SMB. Para obtener información sobre todas las opciones de configuración del entorno de administración de ONTAP, consulte ["Opciones y ejemplos de configuración de FSX para ONTAP"](#page-98-0).

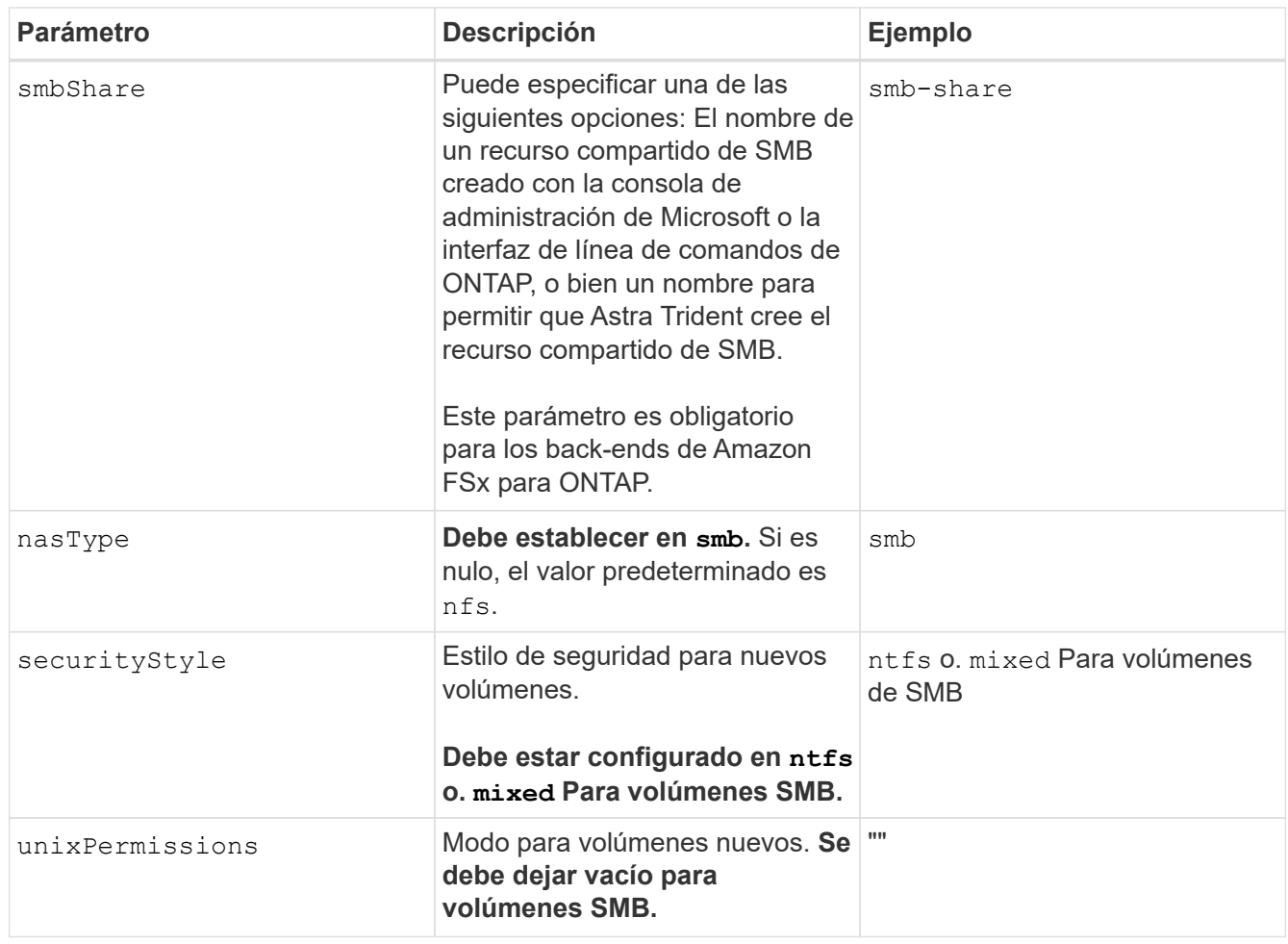

## <span id="page-98-0"></span>**Opciones y ejemplos de configuración de FSX para ONTAP**

Obtenga información acerca de las opciones de configuración de back-end para Amazon FSX para ONTAP. Esta sección proporciona ejemplos de configuración de fondo.

## **Opciones de configuración del back-end**

Consulte la siguiente tabla para ver las opciones de configuración del back-end:

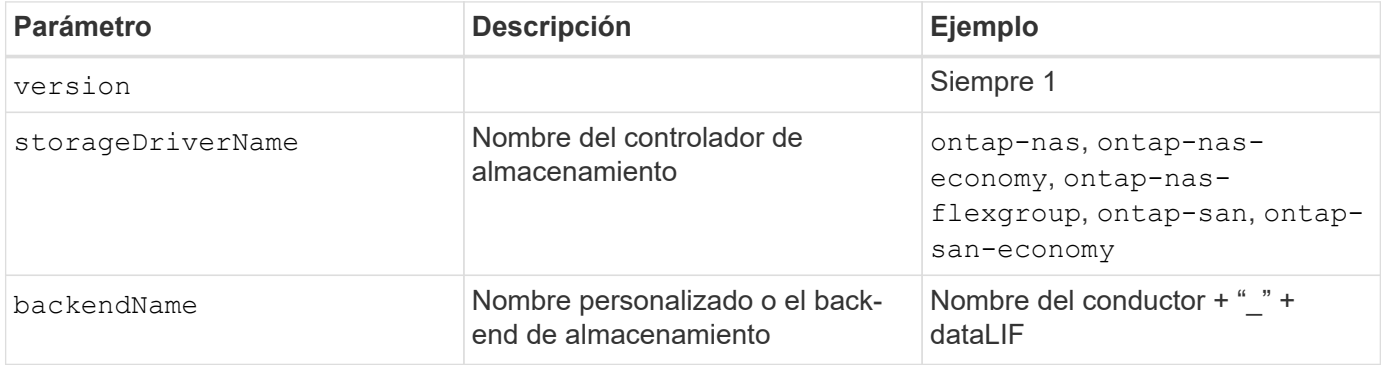

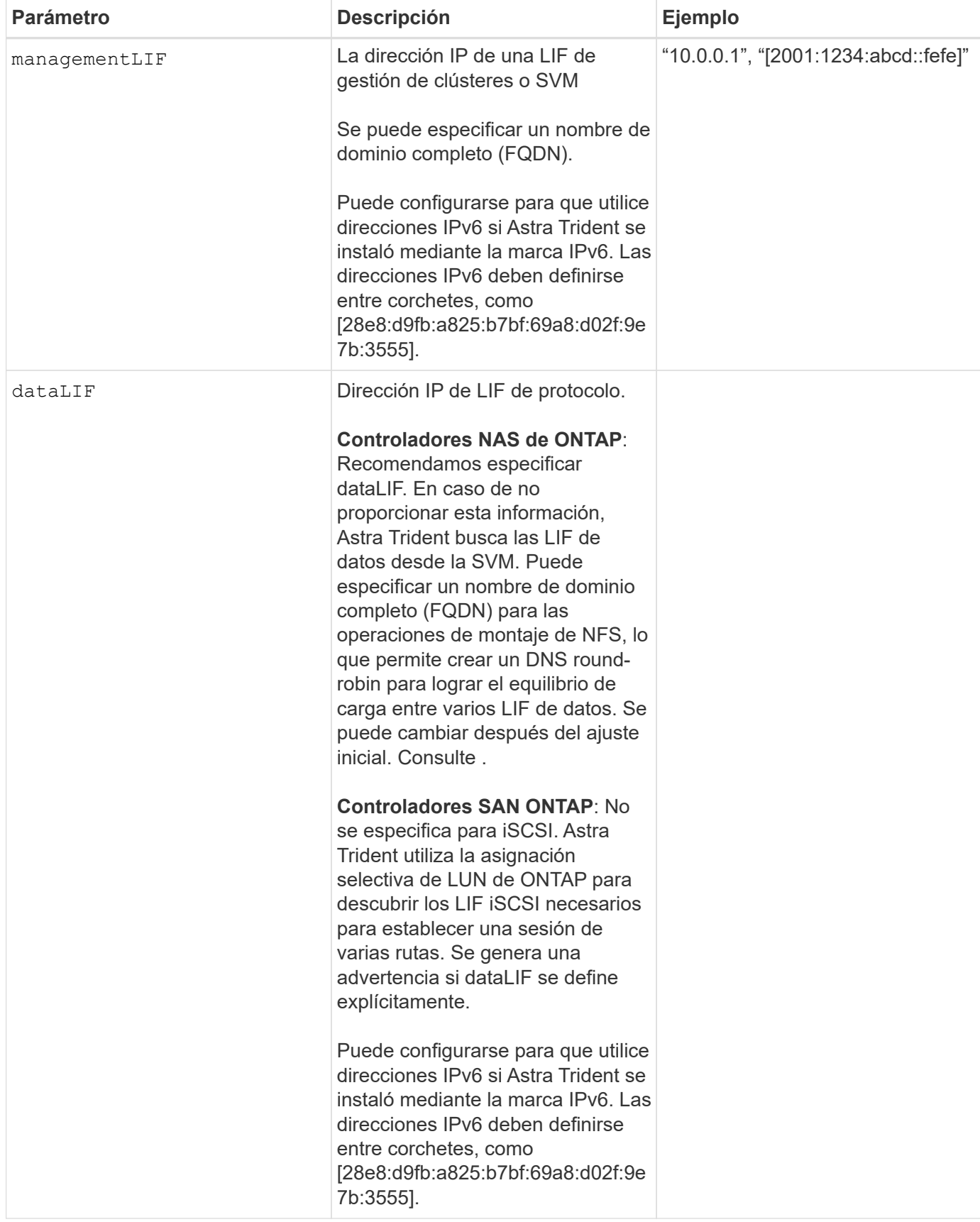

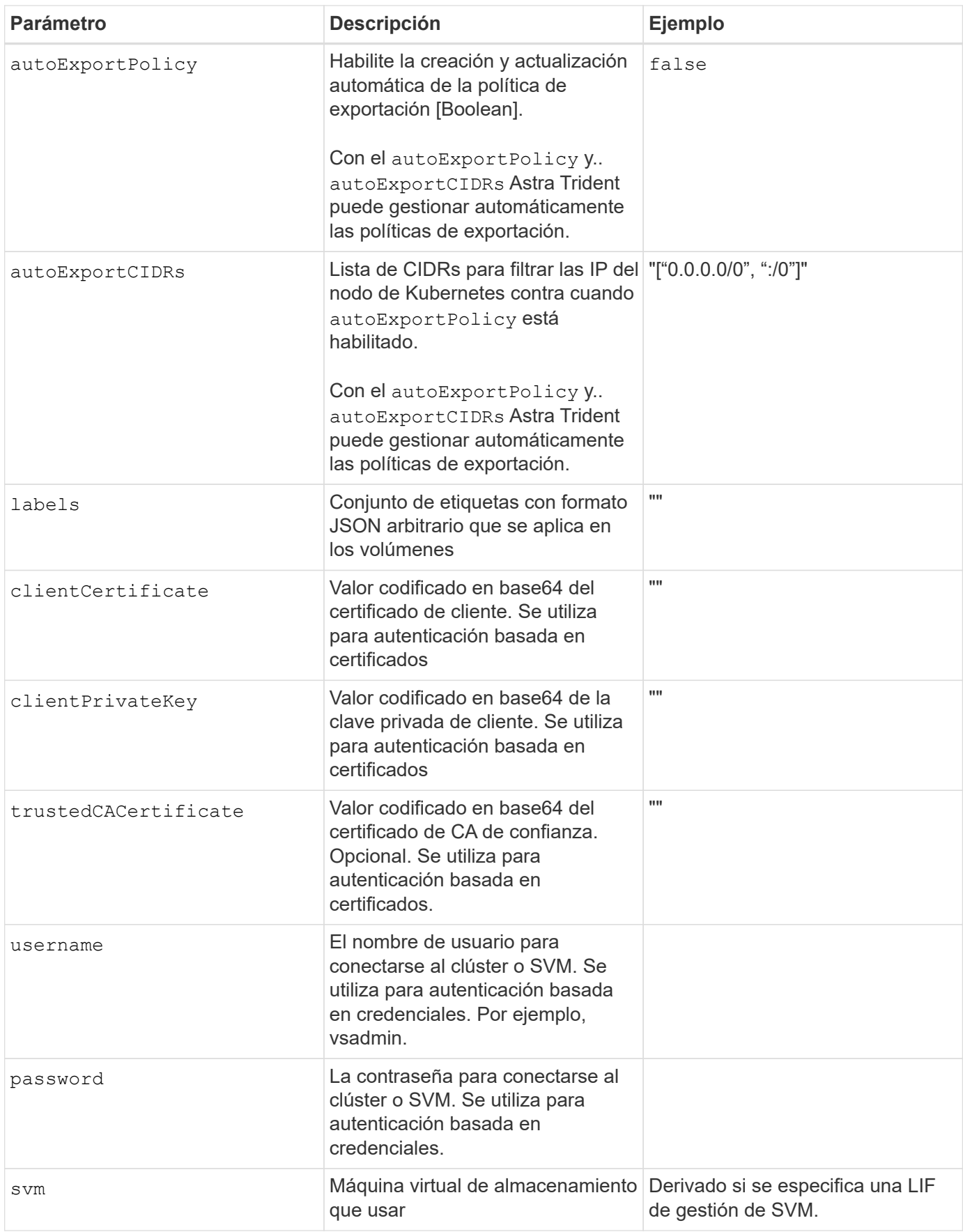

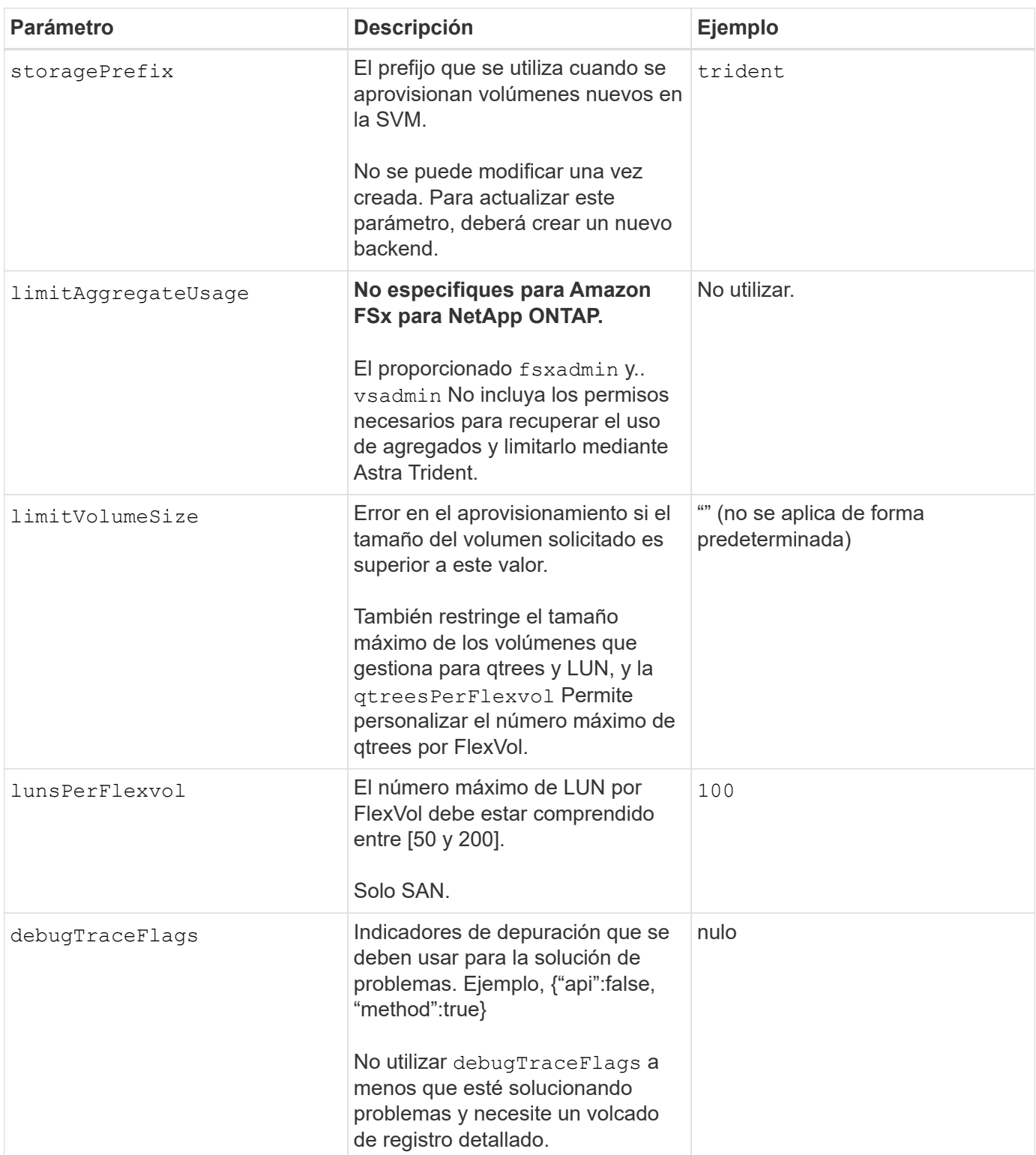

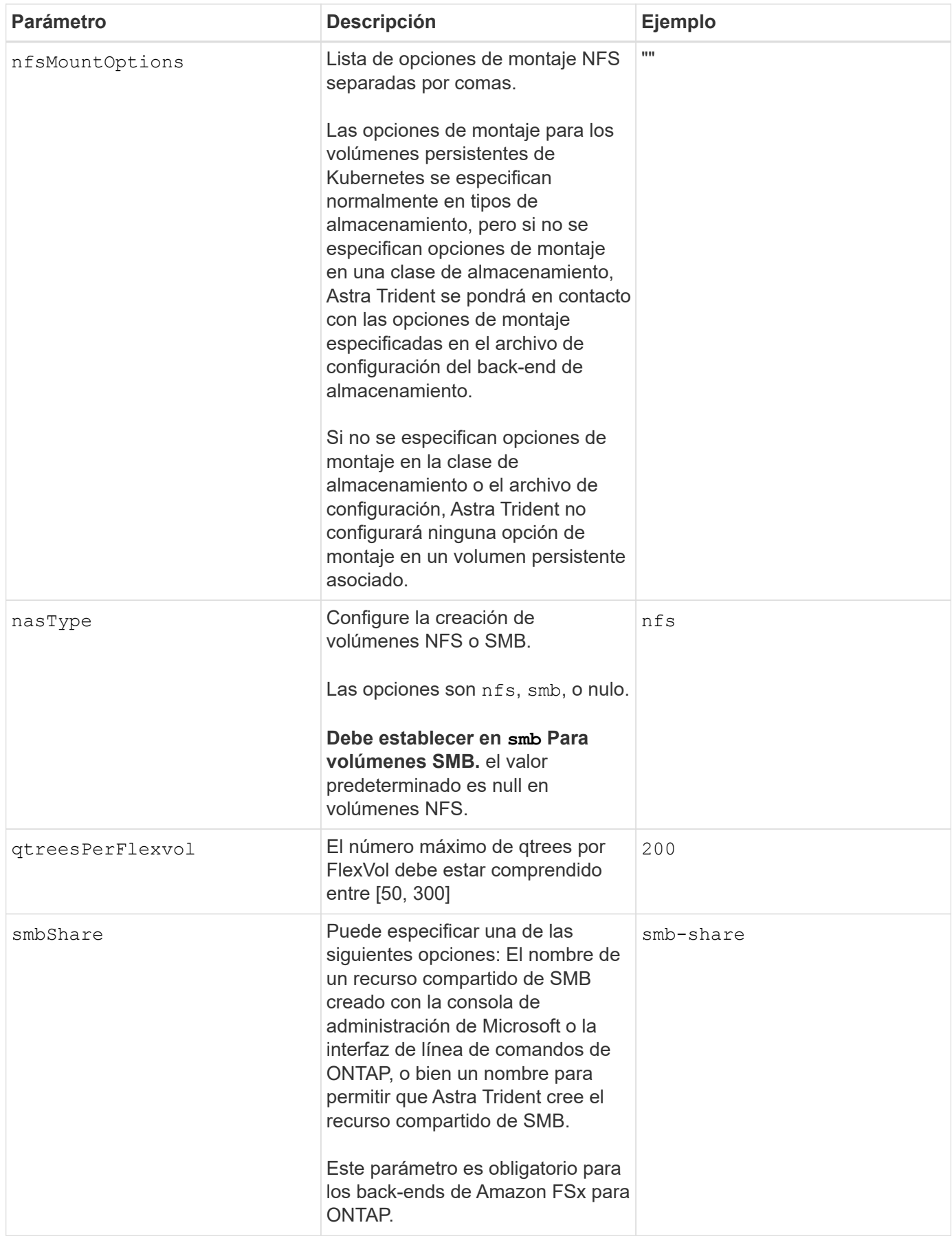

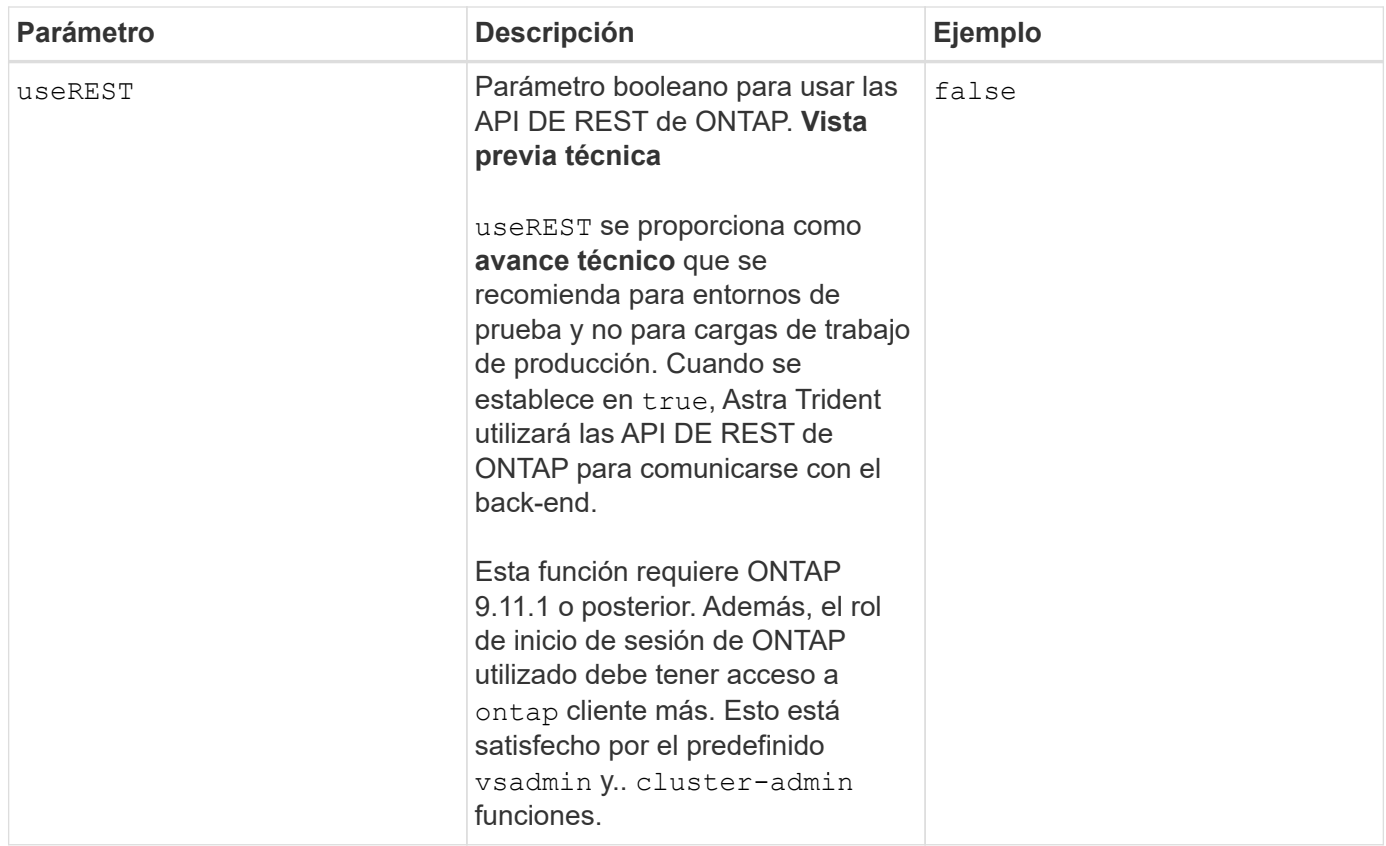

## **Actualizar** dataLIF **tras la configuración inicial**

Puede cambiar la LIF de datos tras la configuración inicial ejecutando el siguiente comando para proporcionar el nuevo archivo JSON back-end con LIF de datos actualizadas.

```
tridentctl update backend <br/>backend-name> -f <path-to-backend-json-file-
with-updated-dataLIF>
```
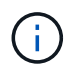

Si los RVP están conectados a uno o varios pods, deben recuperar todos los pods correspondientes y, a continuación, traerlos para que surta efecto el nuevo LIF de datos.

## **Opciones de configuración de back-end para el aprovisionamiento de volúmenes**

Puede controlar el aprovisionamiento predeterminado utilizando estas opciones en la defaults sección de la configuración. Para ver un ejemplo, vea los ejemplos de configuración siguientes.

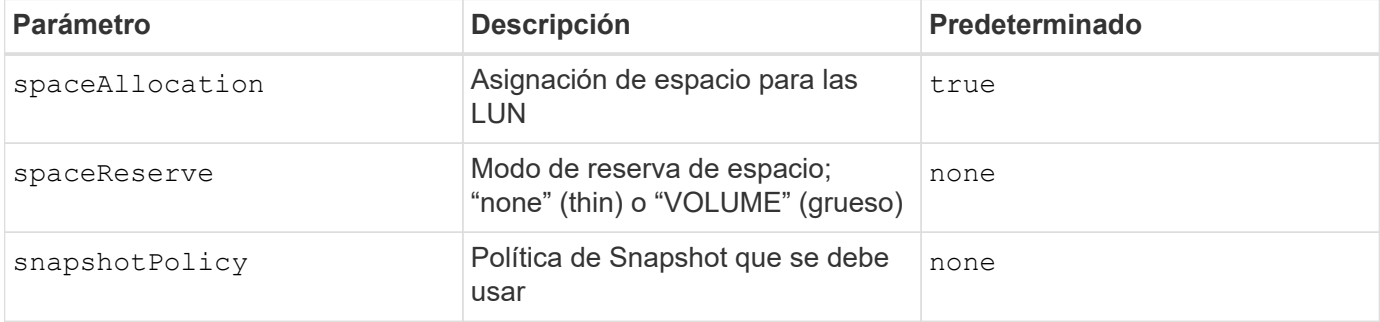

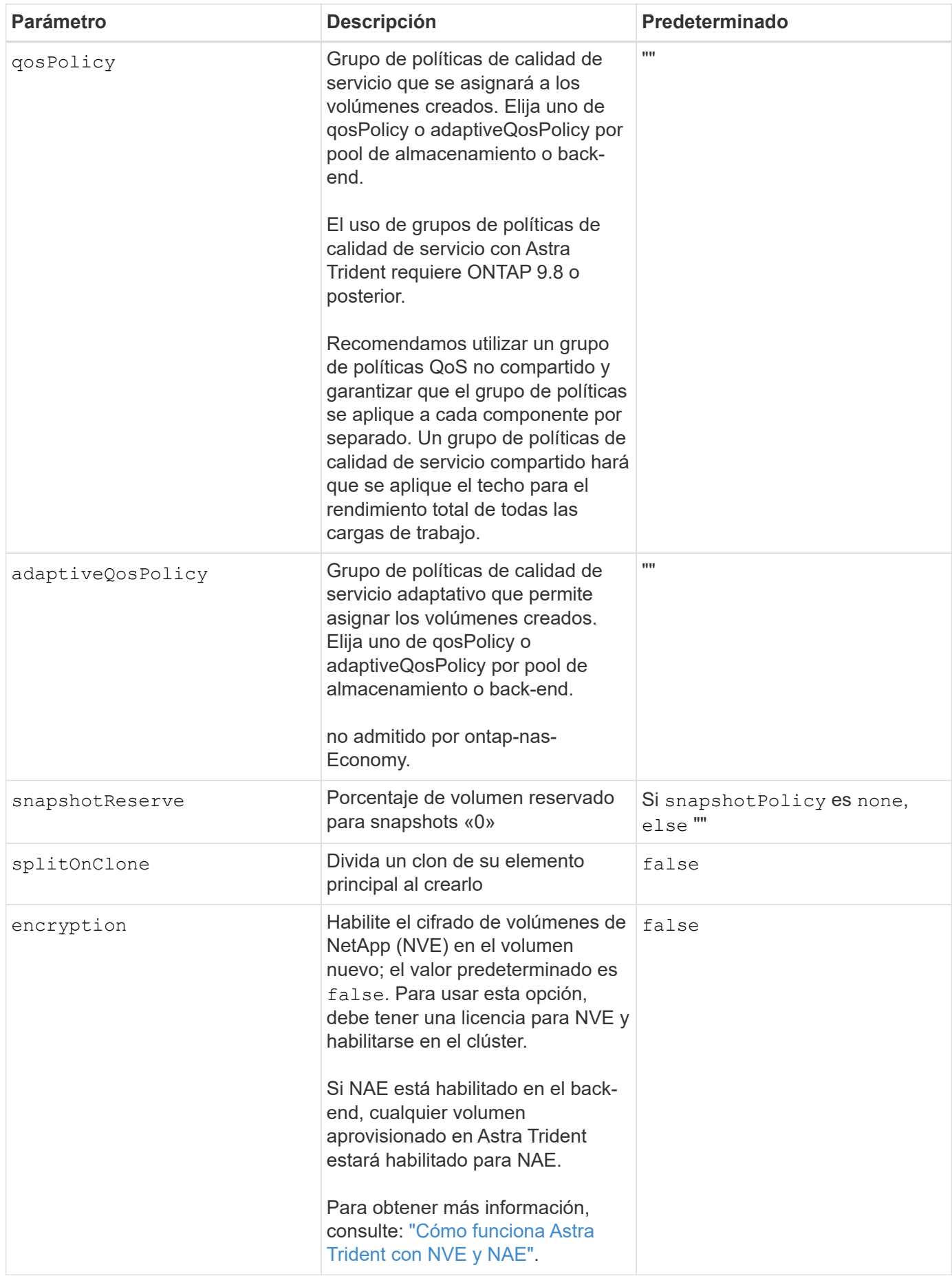

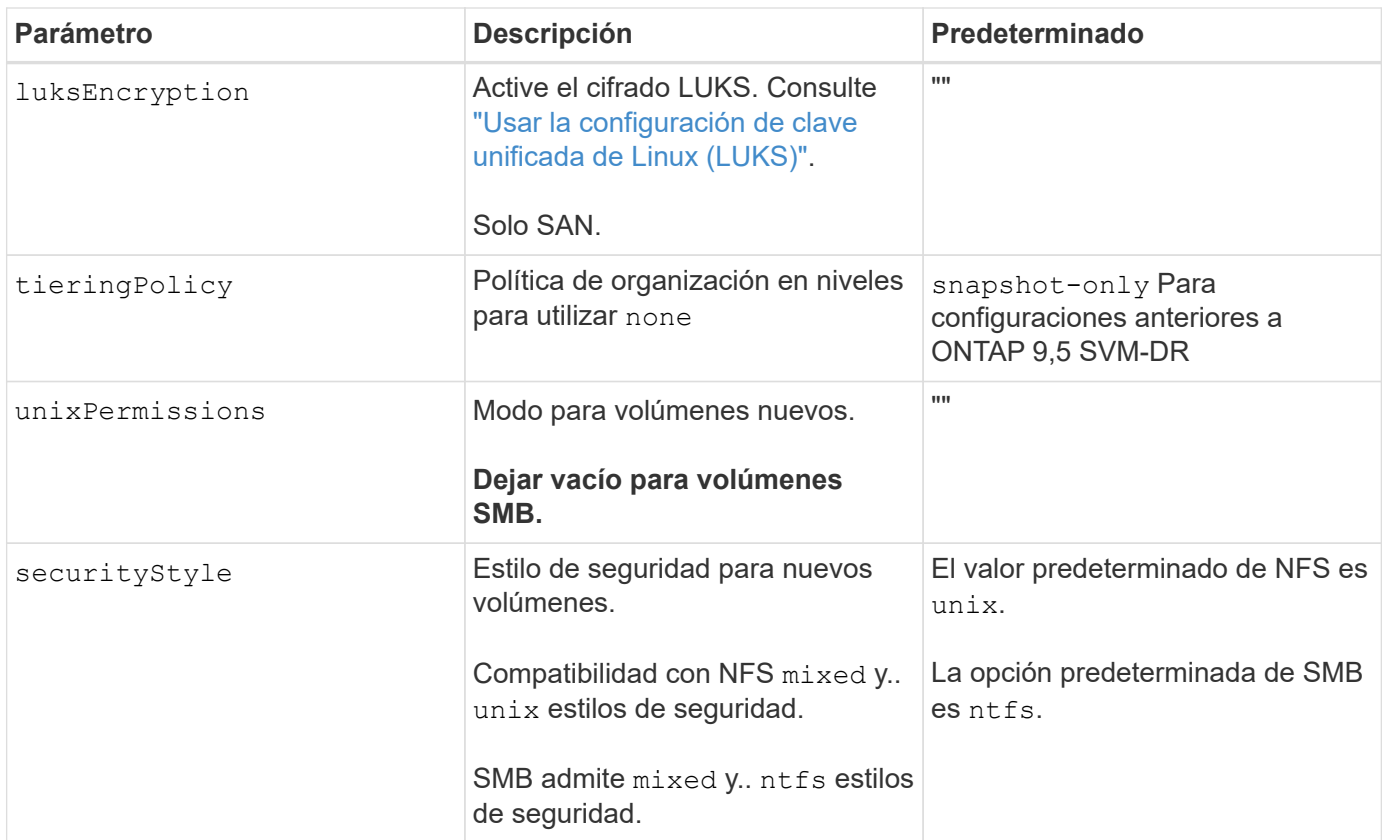

## **Ejemplo**

Uso nasType, node-stage-secret-name, y. node-stage-secret-namespace, Puede especificar un volumen SMB y proporcionar las credenciales necesarias de Active Directory. Se admiten los volúmenes de SMB mediante el ontap-nas sólo conductor.

```
apiVersion: storage.k8s.io/v1
kind: StorageClass
metadata:
    name: nas-smb-sc
provisioner: csi.trident.netapp.io
parameters:
    backendType: "ontap-nas"
    trident.netapp.io/nasType: "smb"
    csi.storage.k8s.io/node-stage-secret-name: "smbcreds"
    csi.storage.k8s.io/node-stage-secret-namespace: "default"
```
# **Cree back-ends con kubectl**

Un back-end define la relación entre Astra Trident y un sistema de almacenamiento. Le indica a Astra Trident cómo se comunica con ese sistema de almacenamiento y cómo debe aprovisionar volúmenes a partir de él. Una vez instalado Astra Trident, el siguiente paso es crear un back-end. La TridentBackendConfig Custom Resource Definition (CRD) permite crear y gestionar back-ends de Trident directamente a través de la

interfaz de Kubernetes. Para ello, utilice kubectl O la herramienta CLI equivalente para su distribución de Kubernetes.

TridentBackendConfig

TridentBackendConfig (tbc, tbconfig, tbackendconfig) Es un CRD con nombre y frontend que le permite administrar los back-ends de Astra Trident utilizando kubectl. Ahora, los administradores de Kubernetes y almacenamiento pueden crear y gestionar back-ends directamente a través de la CLI de Kubernetes sin necesidad de una utilidad de línea de comandos dedicada (tridentctl).

Sobre la creación de un TridentBackendConfig objeto, sucede lo siguiente:

- Astra Trident crea automáticamente un back-end en función de la configuración que proporcione. Esto se representa internamente como un TridentBackend (tbe, tridentbackend) CR.
- La TridentBackendConfig está vinculado de manera exclusiva a un TridentBackend Eso fue creado por Astra Trident.

Cada uno TridentBackendConfig mantiene una asignación de uno a uno con un TridentBackend. El primero es la interfaz que se ofrece al usuario para diseñar y configurar los back-ends. El segundo es cómo Trident representa el objeto back-end real.

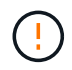

TridentBackend Astra Trident crea automáticamente CRS. Usted **no debe** modificarlos. Si desea realizar actualizaciones a los back-ends, modifique el TridentBackendConfig objeto.

Consulte el siguiente ejemplo para ver el formato del TridentBackendConfig CR:

```
apiVersion: trident.netapp.io/v1
kind: TridentBackendConfig
metadata:
   name: backend-tbc-ontap-san
spec:
   version: 1
   backendName: ontap-san-backend
    storageDriverName: ontap-san
   managementLIF: 10.0.0.1
   dataLIF: 10.0.0.2
    svm: trident_svm
    credentials:
      name: backend-tbc-ontap-san-secret
```
También puede echar un vistazo a los ejemplos de la ["instalador de trident"](https://github.com/NetApp/trident/tree/stable/v21.07/trident-installer/sample-input/backends-samples) directorio para configuraciones de ejemplo para la plataforma o servicio de almacenamiento que desee.

La spec toma parámetros de configuración específicos del back-end. En este ejemplo, el back-end utiliza el ontap-san controlador de almacenamiento y utiliza los parámetros de configuración que se tabulan aquí. Para obtener una lista de las opciones de configuración del controlador de almacenamiento que desee, consulte ["información de configuración del back-end para el controlador de almacenamiento".](#page-6-0)

La spec la sección también incluye credentials y.. deletionPolicy campos, que se introducen recientemente en TridentBackendConfig CR:

- credentials: Este parámetro es un campo obligatorio y contiene las credenciales utilizadas para autenticarse con el sistema/servicio de almacenamiento. Este juego debe ser un secreto de Kubernetes creado por el usuario. Las credenciales no se pueden pasar en texto sin formato y se producirá un error.
- deletionPolicy: Este campo define lo que debe suceder cuando TridentBackendConfig se ha eliminado. Puede ser necesario uno de los dos valores posibles:
	- delete: Esto resulta en la eliminación de ambos TridentBackendConfig CR y el back-end asociado. Este es el valor predeterminado.
	- retain: Cuando un TridentBackendConfig Se elimina la CR, la definición de backend seguirá estando presente y se puede gestionar con tridentctl. Establecimiento de la política de eliminación como retain permite a los usuarios degradar a una versión anterior (anterior a 21.04) y conservar los back-ends creados. El valor de este campo se puede actualizar después de un TridentBackendConfig se ha creado.

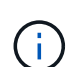

El nombre de un back-end se define mediante spec.backendName. Si no se especifica, el nombre del backend se establece en el nombre del TridentBackendConfig objeto (metadata.name). Se recomienda establecer explícitamente nombres de backend mediante spec.backendName.

(ဓူ)

Back-ends creados con tridentctl no tienen asociado TridentBackendConfig objeto. Se pueden optar por gestionar estos back-ends con kubectl mediante la creación de un TridentBackendConfig CR. Se debe tener cuidado para especificar parámetros de configuración idénticos (como spec.backendName, spec.storagePrefix, spec.storageDriverName, y así sucesivamente). Astra Trident enlazará automáticamente los recién creados TridentBackendConfig con el backend preexistente.

## **Descripción general de los pasos**

Para crear un nuevo back-end mediante kubectl, debe hacer lo siguiente:

- 1. Cree un ["Secreto Kubernetes".](https://kubernetes.io/docs/concepts/configuration/secret/) El secreto contiene las credenciales que Astra Trident necesita para comunicarse con el clúster/servicio de almacenamiento.
- 2. Cree un TridentBackendConfig objeto. Este contiene detalles sobre el servicio/clúster de almacenamiento y hace referencia al secreto creado en el paso anterior.

Después de crear un backend, puede observar su estado utilizando kubectl get tbc <tbc-name> -n <trident-namespace> y recopile detalles adicionales.

## **Paso 1: Cree un secreto de Kubernetes**

Cree un secreto que contenga las credenciales de acceso para el back-end. Esto es único para cada servicio/plataforma de almacenamiento. Veamos un ejemplo:
```
kubectl -n trident create -f backend-tbc-ontap-san-secret.yaml
apiVersion: v1
kind: Secret
metadata:
    name: backend-tbc-ontap-san-secret
type: Opaque
stringData:
    username: cluster-admin
   password: t@Ax@7q(>
```
Esta tabla resume los campos que deben incluirse en el secreto para cada plataforma de almacenamiento:

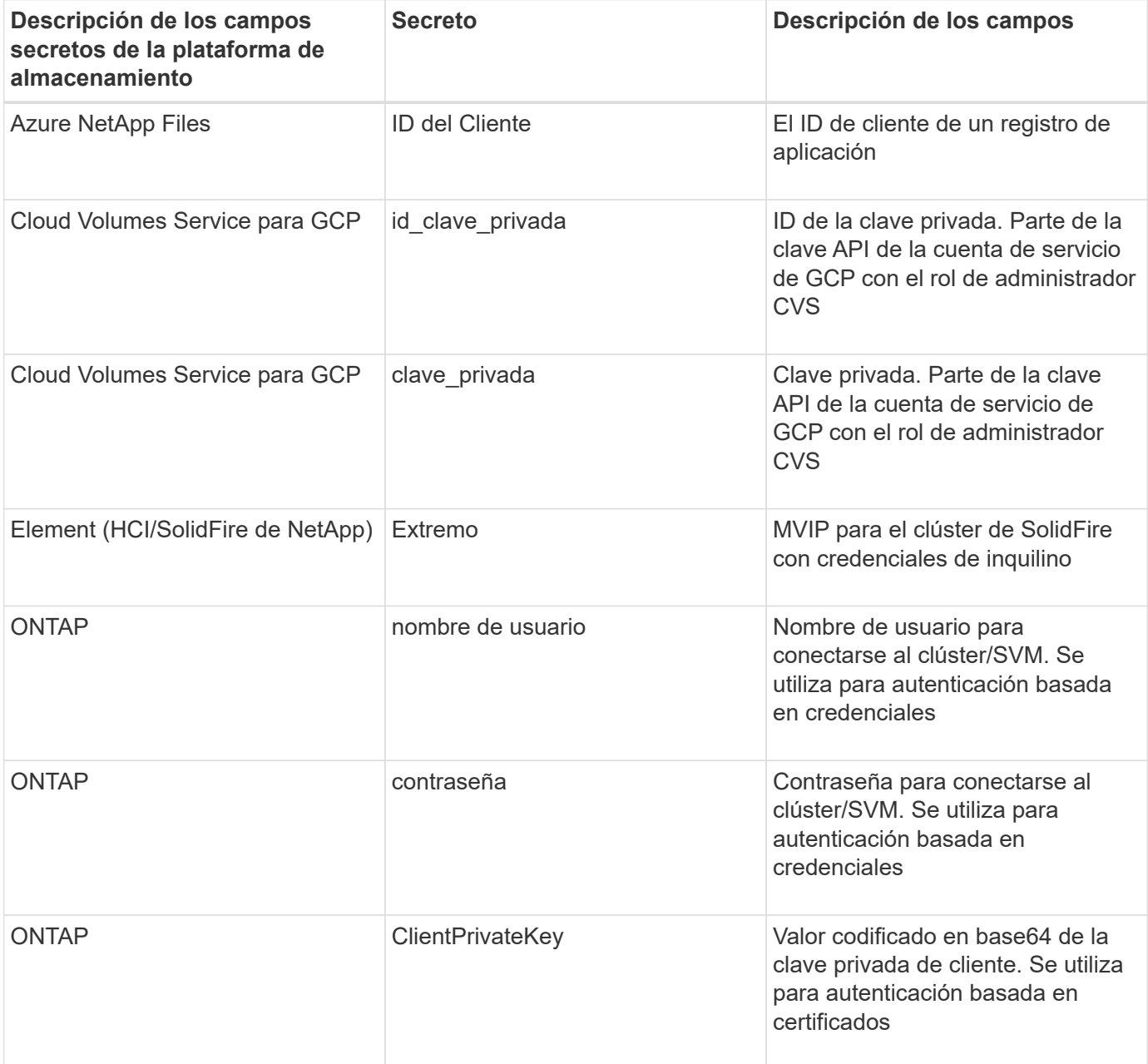

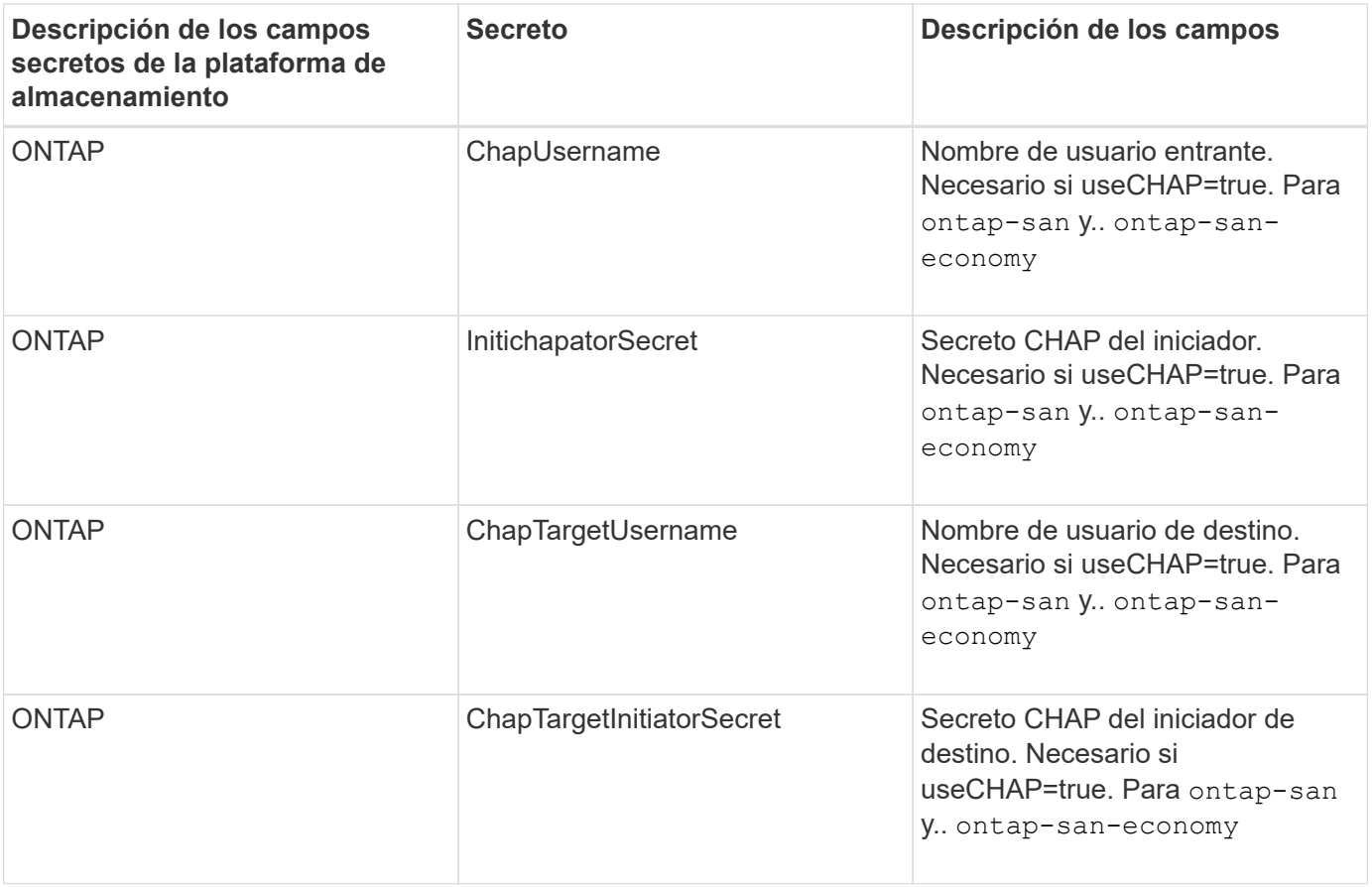

El secreto creado en este paso será referenciado en el spec.credentials del TridentBackendConfig objeto creado en el paso siguiente.

#### **Paso 2: Cree la** TridentBackendConfig **CR**

Ya está listo para crear su TridentBackendConfig CR. En este ejemplo, un back-end que utiliza ontapsan el controlador se crea mediante TridentBackendConfig objeto mostrado a continuación:

```
kubectl -n trident create -f backend-tbc-ontap-san.yaml
```

```
apiVersion: trident.netapp.io/v1
kind: TridentBackendConfig
metadata:
    name: backend-tbc-ontap-san
spec:
   version: 1
   backendName: ontap-san-backend
    storageDriverName: ontap-san
    managementLIF: 10.0.0.1
    dataLIF: 10.0.0.2
    svm: trident_svm
    credentials:
      name: backend-tbc-ontap-san-secret
```
#### **Paso 3: Compruebe el estado del** TridentBackendConfig **CR**

Ahora que creó la TridentBackendConfig CR, puede comprobar el estado. Consulte el siguiente ejemplo:

```
kubectl -n trident get tbc backend-tbc-ontap-san
NAME BACKEND NAME BACKEND UUID
PHASE STATUS
backend-tbc-ontap-san ontap-san-backend 8d24fce7-6f60-4d4a-8ef6-
bab2699e6ab8 Bound Success
```
Se ha creado un backend correctamente y se ha enlazado a TridentBackendConfig CR.

La fase puede tomar uno de los siguientes valores:

- Bound: La TridentBackendConfig CR está asociado con un backend, y ese backend contiene configRef establezca en la TridentBackendConfig UID de CR.
- Unbound: Representado usando "". La TridentBackendConfig el objeto no está enlazado a un backend. Creadas recientemente TridentBackendConfig CRS se encuentra en esta fase de forma predeterminada. Tras cambiar la fase, no puede volver a «sin límites».
- Deleting: La TridentBackendConfig CR deletionPolicy se ha configurado para eliminar. Cuando la TridentBackendConfig La CR se elimina y pasa al estado de supresión.
	- Si no existen reclamaciones de volumen persistente (RVP) en el back-end, eliminando el TridentBackendConfig Como resultado, Astra Trident elimina el back-end, así como el TridentBackendConfig CR.
	- Si uno o más EVs están presentes en el backend, pasa a un estado de supresión. La TridentBackendConfig Posteriormente, CR también entra en fase de eliminación. El back-end y. TridentBackendConfig Se eliminan sólo después de que se hayan eliminado todas las EVs.
- Lost: El backend asociado con TridentBackendConfig La CR se eliminó accidental o deliberadamente y la TridentBackendConfig CR todavía tiene una referencia al backend eliminado. La TridentBackendConfig La CR puede ser eliminada independientemente de la deletionPolicy

valor.

• Unknown: Astra Trident no puede determinar el estado o la existencia del backend asociado con TridentBackendConfig CR. Por ejemplo, si el servidor API no responde o si el tridentbackends.trident.netapp.io Falta CRD. Esto puede requerir intervención.

En esta fase, se ha creado un backend. Hay varias operaciones que se pueden realizar además, como ["actualizaciones back-end y eliminaciones backend".](#page-113-0)

## **(Opcional) Paso 4: Obtener más detalles**

Puede ejecutar el siguiente comando para obtener más información acerca de su entorno de administración:

kubectl -n trident get tbc backend-tbc-ontap-san -o wide

NAME BACKEND NAME BACKEND UUID PHASE STATUS STORAGE DRIVER DELETION POLICY backend-tbc-ontap-san ontap-san-backend 8d24fce7-6f60-4d4a-8ef6 bab2699e6ab8 Bound Success ontap-san delete

Además, también puede obtener un volcado YLMA/JSON de TridentBackendConfig.

kubectl -n trident get tbc backend-tbc-ontap-san -o yaml

```
apiVersion: trident.netapp.io/v1
kind: TridentBackendConfig
metadata:
    creationTimestamp: "2021-04-21T20:45:11Z"
    finalizers:
    - trident.netapp.io
    generation: 1
    name: backend-tbc-ontap-san
    namespace: trident
    resourceVersion: "947143"
    uid: 35b9d777-109f-43d5-8077-c74a4559d09c
spec:
    backendName: ontap-san-backend
    credentials:
      name: backend-tbc-ontap-san-secret
    managementLIF: 10.0.0.1
    dataLIF: 10.0.0.2
    storageDriverName: ontap-san
    svm: trident_svm
    version: 1
status:
    backendInfo:
      backendName: ontap-san-backend
      backendUUID: 8d24fce7-6f60-4d4a-8ef6-bab2699e6ab8
    deletionPolicy: delete
    lastOperationStatus: Success
    message: Backend 'ontap-san-backend' created
    phase: Bound
```
backendInfo contiene el backendName y la backendUUID del backend que se creó en respuesta a la TridentBackendConfig CR. La lastOperationStatus el campo representa el estado de la última operación de TridentBackendConfig CR, que se puede activar por el usuario (por ejemplo, el usuario ha cambiado algo en spec) O activado por Astra Trident (por ejemplo, durante el reinicio de Astra Trident). Puede ser un éxito o un fracaso. phase representa el estado de la relación entre el TridentBackendConfig CR y el back-end. En el ejemplo anterior, phase Tiene el valor enlazado, lo que significa que TridentBackendConfig CR está asociado con el backend.

Puede ejecutar el kubectl -n trident describe tbc <tbc-cr-name> comando para obtener detalles de los registros de eventos.

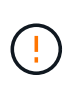

No puede actualizar ni eliminar un backend que contenga un archivo asociado TridentBackendConfig objeto con tridentctl. Comprender los pasos que implica cambiar entre tridentctl y.. TridentBackendConfig, ["ver aquí".](#page-116-0)

# **Gestionar back-ends**

# <span id="page-113-0"></span>**Realice la gestión del entorno de administración con kubectl**

Obtenga información sobre cómo realizar operaciones de administración de back-end mediante kubect1.

## **Eliminar un back-end**

Eliminando una TridentBackendConfig, Usted instruye a Astra Trident a que elimine/conserve los backends (basados en deletionPolicy). Para eliminar un back-end, asegúrese de que deletionPolicy está configurado para eliminar. Para eliminar sólo la TridentBackendConfig, asegúrese de que deletionPolicy se establece en retener. De esta forma se asegurará de que el backend esté todavía presente y se pueda gestionar utilizando tridentctl.

Ejecute el siguiente comando:

```
kubectl delete tbc <tbc-name> -n trident
```
Astra Trident no elimina los secretos de Kubernetes que estaban en uso TridentBackendConfig. El usuario de Kubernetes es responsable de limpiar los secretos. Hay que tener cuidado a la hora de eliminar secretos. Solo debe eliminar secretos si no los están utilizando los back-ends.

#### **Ver los back-ends existentes**

Ejecute el siguiente comando:

```
kubectl get tbc -n trident
```
También puede ejecutar tridentctl get backend -n trident o. tridentctl get backend -o yaml -n trident obtener una lista de todos los back-ends que existen. Esta lista también incluirá los backends que se crearon con tridentctl.

#### **Actualizar un back-end**

Puede haber varias razones para actualizar un back-end:

• Las credenciales del sistema de almacenamiento han cambiado. Para actualizar las credenciales, el secreto Kubernetes que se utiliza en la TridentBackendConfig el objeto debe actualizarse. Astra Trident actualizará automáticamente el back-end con las últimas credenciales proporcionadas. Ejecute el siguiente comando para actualizar Kubernetes Secret:

```
kubectl apply -f <updated-secret-file.yaml> -n trident
```
- Es necesario actualizar los parámetros (como el nombre de la SVM de ONTAP que se está utilizando).
	- Puede actualizar TridentBackendConfig Objetos directamente a través de Kubernetes usando el siguiente comando:

```
kubectl apply -f <updated-backend-file.yaml>
```
◦ Como alternativa, puede realizar cambios en los existentes TridentBackendConfig CR con el siguiente comando:

```
kubectl edit tbc <tbc-name> -n trident
```
- Si falla una actualización de back-end, el back-end continúa en su última configuración conocida. Puede ver los registros para determinar la causa ejecutando kubectl get tbc <tbc-name> -o yaml -n trident o. kubectl describe tbc <tbc-name> -n trident.
- Después de identificar y corregir el problema con el archivo de configuración, puede volver a ejecutar el comando update.

#### **Realizar la administración de back-end con trimentctl**

Obtenga información sobre cómo realizar operaciones de administración de back-end mediante tridentctl.

#### **Cree un back-end**

 $\left(\begin{array}{c} 1 \end{array}\right)$ 

Después de crear un ["archivo de configuración del back-end",](#page-6-0) ejecute el siguiente comando:

tridentctl create backend -f <br/> <br/>kbackend-file> -n trident

Si se produce un error en la creación del back-end, algo estaba mal con la configuración del back-end. Puede ver los registros para determinar la causa ejecutando el siguiente comando:

tridentctl logs -n trident

Después de identificar y corregir el problema con el archivo de configuración, simplemente puede ejecutar el create comando de nuevo.

#### **Eliminar un back-end**

Para eliminar un back-end de Astra Trident, haga lo siguiente:

1. Recupere el nombre del backend:

```
tridentctl get backend -n trident
```
2. Eliminar el back-end:

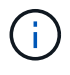

Si Astra Trident ha aprovisionado volúmenes y snapshots de este back-end que aún existen, al eliminar el back-end se impiden que el departamento de tecnología aprovisione nuevos volúmenes. El back-end continuará existiendo en un estado de "eliminación" y Trident seguirá gestionando esos volúmenes y instantáneas hasta que se eliminen.

#### **Ver los back-ends existentes**

Para ver los back-ends que Trident conoce, haga lo siguiente:

• Para obtener un resumen, ejecute el siguiente comando:

tridentctl get backend -n trident

• Para obtener todos los detalles, ejecute el siguiente comando:

tridentctl get backend -o json -n trident

#### **Actualizar un back-end**

Después de crear un nuevo archivo de configuración de back-end, ejecute el siguiente comando:

```
tridentctl update backend <br/> <br/>backend-name> -f <br/> <br/> <br/><br/>the> -n trident
```
Si falla la actualización del back-end, algo estaba mal con la configuración del back-end o intentó una actualización no válida. Puede ver los registros para determinar la causa ejecutando el siguiente comando:

tridentctl logs -n trident

Después de identificar y corregir el problema con el archivo de configuración, simplemente puede ejecutar el update comando de nuevo.

#### **Identifique las clases de almacenamiento que utilizan un back-end**

Este es un ejemplo del tipo de preguntas que puede responder con el JSON que tridentctl salidas para objetos backend. Utiliza la jq utilidad, que debe instalar.

tridentctl get backend -o json | jq '[.items[] | {backend: .name, storageClasses: [.storage[].storageClasses]|unique}]'

Esto también se aplica a los back-ends que se crearon con el uso TridentBackendConfig.

# <span id="page-116-0"></span>**Pasar entre las opciones de administración del back-end**

Conozca las distintas formas de gestionar los back-ends en Astra Trident.

#### **Opciones para gestionar back-ends**

Con la introducción de TridentBackendConfig, los administradores ahora tienen dos formas únicas de administrar los back-ends. Esto plantea las siguientes preguntas:

- Pueden crearse back-ends con tridentctl administrarse con TridentBackendConfig?
- Pueden crearse back-ends con TridentBackendConfig se gestionan mediante tridentctl?

**Gestione** tridentctl **con los back-ends** TridentBackendConfig

En esta sección se describen los pasos necesarios para gestionar los back-ends creados con tridentctl Directamente mediante la interfaz de Kubernetes creando TridentBackendConfig objetos.

Esto se aplica a las siguientes situaciones:

- Back-ends preexistentes, que no tienen un TridentBackendConfig porque fueron creados con tridentctl.
- Nuevos back-ends que se crearon con tridentctl, mientras que otros TridentBackendConfig existen objetos.

En ambos escenarios, continuarán presentes los back-ends, con los volúmenes de programación de Astra Trident y el funcionamiento de ellos. A continuación, los administradores tienen una de estas dos opciones:

- Siga utilizando tridentctl para gestionar los back-ends que se crearon con él.
- Enlazar los back-ends creados con tridentctl a un nuevo TridentBackendConfig objeto. Hacerlo significaría que se gestionarán los back-ends kubectl y no tridentctl.

Para administrar un back-end preexistente mediante kubectl, tendrá que crear un TridentBackendConfig que enlaza con el backend existente. A continuación se ofrece una descripción general de cómo funciona:

- 1. Cree un secreto de Kubernetes. El secreto contiene las credenciales que Astra Trident necesita para comunicarse con el clúster/servicio de almacenamiento.
- 2. Cree un TridentBackendConfig objeto. Este contiene detalles sobre el servicio/clúster de almacenamiento y hace referencia al secreto creado en el paso anterior. Se debe tener cuidado para especificar parámetros de configuración idénticos (como spec.backendName, spec.storagePrefix, spec.storageDriverName, y así sucesivamente). spec.backendName se debe establecer el nombre del backend existente.

#### **Paso 0: Identificar el back-end**

Para crear un TridentBackendConfig que se enlaza a un backend existente, necesitará obtener la configuración de backend. En este ejemplo, supongamos que se ha creado un back-end mediante la siguiente definición JSON:

```
tridentctl get backend ontap-nas-backend -n trident
```

```
+---------------------+----------------
+--------------------------------------+--------+---------+
| NAME | STORAGE DRIVER | UUID
| STATE | VOLUMES |
+---------------------+----------------
+--------------------------------------+--------+---------+
| ontap-nas-backend | ontap-nas | 52f2eb10-e4c6-4160-99fc-
96b3be5ab5d7 | online | 25 |
+---------------------+----------------
+--------------------------------------+--------+---------+
cat ontap-nas-backend.json
{
      "version": 1,
      "storageDriverName": "ontap-nas",
      "managementLIF": "10.10.10.1",
      "dataLIF": "10.10.10.2",
      "backendName": "ontap-nas-backend",
    "svm": "trident svm",
      "username": "cluster-admin",
      "password": "admin-password",
      "defaults": {
          "spaceReserve": "none",
          "encryption": "false"
      },
      "labels":{"store":"nas_store"},
    "region": "us east 1",
      "storage": [
\{  "labels":{"app":"msoffice", "cost":"100"},
            "zone":"us east la",
              "defaults": {
                  "spaceReserve": "volume",
                  "encryption": "true",
                  "unixPermissions": "0755"
  }
          },
\{  "labels":{"app":"mysqldb", "cost":"25"},
            "zone":"us east 1d",
              "defaults": {
                  "spaceReserve": "volume",
                  "encryption": "false",
                  "unixPermissions": "0775"
```

```
  }
  }
    ]
}
```
## **Paso 1: Cree un secreto de Kubernetes**

Cree un secreto que contenga las credenciales del back-end, como se muestra en este ejemplo:

```
cat tbc-ontap-nas-backend-secret.yaml
apiVersion: v1
kind: Secret
metadata:
    name: ontap-nas-backend-secret
type: Opaque
stringData:
    username: cluster-admin
    password: admin-password
kubectl create -f tbc-ontap-nas-backend-secret.yaml -n trident
secret/backend-tbc-ontap-san-secret created
```
#### **Paso 2: Cree un** TridentBackendConfig **CR**

El paso siguiente es crear un TridentBackendConfig CR que se enlazará automáticamente a la preexistente ontap-nas-backend (como en este ejemplo). Asegurarse de que se cumplen los siguientes requisitos:

- El mismo nombre de fondo se define en spec.backendName.
- Los parámetros de configuración son idénticos al backend original.
- Los pools virtuales (si están presentes) deben conservar el mismo orden que en el back-end original.
- Las credenciales se proporcionan a través de un secreto de Kubernetes, pero no en texto sin formato.

En este caso, el TridentBackendConfig tendrá este aspecto:

```
cat backend-tbc-ontap-nas.yaml
apiVersion: trident.netapp.io/v1
kind: TridentBackendConfig
metadata:
    name: tbc-ontap-nas-backend
spec:
    version: 1
    storageDriverName: ontap-nas
    managementLIF: 10.10.10.1
    dataLIF: 10.10.10.2
    backendName: ontap-nas-backend
    svm: trident_svm
    credentials:
      name: mysecret
    defaults:
      spaceReserve: none
      encryption: 'false'
    labels:
    store: nas store
  region: us east 1
    storage:
    - labels:
        app: msoffice
        cost: '100'
    zone: us east la
      defaults:
        spaceReserve: volume
        encryption: 'true'
        unixPermissions: '0755'
    - labels:
        app: mysqldb
        cost: '25'
    zone: us_east_1d
      defaults:
        spaceReserve: volume
        encryption: 'false'
        unixPermissions: '0775'
kubectl create -f backend-tbc-ontap-nas.yaml -n trident
tridentbackendconfig.trident.netapp.io/tbc-ontap-nas-backend created
```
#### **Paso 3: Compruebe el estado del** TridentBackendConfig **CR**

Después del TridentBackendConfig se ha creado, su fase debe ser Bound. También debería reflejar el mismo nombre de fondo y UUID que el del back-end existente.

```
kubectl get tbc tbc-ontap-nas-backend -n trident
NAME BACKEND NAME BACKEND UUID
PHASE STATUS
tbc-ontap-nas-backend ontap-nas-backend 52f2eb10-e4c6-4160-99fc-
96b3be5ab5d7 Bound Success
#confirm that no new backends were created (i.e., TridentBackendConfig did
not end up creating a new backend)
tridentctl get backend -n trident
+---------------------+----------------
+--------------------------------------+--------+---------+
        NAME | STORAGE DRIVER | UUID
| STATE | VOLUMES |
+---------------------+----------------
+--------------------------------------+--------+---------+
| ontap-nas-backend | ontap-nas | 52f2eb10-e4c6-4160-99fc-
96b3be5ab5d7 | online | 25 |
+---------------------+----------------
+--------------------------------------+--------+---------+
```
El back-end se gestionará completamente mediante el tbc-ontap-nas-backend TridentBackendConfig objeto.

**Gestione** TridentBackendConfig **con los back-ends** tridentctl

`tridentctl` se puede utilizar para enumerar los back-ends que se crearon con `TridentBackendConfig`. Además, los administradores también pueden optar por gestionar completamente estos back-ends `tridentctl` eliminando `TridentBackendConfig` y eso seguro `spec.deletionPolicy` se establece en `retain`.

#### **Paso 0: Identificar el back-end**

Por ejemplo, supongamos que se ha creado el siguiente back-end mediante TridentBackendConfig:

```
kubectl get tbc backend-tbc-ontap-san -n trident -o wide
NAME BACKEND NAME BACKEND UUID
PHASE STATUS STORAGE DRIVER DELETION POLICY
backend-tbc-ontap-san ontap-san-backend 81abcb27-ea63-49bb-b606-
0a5315ac5f82 Bound Success ontap-san delete
tridentctl get backend ontap-san-backend -n trident
+-------------------+----------------
+--------------------------------------+--------+---------+
| NAME | STORAGE DRIVER | UUID
| STATE | VOLUMES |
+-------------------+----------------
+--------------------------------------+--------+---------+
| ontap-san-backend | ontap-san | 81abcb27-ea63-49bb-b606-
0a5315ac5f82 | online | 33 |
+-------------------+----------------
+--------------------------------------+--------+---------+
```
Desde la salida, se ve eso TridentBackendConfiq Se ha creado correctamente y está enlazado a un backend [observe el UUID del backend].

**Paso 1: Confirmar** deletionPolicy **se establece en** retain

Echemos un vistazo al valor de deletionPolicy. Esto debe definirse como retain. Esto asegurará que cuando un TridentBackendConfig Se elimina la CR, la definición de backend seguirá estando presente y se puede gestionar con tridentctl.

```
kubectl get tbc backend-tbc-ontap-san -n trident -o wide
NAME BACKEND NAME BACKEND UUID
PHASE STATUS STORAGE DRIVER DELETION POLICY
backend-tbc-ontap-san ontap-san-backend 81abcb27-ea63-49bb-b606-
0a5315ac5f82 Bound Success ontap-san delete
# Patch value of deletionPolicy to retain
kubectl patch tbc backend-tbc-ontap-san --type=merge -p
'{"spec":{"deletionPolicy":"retain"}}' -n trident
tridentbackendconfig.trident.netapp.io/backend-tbc-ontap-san patched
#Confirm the value of deletionPolicy
kubectl get tbc backend-tbc-ontap-san -n trident -o wide
NAME BACKEND NAME BACKEND UUID
PHASE STATUS STORAGE DRIVER DELETION POLICY
backend-tbc-ontap-san ontap-san-backend 81abcb27-ea63-49bb-b606-
0a5315ac5f82 Bound Success ontap-san retain
```
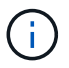

No continúe con el siguiente paso a menos que deletionPolicy se establece en retain.

## **Paso 2: Elimine la** TridentBackendConfig **CR**

El paso final es eliminar la TridentBackendConfig CR. Tras confirmar la deletionPolicy se establece en retain, puede utilizar Adelante con la eliminación:

```
kubectl delete tbc backend-tbc-ontap-san -n trident
tridentbackendconfig.trident.netapp.io "backend-tbc-ontap-san" deleted
tridentctl get backend ontap-san-backend -n trident
+-------------------+----------------
+--------------------------------------+--------+---------+
| NAME | STORAGE DRIVER | UUID
| STATE | VOLUMES |
+-------------------+----------------
+--------------------------------------+--------+---------+
| ontap-san-backend | ontap-san | 81abcb27-ea63-49bb-b606-
0a5315ac5f82 | online | 33 |
+-------------------+----------------
+--------------------------------------+--------+---------+
```
Tras la eliminación del TridentBackendConfig Astra Trident simplemente la elimina sin eliminar realmente el back-end.

# **Crear y gestionar clases de almacenamiento**

# **Cree una clase de almacenamiento**

Configure un objeto StorageClass de Kubernetes y cree la clase de almacenamiento para indicar a Astra Trident cómo se aprovisionan los volúmenes.

#### **Configurar un objeto de Kubernetes StorageClass**

La ["Objeto de Kubernetes StorageClass"](https://kubernetes.io/docs/concepts/storage/storage-classes/) Identifica Astra Trident como el aprovisionador que se usa para esa clase indica a Astra Trident cómo aprovisionar un volumen. Por ejemplo:

```
apiVersion: storage.k8s.io/v1
kind: StorageClass
metadata:
    name: <Name>
provisioner: csi.trident.netapp.io
mountOptions: <Mount Options>
parameters:
    <Trident Parameters>
allowVolumeExpansion: true
volumeBindingMode: Immediate
```
Consulte ["Objetos de Kubernetes y Trident"](https://docs.netapp.com/es-es/trident-2307/trident-reference/objects.html) si desea obtener información detallada sobre cómo interactúan las clases de almacenamiento con el PersistentVolumeClaim Y parámetros para controlar de qué forma Astra Trident aprovisiona volúmenes.

#### **Cree una clase de almacenamiento**

Después de crear el objeto StorageClass, puede crear la clase de almacenamiento. [Muestras de clase de](#page-124-0) [almacenamiento](#page-124-0) proporciona algunas muestras básicas que puede utilizar o modificar.

#### **Pasos**

1. Este es un objeto de Kubernetes, así que use kubectl Para crear en Kubernetes.

kubectl create -f sample-input/storage-class-basic-csi.yaml

2. Ahora debería ver una clase de almacenamiento \* Basic-csi\* tanto en Kubernetes como en Astra Trident, y Astra Trident debería haber descubierto las piscinas en el back-end.

```
kubectl get sc basic-csi
NAME PROVISIONER AGE
basic-csi csi.trident.netapp.io 15h
./tridentctl -n trident get storageclass basic-csi -o json
{
    "items": [
      {
        "Config": {
          "version": "1",
          "name": "basic-csi",
          "attributes": {
            "backendType": "ontap-nas"
          },
          "storagePools": null,
          "additionalStoragePools": null
        },
        "storage": {
          "ontapnas_10.0.0.1": [
            "aggr1",
            "aggr2",
            "aggr3",
            "aggr4"
  ]
        }
      }
    ]
}
```
#### <span id="page-124-0"></span>**Muestras de clase de almacenamiento**

Astra Trident proporciona ["definiciones simples de clase de almacenamiento para back-ends específicos".](https://github.com/NetApp/trident/tree/master/trident-installer/sample-input/pvc-samples)

Como alternativa, puede editar sample-input/storage-class-csi.yaml.templ archivo que viene con el instalador y reemplácelo *BACKEND\_TYPE* con el nombre del controlador de almacenamiento.

```
./tridentctl -n trident get backend
+-------------+----------------+--------------------------------------
+--------+---------+
| NAME | STORAGE DRIVER | UUID
STATE | VOLUMES |
+-------------+----------------+--------------------------------------
+--------+---------+
| nas-backend | ontap-nas | 98e19b74-aec7-4a3d-8dcf-128e5033b214 |
online | 0 |
+-------------+----------------+--------------------------------------
+--------+---------+
cp sample-input/storage-class-csi.yaml.templ sample-input/storage-class-
basic-csi.yaml
# Modify __BACKEND_TYPE __ with the storage driver field above (e.g.,
ontap-nas)
vi sample-input/storage-class-basic-csi.yaml
```
# **Gestione las clases de almacenamiento**

Puede ver las clases de almacenamiento existentes, definir una clase de almacenamiento predeterminada, identificar el back-end de la clase de almacenamiento y eliminar clases de almacenamiento.

# **Consulte las clases de almacenamiento existentes**

• Para ver las clases de almacenamiento Kubernetes existentes, ejecute el siguiente comando:

kubectl get storageclass

• Para ver la información sobre la clase de almacenamiento Kubernetes, ejecute el siguiente comando:

kubectl get storageclass <storage-class> -o json

• Para ver las clases de almacenamiento sincronizado de Astra Trident, ejecute el siguiente comando:

tridentctl get storageclass

• Para ver la información detallada de la clase de almacenamiento sincronizado de Astra Trident, ejecute el siguiente comando:

tridentctl get storageclass <storage-class> -o json

#### **Establecer una clase de almacenamiento predeterminada**

Kubernetes 1.6 añadió la capacidad de establecer un tipo de almacenamiento predeterminado. Esta es la clase de almacenamiento que se usará para aprovisionar un volumen persistente si un usuario no especifica una en una solicitud de volumen persistente (PVC).

- Defina una clase de almacenamiento predeterminada configurando la anotación storageclass.kubernetes.io/is-default-class a true en la definición de la clase de almacenamiento. Según la especificación, cualquier otro valor o ausencia de la anotación se interpreta como falso.
- Puede configurar una clase de almacenamiento existente para que sea la clase de almacenamiento predeterminada mediante el siguiente comando:

```
kubectl patch storageclass <storage-class-name> -p '{"metadata":
{"annotations":{"storageclass.kubernetes.io/is-default-class":"true"}}}'
```
• De forma similar, puede eliminar la anotación predeterminada de la clase de almacenamiento mediante el siguiente comando:

```
kubectl patch storageclass <storage-class-name> -p '{"metadata":
{"annotations":{"storageclass.kubernetes.io/is-default-class":"false"}}}'
```
También hay ejemplos en el paquete del instalador de Trident que incluyen esta anotación.

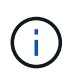

Solo debe haber una clase de almacenamiento predeterminada en el clúster a la vez. Si no dispone de más de una, técnicamente, Kubernetes no le impide ofrecer más de una, pero funcionará como si no hubiera una clase de almacenamiento predeterminada en absoluto.

#### **Identifique el back-end para una clase de almacenamiento**

Este es un ejemplo del tipo de preguntas que puede responder con el JSON que tridentctl Salidas para objetos de backend de Astra Trident. Utiliza la  $\overline{q}$  utilidad, que puede necesitar instalar primero.

```
tridentctl get storageclass -o json | jq '[.items[] | {storageClass:
.Config.name, backends: [.storage]|unique}]'
```
#### **Elimine una clase de almacenamiento**

Para eliminar una clase de almacenamiento de Kubernetes, ejecute el siguiente comando:

```
kubectl delete storageclass <storage-class>
```
<storage-class> debe sustituirse por su clase de almacenamiento.

Cualquier volumen persistente que se cree a través de esta clase de almacenamiento no cambiará y Astra Trident seguirá gestionarlo.

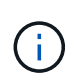

Astra Trident pone en práctica un espacio en blanco fsType para los volúmenes que crea. Para los back-ends de iSCSI, se recomienda aplicar parameters.fsType En el tipo de almacenamiento. Debe eliminar las clases de almacenamiento existentes y volver a crearlas con parameters.fsType especificado.

# **Aprovisione y gestione volúmenes**

# **Aprovisione un volumen**

Cree un volumen persistente (VP) y una reclamación de volumen persistente (RVP) que utilice el tipo de almacenamiento de Kubernetes configurado para solicitar acceso al VP. A continuación, puede montar el VP en un pod.

# **Descripción general**

1. ["](https://kubernetes.io/docs/concepts/storage/persistent-volumes/)*[Volumen persistente](https://kubernetes.io/docs/concepts/storage/persistent-volumes/)*["](https://kubernetes.io/docs/concepts/storage/persistent-volumes/) (PV) es un recurso de almacenamiento físico aprovisionado por el administrador del clúster en un clúster de Kubernetes. La ["](https://kubernetes.io/docs/concepts/storage/persistent-volumes)*[Claim de volumen persistente](https://kubernetes.io/docs/concepts/storage/persistent-volumes)*["](https://kubernetes.io/docs/concepts/storage/persistent-volumes) (RVP) es una solicitud para acceder al volumen persistente en el clúster.

La RVP se puede configurar para solicitar almacenamiento de un determinado tamaño o modo de acceso. Mediante el StorageClass asociado, el administrador del clúster puede controlar mucho más que el tamaño de los volúmenes persistentes y el modo de acceso, como el rendimiento o el nivel de servicio.

Después de crear el VP y la RVP, puede montar el volumen en un pod.

**Manifiestos de muestra**

Este manifiesto de ejemplo muestra un PV básico de 10Gi que está asociado con StorageClass basiccsi.

```
apiVersion: v1
kind: PersistentVolume
metadata:
   name: pv-storage
    labels:
      type: local
spec:
    storageClassName: basic-csi
    capacity:
      storage: 10Gi
    accessModes:
      - ReadWriteOnce
    hostPath:
      path: "/my/host/path"
```
# **Manifiesto de muestra de PersistentVolumeClaim**

En este ejemplo se muestra una RVP básica con acceso RWO que está asociada con una clase de almacenamiento denominada basic-csi.

```
kind: PersistentVolumeClaim
apiVersion: v1
metadata:
    name: pvc-storage
spec:
    accessModes:
      - ReadWriteOnce
    resources:
      requests:
        storage: 1Gi
    storageClassName: basic-csi
```
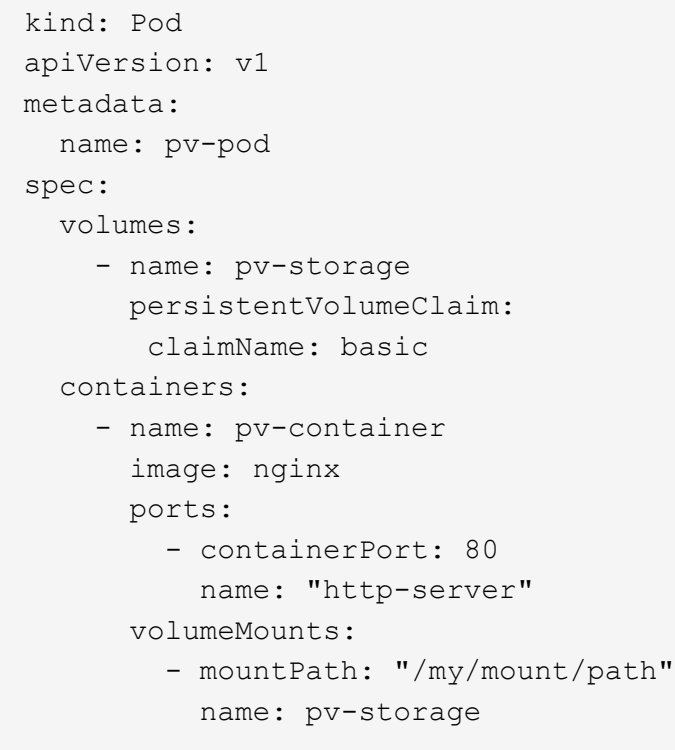

#### **Cree el VP y la RVP**

#### **Pasos**

1. Cree el VP.

kubectl create -f pv.yaml

2. Compruebe el estado de PV.

```
kubectl get pv
NAME CAPACITY ACCESS MODES RECLAIM POLICY STATUS CLAIM
STORAGECLASS REASON AGE
pv-storage 4Gi RWO Retain Available
7s
```
3. Cree la RVP.

kubectl create -f pvc.yaml

4. Verifique el estado de la RVP.

```
kubectl get pvc
NAME STATUS VOLUME CAPACITY ACCESS MODES STORAGECLASS AGE
pvc-storage Bound pv-name 2Gi RWO 5m
```
5. Monte el volumen en un pod.

```
kubectl create -f pv-pod.yaml
```
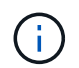

Puede supervisar el progreso con kubectl get pod --watch.

6. Compruebe que el volumen está montado en /my/mount/path.

kubectl exec -it task-pv-pod -- df -h /my/mount/path

7. Ahora puede eliminar el Pod. La aplicación Pod ya no existirá, pero el volumen permanecerá.

kubectl delete pod task-pv-pod

Consulte ["Objetos de Kubernetes y Trident"](https://docs.netapp.com/es-es/trident-2307/trident-reference/objects.html) si desea obtener información detallada sobre cómo interactúan las clases de almacenamiento con el PersistentVolumeClaim Y parámetros para controlar de qué forma Astra Trident aprovisiona volúmenes.

# **Expanda los volúmenes**

Astra Trident ofrece a los usuarios de Kubernetes la capacidad de ampliar sus volúmenes una vez que se han creado. Encuentre información sobre las configuraciones que se necesitan para ampliar los volúmenes iSCSI y NFS.

#### **Expanda un volumen iSCSI**

Puede expandir un volumen persistente iSCSI (PV) mediante el aprovisionador CSI.

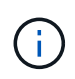

La ampliación del volumen iSCSI se admite en el ontap-san, ontap-san-economy, solidfire-san Requiere Kubernetes 1.16 o posterior.

#### **Paso 1: Configure el tipo de almacenamiento para que admita la ampliación de volumen**

Edite la definición de StorageClass para establecer el allowVolumeExpansion campo a. true.

```
cat storageclass-ontapsan.yaml
---apiVersion: storage.k8s.io/v1
kind: StorageClass
metadata:
    name: ontap-san
provisioner: csi.trident.netapp.io
parameters:
    backendType: "ontap-san"
allowVolumeExpansion: True
```
En el caso de un tipo de almacenamiento existente, edítelo para incluir el allowVolumeExpansion parámetro.

#### **Paso 2: Cree una RVP con el tipo de almacenamiento que ha creado**

Edite la definición de PVC y actualice el spec.resources.requests.storage para reflejar el nuevo tamaño deseado, que debe ser mayor que el tamaño original.

```
cat pvc-ontapsan.yaml
kind: PersistentVolumeClaim
apiVersion: v1
metadata:
    name: san-pvc
spec:
    accessModes:
    - ReadWriteOnce
    resources:
      requests:
        storage: 1Gi
    storageClassName: ontap-san
```
Astra Trident crea un volumen persistente (PV) y lo asocia con esta solicitud de volumen persistente (PVC).

kubectl get pvc NAME STATUS VOLUME ACCESS MODES STORAGECLASS AGE san-pvc Bound pvc-8a814d62-bd58-4253-b0d1-82f2885db671 1Gi RWO ontap-san 8s kubectl get pv NAME CAPACITY ACCESS MODES RECLAIM POLICY STATUS CLAIM STORAGECLASS REASON AGE pvc-8a814d62-bd58-4253-b0d1-82f2885db671 1Gi RWO Delete Bound default/san-pvc ontap-san 10s

#### **Paso 3: Defina un pod que fije el PVC**

Conecte el VP a un pod para que se cambie su tamaño. Existen dos situaciones a la hora de cambiar el tamaño de un VP iSCSI:

- Si el VP está conectado a un pod, Astra Trident amplía el volumen en el back-end de almacenamiento, vuelve a buscar el dispositivo y cambia el tamaño del sistema de archivos.
- Cuando se intenta cambiar el tamaño de un VP sin conectar, Astra Trident amplía el volumen en el backend de almacenamiento. Una vez que la RVP está Unido a un pod, Trident vuelve a buscar el dispositivo y cambia el tamaño del sistema de archivos. Kubernetes, después, actualiza el tamaño de RVP después de completar correctamente la operación de ampliación.

En este ejemplo, se crea un pod que utiliza san-pvc.

```
 kubectl get pod
NAME READY STATUS RESTARTS AGE
ubuntu-pod 1/1 Running 0 65s
 kubectl describe pvc san-pvc
Name: san-pvc
Namespace: default
StorageClass: ontap-san
Status: Bound
Volume: pvc-8a814d62-bd58-4253-b0d1-82f2885db671
Labels: <none>
Annotations: pv.kubernetes.io/bind-completed: yes
               pv.kubernetes.io/bound-by-controller: yes
               volume.beta.kubernetes.io/storage-provisioner:
csi.trident.netapp.io
Finalizers: [kubernetes.io/pvc-protection]
Capacity: 1Gi
Access Modes: RWO
VolumeMode: Filesystem
Mounted By: ubuntu-pod
```
#### **Paso 4: Expanda el PV**

Para cambiar el tamaño del VP que se ha creado de 1GI a 2gi, edite la definición de PVC y actualice el spec.resources.requests.storage A 2gi.

```
kubectl edit pvc san-pvc
# Please edit the object below. Lines beginning with a '#' will be
ignored,
# and an empty file will abort the edit. If an error occurs while saving
this file will be
# reopened with the relevant failures.
#
apiVersion: v1
kind: PersistentVolumeClaim
metadata:
    annotations:
      pv.kubernetes.io/bind-completed: "yes"
      pv.kubernetes.io/bound-by-controller: "yes"
      volume.beta.kubernetes.io/storage-provisioner: csi.trident.netapp.io
    creationTimestamp: "2019-10-10T17:32:29Z"
    finalizers:
    - kubernetes.io/pvc-protection
    name: san-pvc
    namespace: default
    resourceVersion: "16609"
    selfLink: /api/v1/namespaces/default/persistentvolumeclaims/san-pvc
    uid: 8a814d62-bd58-4253-b0d1-82f2885db671
spec:
    accessModes:
    - ReadWriteOnce
    resources:
     requests:
        storage: 2Gi
  ...
```
#### **Paso 5: Validar la expansión**

Para validar que la ampliación ha funcionado correctamente, compruebe el tamaño del volumen PVC, PV y Astra Trident:

kubectl get pvc san-pvc NAME STATUS VOLUME CAPACITY ACCESS MODES STORAGECLASS AGE san-pvc Bound pvc-8a814d62-bd58-4253-b0d1-82f2885db671 2Gi RWO ontap-san 11m kubectl get pv NAME CAPACITY ACCESS MODES RECLAIM POLICY STATUS CLAIM STORAGECLASS REASON AGE pvc-8a814d62-bd58-4253-b0d1-82f2885db671 2Gi RWO Delete Bound default/san-pvc ontap-san 12m tridentctl get volumes -n trident +------------------------------------------+---------+--------------- +----------+--------------------------------------+--------+---------+ | NAME | SIZE | STORAGE CLASS | PROTOCOL | BACKEND UUID | STATE | MANAGED | +------------------------------------------+---------+--------------- +----------+--------------------------------------+--------+---------+ | pvc-8a814d62-bd58-4253-b0d1-82f2885db671 | 2.0 GiB | ontap-san | block | a9b7bfff-0505-4e31-b6c5-59f492e02d33 | online | true | +------------------------------------------+---------+--------------- +----------+--------------------------------------+--------+---------+

#### **Expanda un volumen NFS**

Astra Trident admite la ampliación de volúmenes para los VP de NFS aprovisionados en ontap-nas, ontapnas-economy, ontap-nas-flexgroup, gcp-cvs, y. azure-netapp-files back-ends.

#### **Paso 1: Configure el tipo de almacenamiento para que admita la ampliación de volumen**

Para cambiar el tamaño de un VP de NFS, el administrador primero tiene que configurar la clase de almacenamiento para permitir la expansión del volumen estableciendo el allowVolumeExpansion campo a. true:

```
cat storageclass-ontapnas.yaml
apiVersion: storage.k8s.io/v1
kind: StorageClass
metadata:
    name: ontapnas
provisioner: csi.trident.netapp.io
parameters:
    backendType: ontap-nas
allowVolumeExpansion: true
```
Si ya ha creado una clase de almacenamiento sin esta opción, puede simplemente editar la clase de almacenamiento existente mediante kubectl edit storageclass para permitir la expansión de volumen. **Paso 2: Cree una RVP con el tipo de almacenamiento que ha creado**

```
cat pvc-ontapnas.yaml
kind: PersistentVolumeClaim
apiVersion: v1
metadata:
    name: ontapnas20mb
spec:
    accessModes:
    - ReadWriteOnce
   resources:
      requests:
        storage: 20Mi
    storageClassName: ontapnas
```
Astra Trident debe crear un PV NFS de 20 MiB para esta RVP:

```
kubectl get pvc
NAME STATUS VOLUME
CAPACITY ACCESS MODES STORAGECLASS AGE
ontapnas20mb Bound pvc-08f3d561-b199-11e9-8d9f-5254004dfdb7 20Mi
RWO ontapnas 9s
kubectl get pv pvc-08f3d561-b199-11e9-8d9f-5254004dfdb7
NAME CAPACITY ACCESS MODES
RECLAIM POLICY STATUS CLAIM STORAGECLASS REASON
AGE
pvc-08f3d561-b199-11e9-8d9f-5254004dfdb7 20Mi RWO
Delete Bound default/ontapnas20mb ontapnas
2m42s
```
#### **Paso 3: Expande el PV**

Para cambiar el tamaño del VP de 20 MiB recién creado a 1 GIB, edite el RVP y establezca spec.resources.requests.storage A 1 GB:

```
kubectl edit pvc ontapnas20mb
# Please edit the object below. Lines beginning with a '#' will be
ignored,
# and an empty file will abort the edit. If an error occurs while saving
this file will be
# reopened with the relevant failures.
#
apiVersion: v1
kind: PersistentVolumeClaim
metadata:
    annotations:
      pv.kubernetes.io/bind-completed: "yes"
      pv.kubernetes.io/bound-by-controller: "yes"
      volume.beta.kubernetes.io/storage-provisioner: csi.trident.netapp.io
    creationTimestamp: 2018-08-21T18:26:44Z
    finalizers:
    - kubernetes.io/pvc-protection
    name: ontapnas20mb
    namespace: default
    resourceVersion: "1958015"
    selfLink: /api/v1/namespaces/default/persistentvolumeclaims/ontapnas20mb
    uid: c1bd7fa5-a56f-11e8-b8d7-fa163e59eaab
spec:
    accessModes:
    - ReadWriteOnce
    resources:
      requests:
        storage: 1Gi
...
```
#### **Paso 4: Validar la expansión**

Puede validar que el tamaño de la configuración ha funcionado correctamente comprobando el tamaño del volumen PVC, PV y Astra Trident:

kubectl get pvc ontapnas20mb NAME STATUS VOLUME CAPACITY ACCESS MODES STORAGECLASS AGE ontapnas20mb Bound pvc-08f3d561-b199-11e9-8d9f-5254004dfdb7 1Gi RWO ontapnas 4m44s kubectl get pv pvc-08f3d561-b199-11e9-8d9f-5254004dfdb7 NAME CAPACITY ACCESS MODES RECLAIM POLICY STATUS CLAIM STORAGECLASS REASON AGE pvc-08f3d561-b199-11e9-8d9f-5254004dfdb7 1Gi RWO Delete Bound default/ontapnas20mb ontapnas 5m35s tridentctl get volume pvc-08f3d561-b199-11e9-8d9f-5254004dfdb7 -n trident +------------------------------------------+---------+--------------- +----------+--------------------------------------+--------+---------+ NAME  $|$  SIZE | STORAGE CLASS | PROTOCOL | BACKEND UUID | STATE | MANAGED | +------------------------------------------+---------+--------------- +----------+--------------------------------------+--------+---------+ | pvc-08f3d561-b199-11e9-8d9f-5254004dfdb7 | 1.0 GiB | ontapnas | file | c5a6f6a4-b052-423b-80d4-8fb491a14a22 | online | true | +------------------------------------------+---------+--------------- +----------+--------------------------------------+--------+---------+

# **Importar volúmenes**

Es posible importar volúmenes de almacenamiento existentes como un VP de Kubernetes mediante tridentctl import.

# **Descripción general y consideraciones**

Es posible importar un volumen en Astra Trident para lo siguiente:

- Agrupe en contenedores una aplicación y vuelva a utilizar su conjunto de datos existente
- Utilice el clon de un conjunto de datos para una aplicación efímera
- Reconstruya un clúster de Kubernetes que haya fallado
- Migración de datos de aplicaciones durante la recuperación ante desastres

#### **Consideraciones**

Antes de importar un volumen, revise las siguientes consideraciones.

• Astra Trident solo puede importar volúmenes de ONTAP de tipo RW (lectura y escritura). Los volúmenes del tipo DP (protección de datos) son volúmenes de destino de SnapMirror. Debe romper la relación de reflejo antes de importar el volumen a Astra Trident.

• Sugerimos importar volúmenes sin conexiones activas. Para importar un volumen que se usa activamente, clone el volumen y, a continuación, realice la importación.

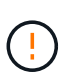

Esto es especialmente importante en el caso de volúmenes de bloque, ya que Kubernetes no sabía que la conexión anterior y podría conectar fácilmente un volumen activo a un pod. Esto puede provocar daños en los datos.

- Sin embargo StorageClass Debe especificarse en una RVP, Astra Trident no utiliza este parámetro durante la importación. Durante la creación de volúmenes, se usan las clases de almacenamiento para seleccionar entre los pools disponibles según las características de almacenamiento. Como el volumen ya existe, no se requiere ninguna selección de pool durante la importación. Por lo tanto, la importación no fallará incluso si el volumen existe en un back-end o pool que no coincide con la clase de almacenamiento especificada en la RVP.
- El tamaño del volumen existente se determina y se establece en la RVP. Una vez que el controlador de almacenamiento importa el volumen, se crea el PV con un ClaimRef al PVC.
	- La política de reclamaciones se establece inicialmente en retain En el PV. Una vez que Kubernetes enlaza correctamente la RVP y el VP, se actualiza la política de reclamaciones para que coincida con la política de reclamaciones de la clase de almacenamiento.
	- Si la política de reclamaciones de la clase de almacenamiento es delete, El volumen de almacenamiento se eliminará cuando se elimine el PV.
- De forma predeterminada, Astra Trident gestiona la RVP y cambia el nombre de FlexVol y LUN en el backend. Puede pasar el --no-manage indicador para importar un volumen no gestionado. Si utiliza --no -manage, Astra Trident no realiza ninguna operación adicional en el PVC o PV durante el ciclo de vida de los objetos. El volumen de almacenamiento no se elimina cuando se elimina el VP, y también se ignoran otras operaciones como el clon de volumen y el cambio de tamaño de volumen.

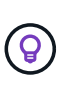

Esta opción es útil si desea usar Kubernetes para cargas de trabajo en contenedores, pero de lo contrario desea gestionar el ciclo de vida del volumen de almacenamiento fuera de Kubernetes.

• Se agrega una anotación a la RVP y al VP que tiene el doble propósito de indicar que el volumen se importó y si se administran la PVC y la VP. Esta anotación no debe modificarse ni eliminarse.

#### **Importe un volumen**

Puede utilizar tridentctl import para importar un volumen.

#### **Pasos**

1. Cree el archivo de reclamación de volumen persistente (RVP) (por ejemplo, pvc.yaml) Que se utilizará para crear la RVP. El archivo PVC debe incluir name, namespace, accessModes, y. storageClassName. Opcionalmente, se puede especificar unixPermissions En su definición de PVC.

A continuación se muestra un ejemplo de una especificación mínima:

```
kind: PersistentVolumeClaim
apiVersion: v1
metadata:
    name: my_claim
    namespace: my_namespace
spec:
    accessModes:
      - ReadWriteOnce
    storageClassName: my_storage_class
```
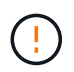

No incluya parámetros adicionales, como el nombre del VP o el tamaño del volumen. Esto puede provocar un error en el comando de importación.

2. Utilice la tridentctl import Comando para especificar el nombre del back-end de Astra Trident que contiene el volumen y el nombre que identifica de forma única el volumen en el almacenamiento (por ejemplo, ONTAP FlexVol, Element Volume, ruta Cloud Volumes Service). La -f Se necesita un argumento para especificar la ruta al archivo PVC.

```
tridentctl import volume <br/> <br/> <br/> <br/> <br/>volumeName> -f <path-to-pvc-
file>
```
# **Ejemplos**

Revise los siguientes ejemplos de importación de volúmenes para los controladores compatibles.

#### **NAS de ONTAP y NAS FlexGroup de ONTAP**

Astra Trident admite la importación de volúmenes mediante el ontap-nas y.. ontap-nas-flexgroup de windows

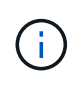

- La ontap-nas-economy el controlador no puede importar y gestionar qtrees.
- La ontap-nas y.. ontap-nas-flexgroup las controladoras no permiten nombres de volúmenes duplicados.

Cada volumen creado con ontap-nas Driver es una FlexVol en el clúster de ONTAP. Importación de FlexVols con ontap-nas el controlador funciona igual. Una FlexVol que ya existe en un clúster de ONTAP se puede importar como ontap-nas RVP. Del mismo modo, los volúmenes FlexGroup se pueden importar del mismo modo ontap-nas-flexgroup EVs.

#### **Ejemplos de NAS de ONTAP**

A continuación, se muestra un ejemplo de un volumen gestionado y una importación de volumen no gestionada.

#### **Volumen gestionado**

En el ejemplo siguiente se importa un volumen llamado managed volume en un backend llamado ontap\_nas:

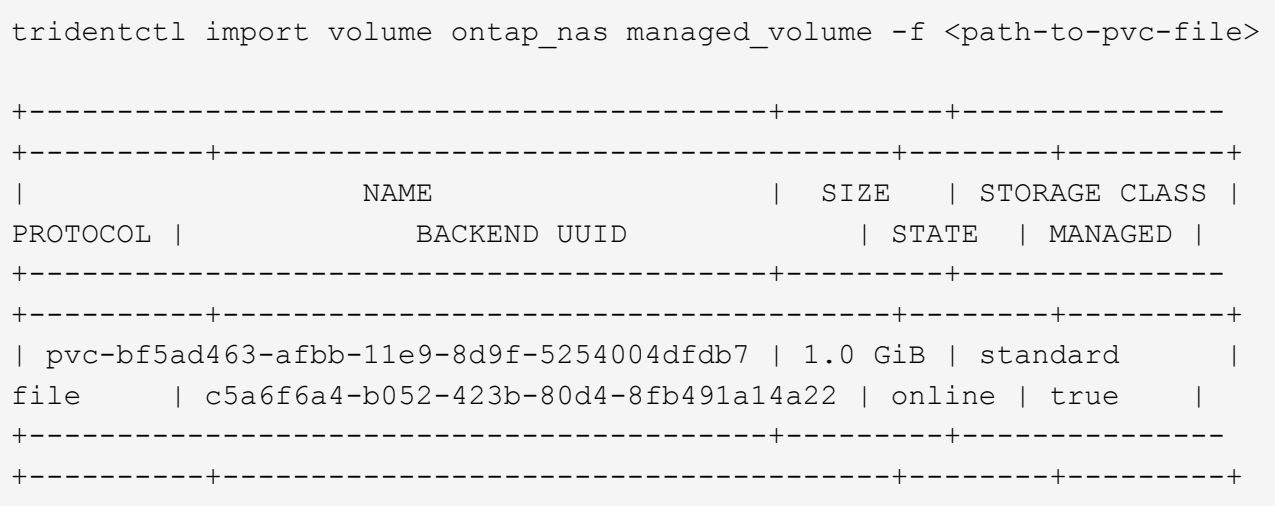

#### **Volumen no gestionado**

Cuando utilice la --no-manage Argumento, Astra Trident no cambia el nombre del volumen.

El siguiente ejemplo importa unmanaged volume en la ontap nas backend:

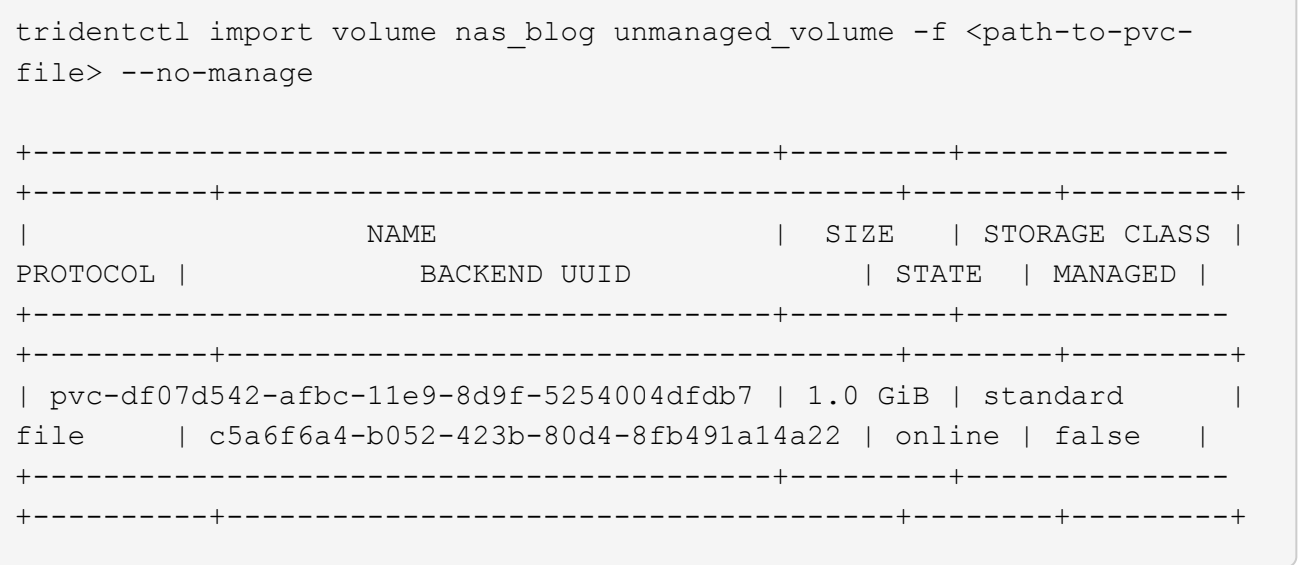

#### **SAN de ONTAP**

Astra Trident admite la importación de volúmenes mediante el ontap-san controlador. No se admite la importación de volúmenes en el ontap-san-economy controlador.

Astra Trident puede importar volúmenes FlexVol de SAN de ONTAP que contengan una única LUN. Esto es consistente con ontap-san Controlador, que crea una FlexVol para cada RVP y una LUN dentro del FlexVol. Astra Trident importa el FlexVol y lo asocia con la definición de RVP.

## **Ejemplos de SAN de ONTAP**

A continuación, se muestra un ejemplo de un volumen gestionado y una importación de volumen no gestionada.

## **Volumen gestionado**

En el caso de los volúmenes gestionados, Astra Trident cambia el nombre del FlexVol al pvc-<uuid> Formatear y la LUN dentro de la FlexVol a. lun0.

El siguiente ejemplo importa el ontap-san-managed FlexVol que está presente en el ontap\_san\_default backend:

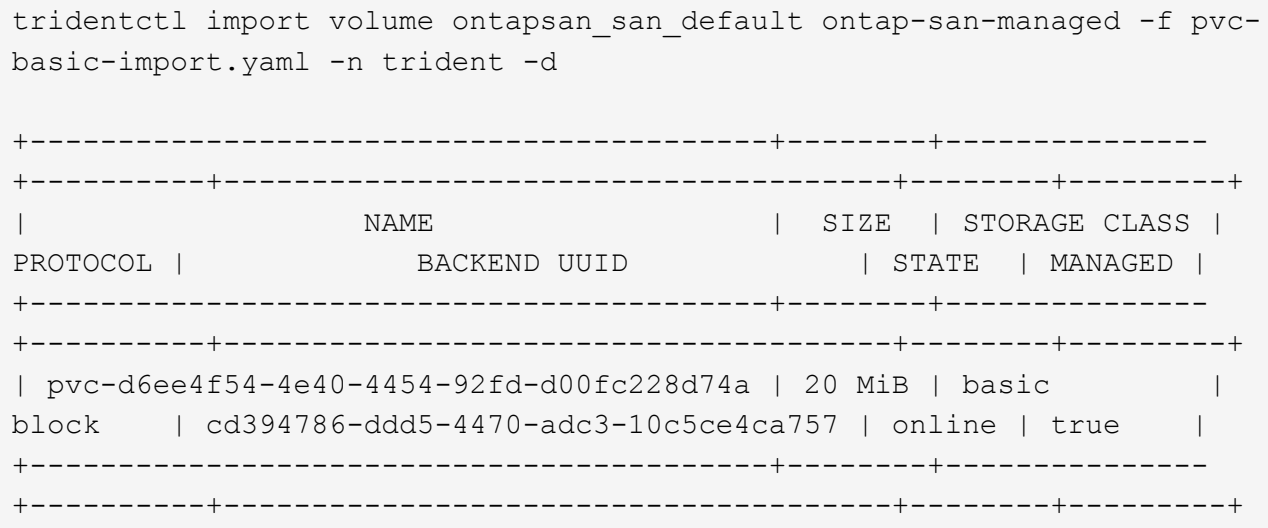

#### **Volumen no gestionado**

El siguiente ejemplo importa unmanaged\_example\_volume en la ontap\_san backend:

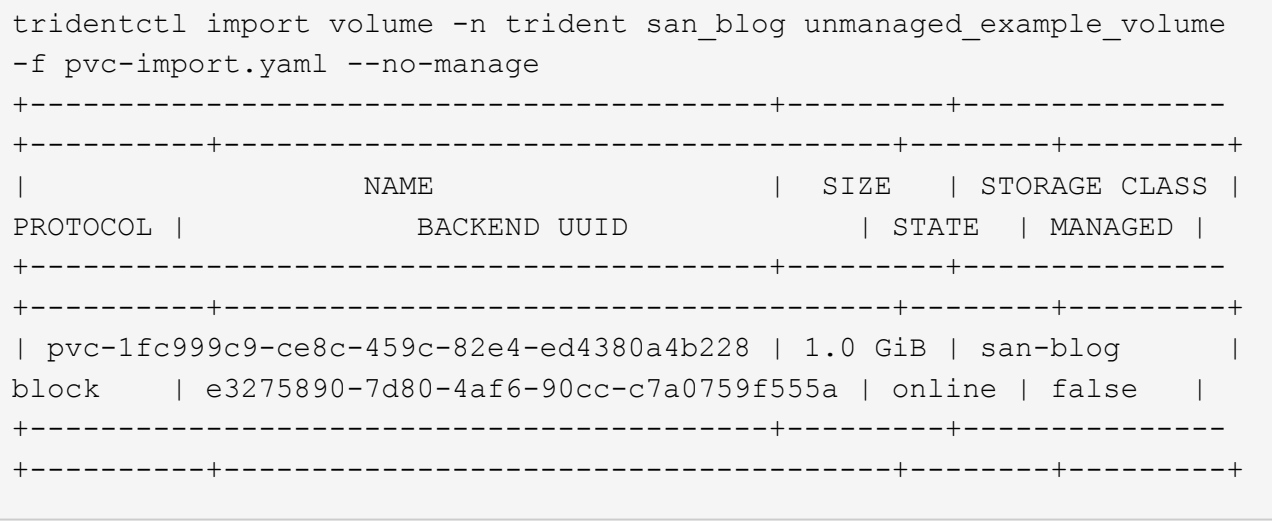

Si tiene LUN asignadas a iGroups que comparten un IQN con un IQN de nodo de Kubernetes, como se muestra en el ejemplo siguiente, recibirá el error: LUN already mapped to initiator(s) in this group. Deberá quitar el iniciador o desasignar la LUN para importar el volumen.

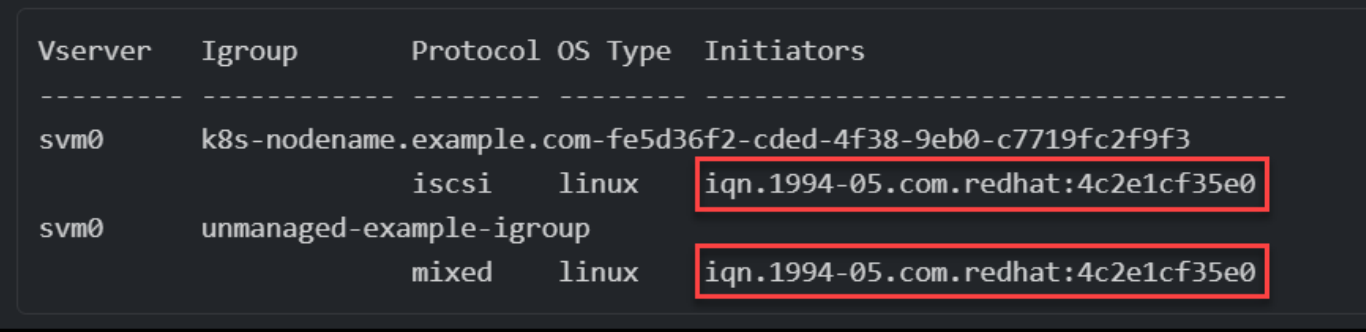

#### **Elemento**

Astra Trident admite el software NetApp Element y la importación de volúmenes de NetApp HCI mediante el solidfire-san controlador.

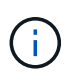

El controlador Element admite los nombres de volúmenes duplicados. Sin embargo, Astra Trident devuelve un error si hay nombres de volúmenes duplicados. Como solución alternativa, clone el volumen, proporcione un nombre de volumen único e importe el volumen clonado.

## **Ejemplo de elemento**

El siguiente ejemplo importa un element-managed volumen en el back-end element\_default.

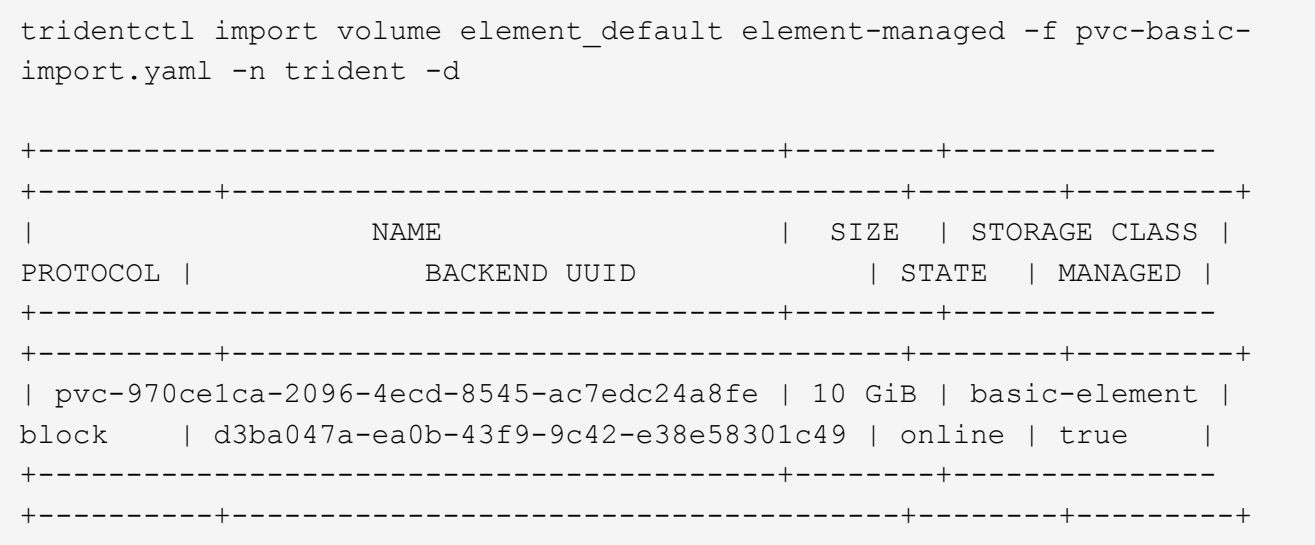

#### **Google Cloud Platform**

Astra Trident admite la importación de volúmenes mediante el gcp-cvs controlador.

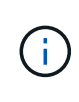

Para importar un volumen respaldado por NetApp Cloud Volumes Service en Google Cloud Platform, identifique el volumen según la ruta de volumen. La ruta del volumen es la parte de la ruta de exportación del volumen después del :/. Por ejemplo, si la ruta de exportación es 10.0.0.1:/adroit-jolly-swift, la ruta de volumen es adroit-jolly-swift.

#### **Ejemplo de Google Cloud Platform**
El siguiente ejemplo importa a. gcp-cvs volumen en el back-end gcpcvs YEppr con la ruta del volumen de adroit-jolly-swift.

tridentctl import volume gcpcvs YEppr adroit-jolly-swift -f <path-to-pvcfile> -n trident +------------------------------------------+--------+--------------- +----------+--------------------------------------+--------+---------+ | NAME | SIZE | STORAGE CLASS | PROTOCOL | BACKEND UUID | STATE | MANAGED | +------------------------------------------+--------+--------------- +----------+--------------------------------------+--------+---------+ | pvc-a46ccab7-44aa-4433-94b1-e47fc8c0fa55 | 93 GiB | gcp-storage | file | e1a6e65b-299e-4568-ad05-4f0a105c888f | online | true | +------------------------------------------+--------+--------------- +----------+--------------------------------------+--------+---------+

### **Azure NetApp Files**

Astra Trident admite la importación de volúmenes mediante el azure-netapp-files controlador.

Para importar un volumen de Azure NetApp Files, identifique el volumen por su ruta de volumen. La ruta del volumen es la parte de la ruta de exportación del volumen después del :/. Por ejemplo, si la ruta de montaje es 10.0.0.2:/importvol1, la ruta de volumen es importvol1.

### **Ejemplo de Azure NetApp Files**

El siguiente ejemplo importa un azure-netapp-files volumen en el back-end azurenetappfiles 40517 con la ruta del volumen importvol1.

```
tridentctl import volume azurenetappfiles 40517 importvol1 -f <path-to-
pvc-file> -n trident
+------------------------------------------+---------+---------------
+----------+--------------------------------------+--------+---------+
| NAME | SIZE | STORAGE CLASS |
PROTOCOL | BACKEND UUID | STATE | MANAGED |
+------------------------------------------+---------+---------------
+----------+--------------------------------------+--------+---------+
| pvc-0ee95d60-fd5c-448d-b505-b72901b3a4ab | 100 GiB | anf-storage |
file | 1c01274f-d94b-44a3-98a3-04c953c9a51e | online | true |
+------------------------------------------+---------+---------------
+----------+--------------------------------------+--------+---------+
```
# **Comparta un volumen NFS en espacios de nombres**

Con Astra Trident, se puede crear un volumen en un espacio de nombres primario y compartirlo en uno o más espacios de nombres secundarios.

# **Funciones**

La Astra TridentVolumeReference CR le permite compartir de forma segura volúmenes NFS ReadWriteMany (RWX) en uno o más espacios de nombres de Kubernetes. Esta solución nativa de Kubernetes tiene las siguientes ventajas:

- Varios niveles de control de acceso para garantizar la seguridad
- Funciona con todos los controladores de volúmenes NFS de Trident
- No depende de trimentctl ni de ninguna otra función de Kubernetes no nativa

Este diagrama ilustra el uso compartido de volúmenes de NFS en dos espacios de nombres de Kubernetes.

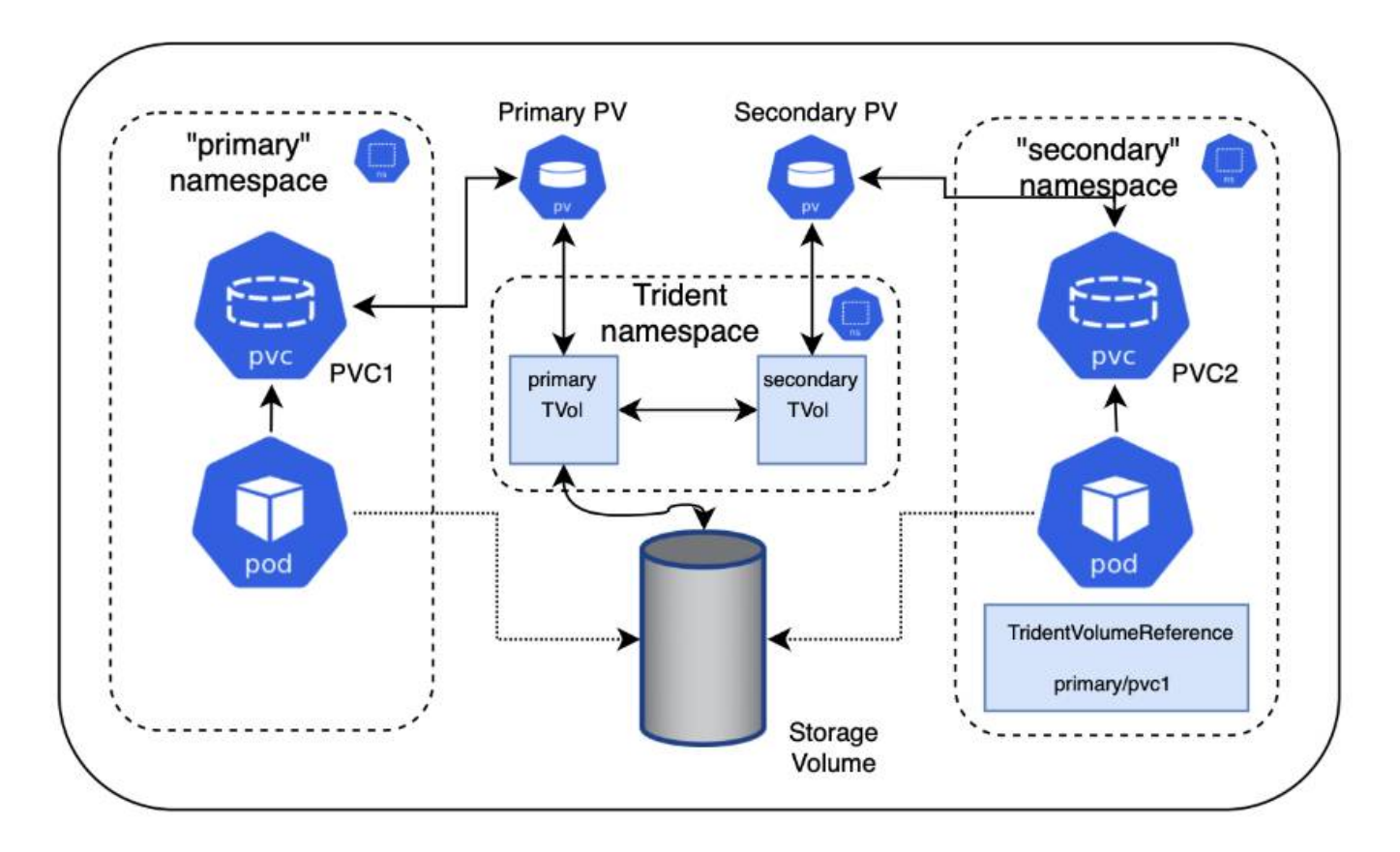

# **Inicio rápido**

Puede configurar el uso compartido del volumen NFS en unos pocos pasos.

# **Configure la RVP de origen para compartir el volumen**

El propietario del espacio de nombres de origen concede permiso para acceder a los datos de la RVP de origen.

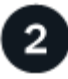

3

## **Conceder permiso para crear una CR en el espacio de nombres de destino**

El administrador del clúster concede permiso al propietario del espacio de nombres de destino para crear el sistema TridentVolumeReference CR.

# **Cree TridentVolumeReference en el espacio de nombres de destino**

El propietario del espacio de nombres de destino crea el TridentVolumeReference CR para hacer referencia al PVC de origen.

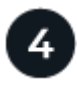

## **Cree el PVC subordinado en el espacio de nombres de destino**

El propietario del espacio de nombres de destino crea el PVC subordinado para utilizar el origen de datos desde el PVC de origen.

#### **Configurar los espacios de nombres de origen y destino**

Para garantizar la seguridad, el uso compartido entre espacios de nombres requiere la colaboración y la acción del propietario del espacio de nombres de origen, el administrador de clúster y el propietario del espacio de nombres de destino. La función de usuario se designa en cada paso.

#### **Pasos**

1. **Propietario del espacio de nombres de origen:** cree el PVC (pvc1) en el espacio de nombres de origen que concede permiso para compartir con el espacio de nombres de destino (namespace2) utilizando el shareToNamespace anotación.

```
kind: PersistentVolumeClaim
apiVersion: v1
metadata:
    name: pvc1
    namespace: namespace1
    annotations:
      trident.netapp.io/shareToNamespace: namespace2
spec:
    accessModes:
    - ReadWriteMany
    storageClassName: trident-csi
    resources:
      requests:
        storage: 100Gi
```
Astra Trident crea el VP y su volumen de almacenamiento NFS back-end.

◦ Puede compartir el PVC en varios espacios de nombres utilizando una lista delimitada por comas. Por ejemplo: trident.netapp.io/shareToNamespace: namespace2,namespace3,namespace4.

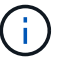

- Puede compartir todos los espacios de nombres mediante \*. Por ejemplo: trident.netapp.io/shareToNamespace: \*
- Puede actualizar la RVP para incluir el shareToNamespace anotación en cualquier momento.
- 2. **Administrador de clúster:** cree la función personalizada y kubeconfig para conceder permiso al propietario del espacio de nombres de destino para crear el sistema TridentVolumeReference CR en el espacio de nombres de destino.
- 3. **Propietario del espacio de nombres de destino:** cree un sistema TridentVolumeReference CR en el espacio de nombres de destino que haga referencia al espacio de nombres de origen  $pvc1$ .

```
apiVersion: trident.netapp.io/v1
kind: TridentVolumeReference
metadata:
    name: my-first-tvr
    namespace: namespace2
spec:
    pvcName: pvc1
    pvcNamespace: namespace1
```
4. **Propietario del espacio de nombres de destino:** cree un PVC (pvc2) en el espacio de nombres de destino (namespace2) utilizando el shareFromPVC Anotación para designar el PVC de origen.

```
kind: PersistentVolumeClaim
apiVersion: v1
metadata:
    annotations:
      trident.netapp.io/shareFromPVC: namespace1/pvc1
    name: pvc2
    namespace: namespace2
spec:
    accessModes:
      - ReadWriteMany
    storageClassName: trident-csi
    resources:
      requests:
        storage: 100Gi
```
El tamaño del PVC de destino debe ser menor o igual que el PVC de origen.

#### **Resultados**

Astra Trident lee la shareFromPVC Anotación en la RVP de destino y crea el VP de destino como un volumen subordinado sin ningún recurso de almacenamiento propio que apunta al VP de origen y comparte el recurso de almacenamiento VP de origen. La RVP y el VP de destino aparecen vinculados como normales.

## **Elimine un volumen compartido**

Es posible eliminar un volumen que se comparte en varios espacios de nombres. Astra Trident eliminará el acceso al volumen en el espacio de nombres de origen y mantendrá el acceso a otros espacios de nombres que comparten el volumen. Cuando se eliminan todos los espacios de nombres que hacen referencia al volumen, Astra Trident elimina el volumen.

# **Uso** tridentctl get **para consultar volúmenes subordinados**

Con el[tridentctl puede ejecutar la get comando para obtener volúmenes subordinados. Para obtener más información, consulte el enlace:./trident-reference/tridentctl.html[tridentctl comandos y opciones].

```
Usage:
    tridentctl get [option]
```
## Indicadores:

- `-h, --help: Ayuda para volúmenes.
- --parentOfSubordinate string: Limite la consulta al volumen de origen subordinado.
- --subordinateOf string: Limite la consulta a las subordinadas del volumen.

### **Limitaciones**

- Astra Trident no puede evitar que los espacios de nombres de destino se escriban en el volumen compartido. Se debe usar el bloqueo de archivos u otros procesos para evitar la sobrescritura de datos de volúmenes compartidos.
- No puede revocar el acceso al PVC de origen quitando el shareToNamespace o. shareFromNamespace anotaciones o eliminar TridentVolumeReference CR. Para revocar el acceso, debe eliminar el PVC subordinado.
- Las snapshots, los clones y el mirroring no son posibles en los volúmenes subordinados.

## **Si quiere más información**

Para obtener más información sobre el acceso de volúmenes entre espacios de nombres:

- Visite ["Uso compartido de volúmenes entre espacios de nombres: Dé la bienvenida al acceso al volumen](https://cloud.netapp.com/blog/astra-blg-sharing-volumes-between-namespaces-say-hello-to-cross-namespace-volume-access) [entre espacios de nombres".](https://cloud.netapp.com/blog/astra-blg-sharing-volumes-between-namespaces-say-hello-to-cross-namespace-volume-access)
- Vea la demostración en ["NetAppTV".](http://netapp.tv/cloud/details/29594?playlist_id=81&mcid=63262890210074608700682715883688763007)

# **Utilice Topología CSI**

Astra Trident puede crear y conectar volúmenes a los nodos presentes en un clúster de Kubernetes de forma selectiva mediante el uso de ["Función de topología CSI".](https://kubernetes-csi.github.io/docs/topology.html)

## **Descripción general**

Con la función de topología CSI, el acceso a los volúmenes puede limitarse a un subconjunto de nodos, en función de regiones y zonas de disponibilidad. En la actualidad, los proveedores de cloud permiten a los administradores de Kubernetes generar nodos basados en zonas. Los nodos se pueden ubicar en diferentes zonas de disponibilidad dentro de una región o en varias regiones. Para facilitar el aprovisionamiento de volúmenes para cargas de trabajo en una arquitectura de varias zonas, Astra Trident utiliza la topología CSI.

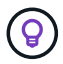

Obtenga más información sobre la característica de topología CSI ["aquí".](https://kubernetes.io/blog/2018/10/11/topology-aware-volume-provisioning-in-kubernetes/)

Kubernetes ofrece dos modos de enlace de volúmenes únicos:

- Con VolumeBindingMode establezca en Immediate, Astra Trident crea el volumen sin conocimiento de la topología. La vinculación de volúmenes y el aprovisionamiento dinámico se manejan cuando se crea la RVP. Este es el valor predeterminado VolumeBindingMode y es adecuado para clústeres que no aplican restricciones de topología. Los volúmenes persistentes se crean sin depender de los requisitos de programación del pod solicitante.
- Con VolumeBindingMode establezca en WaitForFirstConsumer, La creación y enlace de un volumen persistente para una RVP se retrasa hasta que se programa y crea un pod que usa la RVP. De esta forma, se crean volúmenes con el fin de cumplir las restricciones de programación que se aplican en los requisitos de topología.

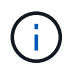

La WaitForFirstConsumer el modo de encuadernación no requiere etiquetas de topología. Esto se puede utilizar independientemente de la característica de topología CSI.

#### **Lo que necesitará**

Para utilizar la topología CSI, necesita lo siguiente:

• Un clúster de Kubernetes que ejecuta un ["Compatible con la versión de Kubernetes"](https://docs.netapp.com/es-es/trident-2307/trident-get-started/requirements.html)

```
kubectl version
Client Version: version.Info{Major:"1", Minor:"19",
GitVersion:"v1.19.3",
GitCommit:"1e11e4a2108024935ecfcb2912226cedeafd99df",
GitTreeState:"clean", BuildDate:"2020-10-14T12:50:19Z",
GoVersion:"go1.15.2", Compiler:"gc", Platform:"linux/amd64"}
Server Version: version.Info{Major:"1", Minor:"19",
GitVersion:"v1.19.3",
GitCommit:"1e11e4a2108024935ecfcb2912226cedeafd99df",
GitTreeState:"clean", BuildDate:"2020-10-14T12:41:49Z",
GoVersion:"go1.15.2", Compiler:"gc", Platform:"linux/amd64"}
```
• Los nodos del clúster deben tener etiquetas que incluyan el reconocimiento de topología (topology.kubernetes.io/region y.. topology.kubernetes.io/zone). Estas etiquetas \* deben estar presentes en los nodos del clúster\* antes de instalar Astra Trident para que Astra Trident tenga en cuenta la topología.

```
kubectl get nodes -o=jsonpath='{range .items[*]}[{.metadata.name},
{.metadata.labels}]{"\n"}{end}' | grep --color "topology.kubernetes.io"
[node1,
{"beta.kubernetes.io/arch":"amd64","beta.kubernetes.io/os":"linux","kube
rnetes.io/arch":"amd64","kubernetes.io/hostname":"node1","kubernetes.io/
os":"linux","node-
role.kubernetes.io/master":"","topology.kubernetes.io/region":"us-
east1","topology.kubernetes.io/zone":"us-east1-a"}]
[node2,
{"beta.kubernetes.io/arch":"amd64","beta.kubernetes.io/os":"linux","kube
rnetes.io/arch":"amd64","kubernetes.io/hostname":"node2","kubernetes.io/
os":"linux","node-
role.kubernetes.io/worker":"","topology.kubernetes.io/region":"us-
east1","topology.kubernetes.io/zone":"us-east1-b"}]
[node3,
{"beta.kubernetes.io/arch":"amd64","beta.kubernetes.io/os":"linux","kube
rnetes.io/arch":"amd64","kubernetes.io/hostname":"node3","kubernetes.io/
os":"linux","node-
role.kubernetes.io/worker":"","topology.kubernetes.io/region":"us-
east1","topology.kubernetes.io/zone":"us-east1-c"}]
```
### **Paso 1: Cree un backend con detección de topología**

Los back-ends de almacenamiento de Astra Trident se pueden diseñar para aprovisionar de forma selectiva volúmenes en función de las zonas de disponibilidad. Cada back-end puede llevar un opcional supportedTopologies bloque que representa una lista de zonas y regiones que se deben admitir. En el caso de StorageClasses que utilizan dicho back-end, solo se creará un volumen si lo solicita una aplicación programada en una región/zona admitida.

A continuación se muestra un ejemplo de definición de backend:

#### **YAML**

```
---
version: 1
storageDriverName: ontap-san
backendName: san-backend-us-east1
managementLIF: 192.168.27.5
svm: iscsi_svm
username: admin
password: password
supportedTopologies:
- topology.kubernetes.io/region: us-east1
    topology.kubernetes.io/zone: us-east1-a
- topology.kubernetes.io/region: us-east1
    topology.kubernetes.io/zone: us-east1-b
```
**JSON**

```
{
  "version": 1,
  "storageDriverName": "ontap-san",
  "backendName": "san-backend-us-east1",
  "managementLIF": "192.168.27.5",
 "svm": "iscsi svm",
  "username": "admin",
  "password": "password",
  "supportedTopologies": [
{"topology.kubernetes.io/region": "us-east1",
"topology.kubernetes.io/zone": "us-east1-a"},
{"topology.kubernetes.io/region": "us-east1",
"topology.kubernetes.io/zone": "us-east1-b"}
]
}
```
Ĥ.

supportedTopologies se utiliza para proporcionar una lista de regiones y zonas por backend. Estas regiones y zonas representan la lista de valores permitidos que se pueden proporcionar en un StorageClass. En el caso de StorageClasses que contienen un subconjunto de las regiones y zonas proporcionadas en un back-end, Astra Trident creará un volumen en el back-end.

Puede definir supportedTopologies por pool de almacenamiento también. Consulte el siguiente ejemplo:

```
---
version: 1
storageDriverName: ontap-nas
backendName: nas-backend-us-central1
managementLIF: 172.16.238.5
svm: nfs_svm
username: admin
password: password
supportedTopologies:
- topology.kubernetes.io/region: us-central1
    topology.kubernetes.io/zone: us-central1-a
- topology.kubernetes.io/region: us-central1
    topology.kubernetes.io/zone: us-central1-b
storage:
- labels:
      workload: production
    region: Iowa-DC
    zone: Iowa-DC-A
    supportedTopologies:
    - topology.kubernetes.io/region: us-central1
      topology.kubernetes.io/zone: us-central1-a
- labels:
      workload: dev
    region: Iowa-DC
    zone: Iowa-DC-B
    supportedTopologies:
    - topology.kubernetes.io/region: us-central1
      topology.kubernetes.io/zone: us-central1-b
```
En este ejemplo, la region y.. zone las etiquetas indican la ubicación del pool de almacenamiento. topology.kubernetes.io/region y.. topology.kubernetes.io/zone dicte desde donde se pueden consumir los pools de almacenamiento.

## **Paso 2: Defina las clases de almacenamiento que tienen en cuenta la topología**

En función de las etiquetas de topología que se proporcionan a los nodos del clúster, se puede definir StorageClasse para que contenga información de topología. Esto determinará los pools de almacenamiento que sirven como candidatos para las solicitudes de RVP y el subconjunto de nodos que pueden usar los volúmenes aprovisionados mediante Trident.

Consulte el siguiente ejemplo:

```
apiVersion: storage.k8s.io/v1
kind: StorageClass
metadata:
name: netapp-san-us-east1
provisioner: csi.trident.netapp.io
volumeBindingMode: WaitForFirstConsumer
allowedTopologies:
- matchLabelExpressions:
- key: topology.kubernetes.io/zone
   values:
    - us-east1-a
    - us-east1-b
- key: topology.kubernetes.io/region
    values:
    - us-east1
parameters:
    fsType: "ext4"
```
En la definición del tipo de almacenamiento que se proporciona anteriormente, volumeBindingMode se establece en WaitForFirstConsumer. Las RVP solicitadas con este tipo de almacenamiento no se verán en cuestión hasta que se mencionan en un pod. Y, allowedTopologies proporciona las zonas y la región que se van a utilizar. La netapp-san-us-east1 StorageClass creará EVs en el san-backend-us-east1 backend definido anteriormente.

### **Paso 3: Cree y utilice un PVC**

Con el clase de almacenamiento creado y asignado a un back-end, ahora puede crear RVP.

Vea el ejemplo spec a continuación:

```
---
kind: PersistentVolumeClaim
apiVersion: v1
metadata:
name: pvc-san
spec:
accessModes:
    - ReadWriteOnce
resources:
    requests:
      storage: 300Mi
storageClassName: netapp-san-us-east1
```
La creación de una RVP con este manifiesto daría como resultado lo siguiente:

kubectl create -f pvc.yaml persistentvolumeclaim/pvc-san created kubectl get pvc NAME STATUS VOLUME CAPACITY ACCESS MODES STORAGECLASS AGE pvc-san Pending netapp-san-us-east1 2s kubectl describe pvc Name: pvc-san Namespace: default StorageClass: netapp-san-us-east1 Status: Pending Volume: Labels: <none> Annotations: <none> Finalizers: [kubernetes.io/pvc-protection] Capacity: Access Modes: VolumeMode: Filesystem Mounted By: < none> Events: Type Reason and Age From Type Reason ---- ------ ---- ---- ------- Normal WaitForFirstConsumer 6s persistentvolume-controller waiting for first consumer to be created before binding

Para que Trident cree un volumen y lo enlace a la RVP, use la RVP en un pod. Consulte el siguiente ejemplo:

```
apiVersion: v1
kind: Pod
metadata:
    name: app-pod-1
spec:
    affinity:
      nodeAffinity:
        requiredDuringSchedulingIgnoredDuringExecution:
           nodeSelectorTerms:
           - matchExpressions:
             - key: topology.kubernetes.io/region
               operator: In
               values:
               - us-east1
        preferredDuringSchedulingIgnoredDuringExecution:
        - weight: 1
           preference:
             matchExpressions:
             - key: topology.kubernetes.io/zone
               operator: In
               values:
               - us-east1-a
               - us-east1-b
    securityContext:
      runAsUser: 1000
      runAsGroup: 3000
      fsGroup: 2000
    volumes:
    - name: vol1
      persistentVolumeClaim:
        claimName: pvc-san
    containers:
  - name: sec-ctx-demo
      image: busybox
    command: [ "sh", "-c", "sleep 1h" ]
      volumeMounts:
      - name: vol1
        mountPath: /data/demo
      securityContext:
        allowPrivilegeEscalation: false
```
Este podSpec indica a Kubernetes que programe el pod de los nodos presentes en el us-east1 region y elija de cualquier nodo que esté presente en el us-east1-a o. us-east1-b zonas.

Consulte la siguiente salida:

kubectl get pods -o wide NAME READY STATUS RESTARTS AGE IP NOMINATED NODE READINESS GATES app-pod-1 1/1 Running 0 19s 192.168.25.131 node2 <none> <none> kubectl get pvc -o wide NAME STATUS VOLUME ACCESS MODES STORAGECLASS AGE VOLUMEMODE pvc-san Bound pvc-ecb1e1a0-840c-463b-8b65-b3d033e2e62b 300Mi RWO netapp-san-us-east1 48s Filesystem

## **Actualice los back-ends que se incluirán** supportedTopologies

Se pueden actualizar los back-ends preexistentes para incluir una lista de supportedTopologies uso tridentctl backend update. Esto no afectará a los volúmenes que ya se han aprovisionado, y sólo se utilizarán en las siguientes CVP.

# **Obtenga más información**

- ["Gestione recursos para contenedores"](https://kubernetes.io/docs/concepts/configuration/manage-resources-containers/)
- ["Selector de nodos"](https://kubernetes.io/docs/concepts/scheduling-eviction/assign-pod-node/#nodeselector)
- ["Afinidad y anti-afinidad"](https://kubernetes.io/docs/concepts/scheduling-eviction/assign-pod-node/#affinity-and-anti-affinity)
- ["Tolerancias y taints"](https://kubernetes.io/docs/concepts/scheduling-eviction/taint-and-toleration/)

# **Trabajar con instantáneas**

Las snapshots de volúmenes de Kubernetes de Persistent Volumes (VP) permiten copias puntuales de volúmenes. Es posible crear una copia Snapshot de un volumen creado con Astra Trident, importar una copia de Snapshot creada fuera de Astra Trident, crear un volumen nuevo a partir de una copia de Snapshot existente y recuperar datos de volumen de copias Snapshot.

# **Descripción general**

Admite copias de Snapshot de volumen ontap-nas, ontap-nas-flexgroup, ontap-san, ontap-saneconomy, solidfire-san, gcp-cvs, y. azure-netapp-files de windows

## **Antes de empezar**

Debe tener un controlador de instantánea externo y definiciones de recursos personalizados (CRD) para trabajar con instantáneas. Esta es la responsabilidad del orquestador de Kubernetes (por ejemplo: Kubeadm, GKE, OpenShift).

Si su distribución de Kubernetes no incluye el controlador de instantáneas ni los CRD, consulte [Implemente](#page-161-0) [una controladora Snapshot de volumen](#page-161-0).

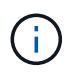

No cree una controladora Snapshot si crea instantáneas de volumen bajo demanda en un entorno de GKE. GKE utiliza un controlador de instantáneas oculto integrado.

#### **Cree una copia de Snapshot de volumen**

#### **Pasos**

- 1. Cree un VolumeSnapshotClass. Para obtener más información, consulte ["VolumeSnapshotClass"](https://docs.netapp.com/es-es/trident-2307/trident-reference/objects.html#kubernetes-volumesnapshotclass-objects).
	- La driver Señala el controlador CSI de Astra Trident.
	- deletionPolicy puede ser Delete o. Retain. Cuando se establece en Retain, la instantánea física subyacente en el clúster de almacenamiento se conserva incluso cuando VolumeSnapshot el objeto se ha eliminado.

#### **Ejemplo**

```
cat snap-sc.yaml
apiVersion: snapshot.storage.k8s.io/v1
kind: VolumeSnapshotClass
metadata:
    name: csi-snapclass
driver: csi.trident.netapp.io
deletionPolicy: Delete
```
2. Crear una instantánea de una RVP existente.

### **Ejemplos**

◦ En este ejemplo, se crea una copia Snapshot de una RVP existente.

```
cat snap.yaml
apiVersion: snapshot.storage.k8s.io/v1
kind: VolumeSnapshot
metadata:
    name: pvc1-snap
spec:
    volumeSnapshotClassName: csi-snapclass
    source:
      persistentVolumeClaimName: pvc1
```
◦ En este ejemplo, se crea un objeto Snapshot de volumen para una RVP denominada pvc1 y el nombre de la copia de snapshot se establece en pvc1-snap. Un VolumeSnapshot es análogo a un PVC y está asociado a un VolumeSnapshotContent objeto que representa la instantánea real.

```
kubectl create -f snap.yaml
volumesnapshot.snapshot.storage.k8s.io/pvc1-snap created
kubectl get volumesnapshots
\begin{picture}(180,175) \put(0,0){\vector(1,0){10}} \put(15,0){\vector(1,0){10}} \put(15,0){\vector(1,0){10}} \put(15,0){\vector(1,0){10}} \put(15,0){\vector(1,0){10}} \put(15,0){\vector(1,0){10}} \put(15,0){\vector(1,0){10}} \put(15,0){\vector(1,0){10}} \put(15,0){\vector(1,0){10}} \put(15,0){\vector(1,0){10}} \put(15,0){\vector(1,0){10}} \put(15,0){\vectorpvc1-snap 50s
```
◦ Puede identificar el VolumeSnapshotContent objeto para pvc1-snap VolumeSnapshot, describiéndolo. La Snapshot Content Name Identifica el objeto VolumeSnapshotContent que sirve esta snapshot. La Ready To Use El parámetro indica que la snapshot se puede usar para crear una nueva RVP.

```
kubectl describe volumesnapshots pvc1-snap
Name: pvc1-snap
Namespace: default
.
.
.
Spec:
    Snapshot Class Name: pvc1-snap
    Snapshot Content Name: snapcontent-e8d8a0ca-9826-11e9-9807-
525400f3f660
    Source:
     API Group:
     Kind: PersistentVolumeClaim
     Name: pvc1
Status:
    Creation Time: 2019-06-26T15:27:29Z
    Ready To Use: true
   Restore Size: 3Gi
.
.
```
## **Cree una RVP a partir de una snapshot de volumen**

Puede utilizar dataSource Para crear una RVP con una Snapshot de volumen llamada <pvc-name> como la fuente de los datos. Una vez creada la RVP, se puede conectar a un pod y utilizarla como cualquier otro PVC.

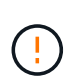

La RVP se creará en el mismo back-end que el volumen de origen. Consulte ["KB: La creación](https://kb.netapp.com/Cloud/Astra/Trident/Creating_a_PVC_from_a_Trident_PVC_Snapshot_cannot_be_created_in_an_alternate_backend) [de una RVP a partir de una snapshot de RVP de Trident no se puede crear en un back-end](https://kb.netapp.com/Cloud/Astra/Trident/Creating_a_PVC_from_a_Trident_PVC_Snapshot_cannot_be_created_in_an_alternate_backend) [alternativo"](https://kb.netapp.com/Cloud/Astra/Trident/Creating_a_PVC_from_a_Trident_PVC_Snapshot_cannot_be_created_in_an_alternate_backend).

En el siguiente ejemplo se crea la RVP con pvc1-snap como origen de datos.

```
cat pvc-from-snap.yaml
apiVersion: v1
kind: PersistentVolumeClaim
metadata:
    name: pvc-from-snap
spec:
    accessModes:
      - ReadWriteOnce
    storageClassName: golden
    resources:
      requests:
        storage: 3Gi
    dataSource:
      name: pvc1-snap
      kind: VolumeSnapshot
      apiGroup: snapshot.storage.k8s.io
```
### **Importe una copia de Snapshot de volumen**

Astra Trident es compatible con el ["Proceso de snapshot aprovisionado previamente de Kubernetes"](https://kubernetes.io/docs/concepts/storage/volume-snapshots/#static) para habilitar al administrador de clúster para crear un VolumeSnapshotContent Objetos e importación de copias de Snapshot creadas fuera de Astra Trident.

#### **Antes de empezar**

Astra Trident debe haber creado o importado el volumen principal del snapshot.

#### **Pasos**

- 1. **Administrador del clúster:** Crear un VolumeSnapshotContent objeto que hace referencia a la instantánea de backend. Esto inicia el flujo de trabajo de las copias Snapshot en Astra Trident.
	- Especifique el nombre de la instantánea de backend en annotations como trident.netapp.io/internalSnapshotName: <"backend-snapshot-name">.
	- Especifique <name-of-parent-volume-in-trident>/<volume-snapshot-content-name> pulg snapshotHandle. Esta es la única información que el snapshot externo proporciona a Astra Trident en la ListSnapshots llame.

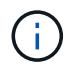

La <volumeSnapshotContentName> No siempre se puede coincidir con el nombre de instantánea de backend debido a restricciones de nomenclatura de CR.

#### **Ejemplo**

En el siguiente ejemplo se crea un VolumeSnapshotContent objeto que hace referencia a la instantánea backend snap-01.

```
apiVersion: snapshot.storage.k8s.io/v1
kind: VolumeSnapshotContent
metadata:
    name: import-snap-content
    annotations:
      trident.netapp.io/internalSnapshotName: "snap-01" # This is the
name of the snapshot on the backend
spec:
    deletionPolicy: Retain
    driver: csi.trident.netapp.io
    source:
      snapshotHandle: pvc-f71223b5-23b9-4235-bbfe-e269ac7b84b0/import-
snap-content # <import PV name or source PV name>/<volume-snapshot-
content-name>
```
2. **Administrador del clúster:** Crear el VolumeSnapshot CR que hace referencia al VolumeSnapshotContent objeto. Esto solicita acceso para utilizar el VolumeSnapshot en un espacio de nombres determinado.

### **Ejemplo**

En el siguiente ejemplo se crea un VolumeSnapshot CR con nombre import-snap que hace referencia a la VolumeSnapshotContent nombre import-snap-content.

```
apiVersion: snapshot.storage.k8s.io/v1
kind: VolumeSnapshot
metadata:
    name: import-snap
spec:
    # volumeSnapshotClassName: csi-snapclass (not required for pre-
provisioned or imported snapshots)
    source:
      volumeSnapshotContentName: import-snap-content
```
- 3. **Procesamiento interno (no se requiere ninguna acción):** El Snapshotter externo reconoce el recién creado VolumeSnapshotContent y ejecuta el ListSnapshots llame. Astra Trident crea el TridentSnapshot.
	- El dispositivo de instantáneas externo establece el VolumeSnapshotContent para readyToUse y la VolumeSnapshot para true.
	- Trident vuelve readyToUse=true.
- 4. **Cualquier usuario:** Crear a. PersistentVolumeClaim para hacer referencia al nuevo VolumeSnapshot, donde spec.dataSource (o. spec.dataSourceRef) nombre es el VolumeSnapshot nombre.

#### **Ejemplo**

En el siguiente ejemplo se crea una RVP que hace referencia al VolumeSnapshot nombre importsnap.

```
apiVersion: v1
kind: PersistentVolumeClaim
metadata:
    name: pvc-from-snap
spec:
    accessModes:
      - ReadWriteOnce
    storageClassName: simple-sc
    resources:
      requests:
        storage: 1Gi
    dataSource:
      name: import-snap
      kind: VolumeSnapshot
      apiGroup: snapshot.storage.k8s.io
```
### **Recuperar datos de volumen mediante copias Snapshot**

El directorio de snapshots está oculto de forma predeterminada para facilitar la máxima compatibilidad de los volúmenes aprovisionados con el ontap-nas y.. ontap-nas-economy de windows Habilite el .snapshot directorio para recuperar datos de snapshots directamente.

Use la interfaz de línea de comandos de ONTAP para restaurar un volumen en un estado registrado en una snapshot anterior.

```
cluster1::*> volume snapshot restore -vserver vs0 -volume vol3 -snapshot
vol3_snap_archive
```
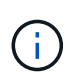

Cuando se restaura una copia Snapshot, se sobrescribe la configuración de volúmenes existente. Se pierden los cambios que se hagan en los datos del volumen después de crear la copia Snapshot.

#### **Eliminar un VP con snapshots asociadas**

Cuando se elimina un volumen persistente con instantáneas asociadas, el volumen Trident correspondiente se actualiza a un "estado de eliminación". Quite las snapshots de volumen para eliminar el volumen de Astra Trident.

#### <span id="page-161-0"></span>**Implemente una controladora Snapshot de volumen**

Si su distribución de Kubernetes no incluye el controlador de snapshots y los CRD, puede implementarlos de la siguiente manera.

#### **Pasos**

1. Crear CRD de snapshot de volumen.

```
cat snapshot-setup.sh
#!/bin/bash
# Create volume snapshot CRDs
kubectl apply -f https://raw.githubusercontent.com/kubernetes-
csi/external-snapshotter/release-
6.1/client/config/crd/snapshot.storage.k8s.io_volumesnapshotclasses.yaml
kubectl apply -f https://raw.githubusercontent.com/kubernetes-
csi/external-snapshotter/release-
6.1/client/config/crd/snapshot.storage.k8s.io_volumesnapshotcontents.yam
l
kubectl apply -f https://raw.githubusercontent.com/kubernetes-
csi/external-snapshotter/release-
6.1/client/config/crd/snapshot.storage.k8s.io_volumesnapshots.yaml
```
2. Cree la controladora Snapshot.

```
kubectl apply -f https://raw.githubusercontent.com/kubernetes-
csi/external-snapshotter/release-6.1/deploy/kubernetes/snapshot-
controller/rbac-snapshot-controller.yaml
kubectl apply -f https://raw.githubusercontent.com/kubernetes-
csi/external-snapshotter/release-6.1/deploy/kubernetes/snapshot-
controller/setup-snapshot-controller.yaml
```
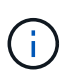

Si es necesario, abra deploy/kubernetes/snapshot-controller/rbac-snapshotcontroller.yaml y actualícelo namespace en el espacio de nombres.

## **Enlaces relacionados**

- ["Copias de Snapshot de volumen"](https://docs.netapp.com/es-es/trident-2307/trident-concepts/snapshots.html)
- ["VolumeSnapshotClass"](https://docs.netapp.com/es-es/trident-2307/trident-reference/objects.html)

### **Información de copyright**

Copyright © 2024 NetApp, Inc. Todos los derechos reservados. Imprimido en EE. UU. No se puede reproducir este documento protegido por copyright ni parte del mismo de ninguna forma ni por ningún medio (gráfico, electrónico o mecánico, incluidas fotocopias, grabaciones o almacenamiento en un sistema de recuperación electrónico) sin la autorización previa y por escrito del propietario del copyright.

El software derivado del material de NetApp con copyright está sujeto a la siguiente licencia y exención de responsabilidad:

ESTE SOFTWARE LO PROPORCIONA NETAPP «TAL CUAL» Y SIN NINGUNA GARANTÍA EXPRESA O IMPLÍCITA, INCLUYENDO, SIN LIMITAR, LAS GARANTÍAS IMPLÍCITAS DE COMERCIALIZACIÓN O IDONEIDAD PARA UN FIN CONCRETO, CUYA RESPONSABILIDAD QUEDA EXIMIDA POR EL PRESENTE DOCUMENTO. EN NINGÚN CASO NETAPP SERÁ RESPONSABLE DE NINGÚN DAÑO DIRECTO, INDIRECTO, ESPECIAL, EJEMPLAR O RESULTANTE (INCLUYENDO, ENTRE OTROS, LA OBTENCIÓN DE BIENES O SERVICIOS SUSTITUTIVOS, PÉRDIDA DE USO, DE DATOS O DE BENEFICIOS, O INTERRUPCIÓN DE LA ACTIVIDAD EMPRESARIAL) CUALQUIERA SEA EL MODO EN EL QUE SE PRODUJERON Y LA TEORÍA DE RESPONSABILIDAD QUE SE APLIQUE, YA SEA EN CONTRATO, RESPONSABILIDAD OBJETIVA O AGRAVIO (INCLUIDA LA NEGLIGENCIA U OTRO TIPO), QUE SURJAN DE ALGÚN MODO DEL USO DE ESTE SOFTWARE, INCLUSO SI HUBIEREN SIDO ADVERTIDOS DE LA POSIBILIDAD DE TALES DAÑOS.

NetApp se reserva el derecho de modificar cualquiera de los productos aquí descritos en cualquier momento y sin aviso previo. NetApp no asume ningún tipo de responsabilidad que surja del uso de los productos aquí descritos, excepto aquello expresamente acordado por escrito por parte de NetApp. El uso o adquisición de este producto no lleva implícita ninguna licencia con derechos de patente, de marcas comerciales o cualquier otro derecho de propiedad intelectual de NetApp.

Es posible que el producto que se describe en este manual esté protegido por una o más patentes de EE. UU., patentes extranjeras o solicitudes pendientes.

LEYENDA DE DERECHOS LIMITADOS: el uso, la copia o la divulgación por parte del gobierno están sujetos a las restricciones establecidas en el subpárrafo (b)(3) de los derechos de datos técnicos y productos no comerciales de DFARS 252.227-7013 (FEB de 2014) y FAR 52.227-19 (DIC de 2007).

Los datos aquí contenidos pertenecen a un producto comercial o servicio comercial (como se define en FAR 2.101) y son propiedad de NetApp, Inc. Todos los datos técnicos y el software informático de NetApp que se proporcionan en este Acuerdo tienen una naturaleza comercial y se han desarrollado exclusivamente con fondos privados. El Gobierno de EE. UU. tiene una licencia limitada, irrevocable, no exclusiva, no transferible, no sublicenciable y de alcance mundial para utilizar los Datos en relación con el contrato del Gobierno de los Estados Unidos bajo el cual se proporcionaron los Datos. Excepto que aquí se disponga lo contrario, los Datos no se pueden utilizar, desvelar, reproducir, modificar, interpretar o mostrar sin la previa aprobación por escrito de NetApp, Inc. Los derechos de licencia del Gobierno de los Estados Unidos de América y su Departamento de Defensa se limitan a los derechos identificados en la cláusula 252.227-7015(b) de la sección DFARS (FEB de 2014).

### **Información de la marca comercial**

NETAPP, el logotipo de NETAPP y las marcas que constan en <http://www.netapp.com/TM>son marcas comerciales de NetApp, Inc. El resto de nombres de empresa y de producto pueden ser marcas comerciales de sus respectivos propietarios.